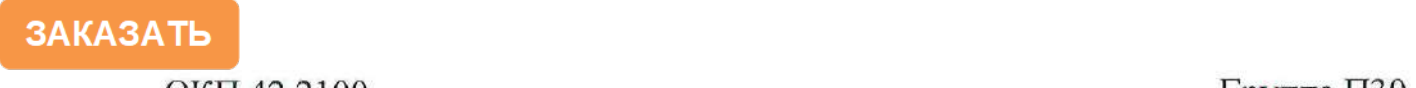

(в части раздела 4 «Методика поверки») Технический директор Руководитель ГЦИ СИ САО «Электроприбор» ФГУП «ВНИИМС»

**СОГЛАСОВАНО УТВЕРЖДАЮ**  $\mathcal{A}$  Янциян  $\mathcal{A}$  А.М. Кириллов  $28.06.2012$ 

### **ПРИБОРЫ ЩИТОВЫЕ ЦИФРОВЫЕ ЭЛЕКТРОИЗМЕРИТЕЛЬНЫЕ Щ02П, Щ72П, Щ96П, Щ120П**

### **РУКОВОДСТВО ПО ЭКСПЛУАТАЦИИ**

### **0ПЧ.140.319**

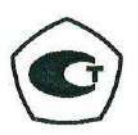

**СОГЛАСОВАНО**

#### Начальник ООТ и ТБ

 $\sqrt{I}$  П.И. Дергунов  $21.06$ ,  $2012$  **r.** 

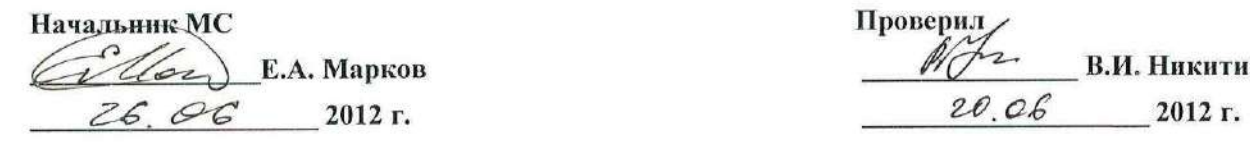

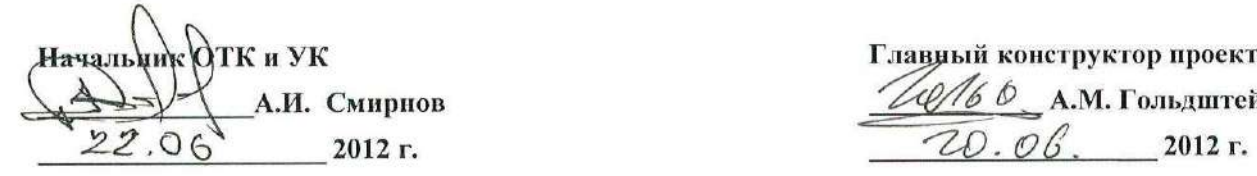

**И.о. Главного технолога Нормоконтроль <u>Δ</u>, <u>υς</u>, 2012 Γ. <b>\_\_\_\_\_\_\_** 2012 Γ.

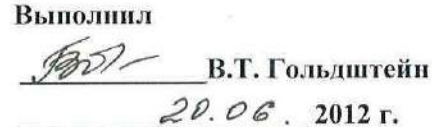

 $\mathcal{U}(\mathcal{A})$  **E.A. Марков B.H. Никитин** 

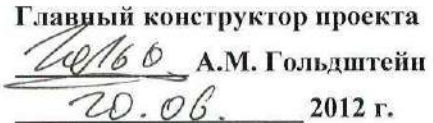

 $\frac{dL}{d\lambda}$  **A.H. Никифоров CONTRACTER 1999 CONTRACTER A.H. Федорова** 

Литера А

 $\odot$ 

 $H. 2787$  Ceff 02. 10 12

2012 г.

### СОДЕРЖАНИЕ

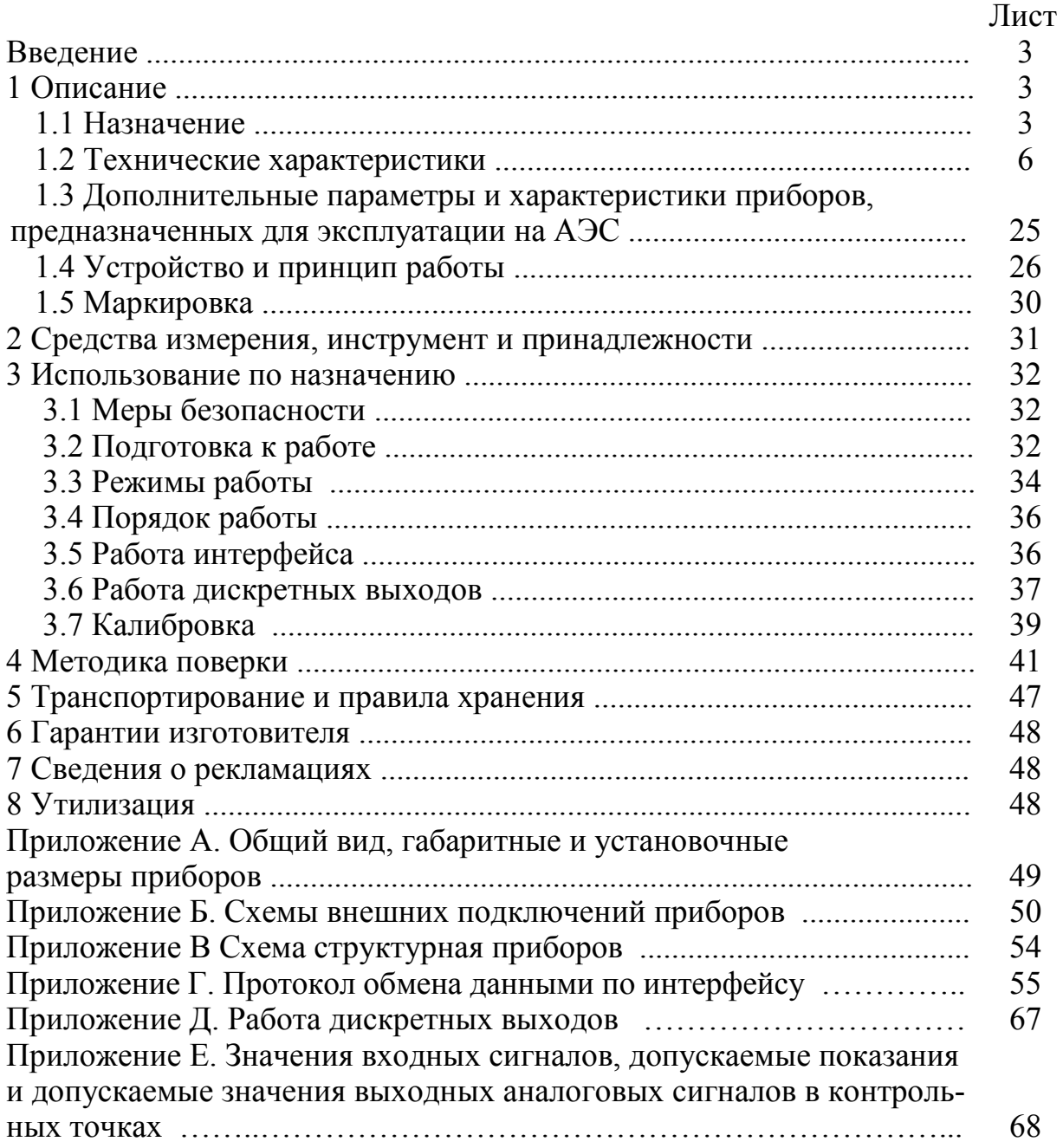

Данное руководство по эксплуатации предназначено для ознакомления с техническими характеристиками, устройством и принципом работы приборов щитовых цифровых электроизмерительных Щ02П, Щ72П, Щ96П, Щ120П (далее – приборы) в объеме, необходимом для эксплуатации.

### **1 ОПИСАНИЕ**

### **1.1 Назначение**

1.1.1 Приборы предназначены для измерения и преобразования силы тока или напряжения в электрических сетях постоянного тока в выходные унифицированные сигналы постоянного тока и передачи измеренных значений через последовательный цифровой интерфейс RS485.

Приборы могут применяться в комплекте с первичными преобразователями для измерения неэлектрических величин, если диапазоны выходного электрического сигнала первичных преобразователей соответствуют диапазонам входного сигнала приборов.

1.1.2 Приборы применяются в энергетике и других областях промышленности для контроля электрических параметров.

Приборы могут применяться для работы в составе технических средств атомных станций (ТС АС) в соответствии с классом безопасности 4 по НП-001-15.

Возможность обмена информацией по интерфейсу RS485, наличие выходных аналоговых сигналов постоянного тока и дискретных выходов позволяют использовать приборы в автоматизированных системах различного назначения.

1.1.3 Приборы имеют гальваническую развязку по цепи питания и по входной и выходным цепям.

1.1.4 Приборы являются одноканальными однопредельными и имеют исполнения по габаритным размерам, диапазонам измерений, диапазонам показаний, напряжению питания, наличию дополнительного интерфейса, дискретным и аналоговым выходам, цвету индикаторов, классу точности, специсполнению.

1.1.5 Приборы имеют возможность программирования диапазона показаний, уровня контролируемых значений входных сигналов (уставок), оперативного изменения яркости свечения цифровых индикаторов.

1.1.6 Приборы не имеют подвижных частей и работоспособны при уста-

новке в любом положении к горизонту.

1.1.7 Приборы изготавливаются для эксплуатации в условиях умереннохолодного климата (климатическое исполнение УХЛ3.1 по ГОСТ 15150-69), по устойчивости к воздействию климатических факторов относятся к группе 4 по ГОСТ 22261-94 и предназначены для работы при температуре от минус 40 °С до плюс 70 °С и относительной влажности воздуха не более 95 % при температуре плюс 35 °С.

По устойчивости к механическим воздействиям приборы, предназначенные для эксплуатации в условиях умеренно-холодного климата, относятся к ударопрочным, группа 4 по ГОСТ 22261-94.

1.1.8 Приборы имеют корпус щитового крепления со степенью защиты со стороны передней панели IP50 по ГОСТ 14254-2015.

1.1.9 Информация об исполнении прибора содержится в коде полного условного обозначения:

**Ща – b – с – d – e – f – g – h**, где

**Ща** – тип прибора (по размеру передней рамки, мм):

**Щ02П** – 96×48, **Щ72П** – 72×72, **Щ96П** – 96×96, **Щ120П** – 120×120,

**b** – диапазон измерений входного сигнала при непосредственном подключении или коэффициент преобразования при подключении через внешний шунт

**Примечание** – При отличии диапазона показаний от диапазона измерений входного сигнала и от коэффициента преобразования шунта дополнительно указать заказанный диапазон показаний в примечании к формуле заказа.

**c** – условное обозначение напряжения питания (**5ВН, 12ВН, 24ВН, 220ВУ, 230В**);

**d** – наличие интерфейсов RS485 (**1RS** – один интерфейс, **2RS** – два интерфейса, **х** – при отсутствии параметра (только для **Щ120П**));

**e** – условное обозначение аналоговых и дискретных выходов (**02** – два дискретных выхода без аналоговых выходов, **11** – один аналоговый и один дискретный выход, **12** – один аналоговый и два дискретных выхода, **20** – два аналоговых выхода без дискретных выходов, **22** – два аналоговых и два дискретных выхода, **×** – без аналоговых и дискретных выходов)

Примечание – после цифр в скобках указать условное обозначение ана-

логового выхода: **А** – 0...5 мА, **В** – 4...20 мА, **С** – 0...20 мА, **АР** – 0…2,5…5 мА, **ВР** – 4…12…20 мА, **СР** – 0…10…20 мА, при заказе двух аналоговых выходов указать через запятую;

**f** – цвет индикаторов (**К** – красный, **З** – зеленый, **Ж** – желтый),

**g** – класс точности: **0,1** или **0,2**,

**h** – специальное исполнение ( **А** – для эксплуатации на АЭС (класс безопасности 4), в остальных случаях не указывать).

Возможные варианты параметров кода полного условного обозначения для каждого типа прибора приведены в таблице 1.

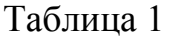

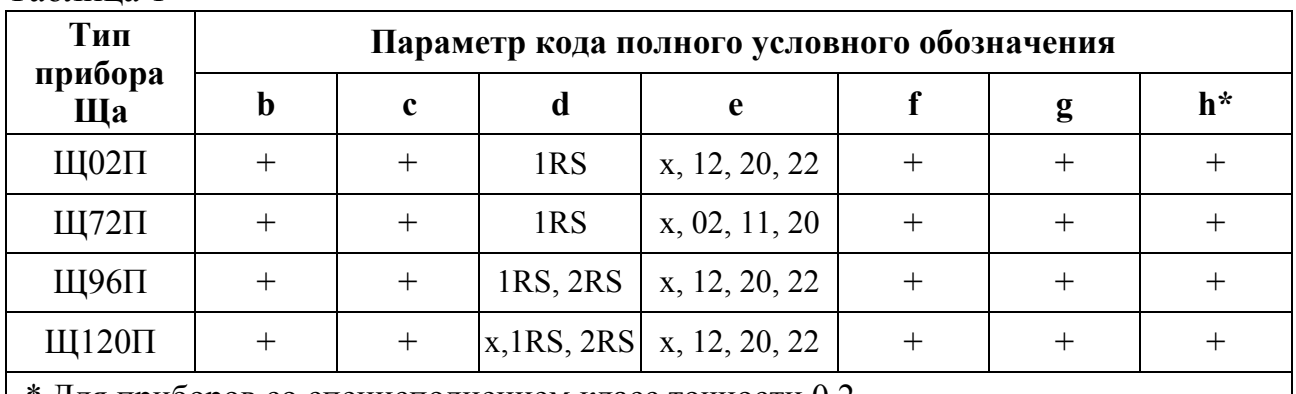

\* Для приборов со специсполнением класс точности 0,2.

Примечания

Знак «+» означает наличие всех возможных вариантов параметра в формуле заказа, Знак «х» означает отсутствие параметра в формуле заказа.

Неиспользуемый параметр **h** не указывают.

Пример записи обозначения приборов при их заказе:

– прибор Щ120П, диапазон измерений от минус 100 до плюс 100 В, напряжение питания от 85 до 253 В переменного тока частотой 50 Гц или от 100 до 265 В постоянного тока, два интерфейса RS485, два аналоговых выхода 0…5 мА и 0…20 мА, два дискретных выхода, красный цвет индикаторов, класс точности 0,2, диапазон показаний от минус 20 до плюс 50 °С

## **Щ120П – 100 В – 220ВУ – 2RS – 22(А,С) – К – 0,2, ТУ 25-7504.218-2012 Примечание – диапазон показаний: минус 20…плюс 50 °С;**

– прибор Щ72П, коэффициент преобразования 200 А/75 мВ, напряжение питания от 85 до 253 В переменного тока частотой 50 Гц или от 100 до 265 В постоянного тока, один интерфейс, без аналоговых и дискретных выходов, красный цвет индикаторов, класс точности 0,1

### **Щ72П – 200А/75мВ – 220ВУ – 1RS – х – К – 0,1, ТУ 25-7504.218-2012;**

– прибор Щ96П, диапазон измерений от минус 500 до плюс 500 В, напряжение питания от 85 до 253 В переменного тока частотой 50 Гц или от 100 до 265 В постоянного тока, два интерфейса, один аналоговый выход 0-2,5-5 мА, два дискретных выхода, зеленый цвет индикаторов, класс точности 0,2

### **Щ96П – 500В – 220ВУ – 2RS – 12(АР) – З – 0,2, ТУ 25-7504.218-2012;**

– прибор Щ02П, диапазон измерений от минус 100 до плюс 100 мА, напряжение питания 24 В постоянного тока нестабилизированное, один интерфейс, один аналоговый выход 4-20 мА, два дискретных выхода, красный цвет индикаторов, класс точности 0,2, специсполнение А, диапазон показаний от минус 1,000 до плюс 1,500 кгс/см<sup>2</sup>

### **Щ02П –100 мА –24ВН – 1RS – 12(В) – К – 0,2 – А, ТУ 25-7504.218-2012**

### **Примечание – диапазон показаний: минус 1,000… плюс**

1,500 кгс/см<sup>2</sup>.

– прибор Щ120П («бюджетный вариант»), диапазон измерений входного сигнала от минус 90 до плюс 90 мВ, напряжение питания 12 В постоянного тока нестабилизированное, желтый цвет индикаторов, класс точности 0,2

### **Щ120П – 75мВ – 12ВН – х – х – Ж – 0,2, ТУ 25-7504.218-2012.**

### **1.2 Технические характеристики**

1.2.1 Габаритные размеры и масса приборов приведены в таблице 2. Габаритные размеры соответствуют ГОСТ 5944-91.

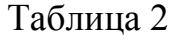

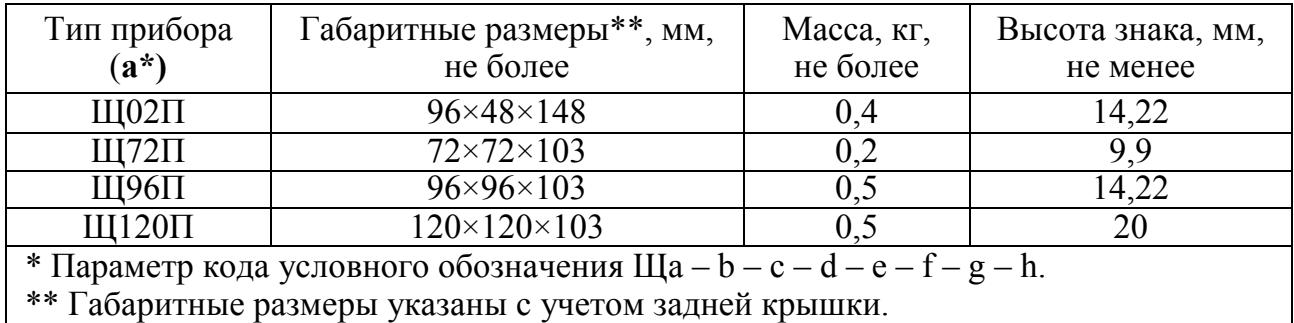

1.2.2 Цвет индикаторов, в соответствии с заказом, может быть красным, зеленым или желтым.

1.2.3 Число десятичных разрядов – 4,5. Прибор Щ120П без интерфейса RS485 имеет число десятичных разрядов 4.

1.2.4 Класс точности:

– при измерении – 0,1 или 0,2;

– при преобразовании – 0,5.

Для приборов, имеющих специальное исполнение и предназначенных для эксплуатации на АЭС, класс точности – 0,2.

1.2.5 Приборы могут иметь диапазоны измерений входного сигнала с номинальным значением в пределах от 60 мВ до 750 В или от 2 мА до 2 А, диапазоны измерений 2…10 В, 4…20 мА. Диапазон измерений допускается указывать в вольтах или милливольтах, амперах или миллиамперах (например: 1000 мА или 1 А, 75 мВ или 0,075 В). Примеры диапазонов измерений при непосредственном подключении приведены в таблице 3.

Таблица 3 – Примеры диапазонов измерений при непосредственном подключении

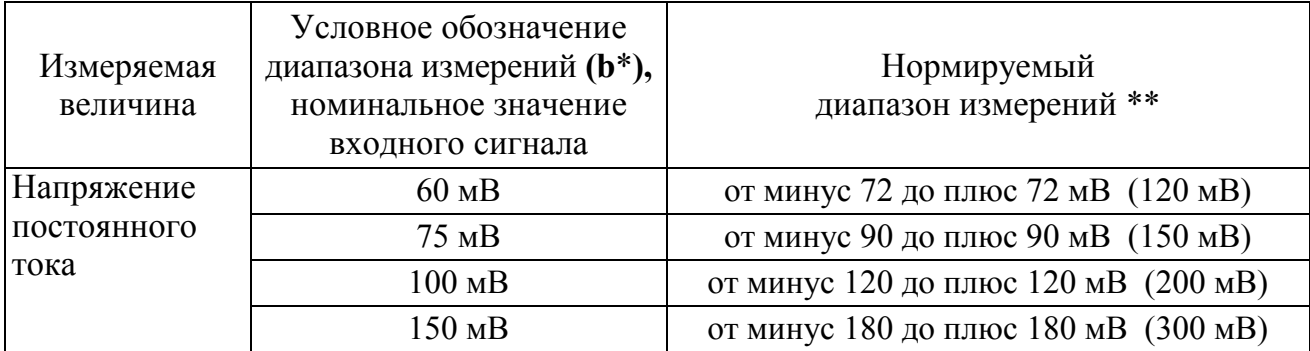

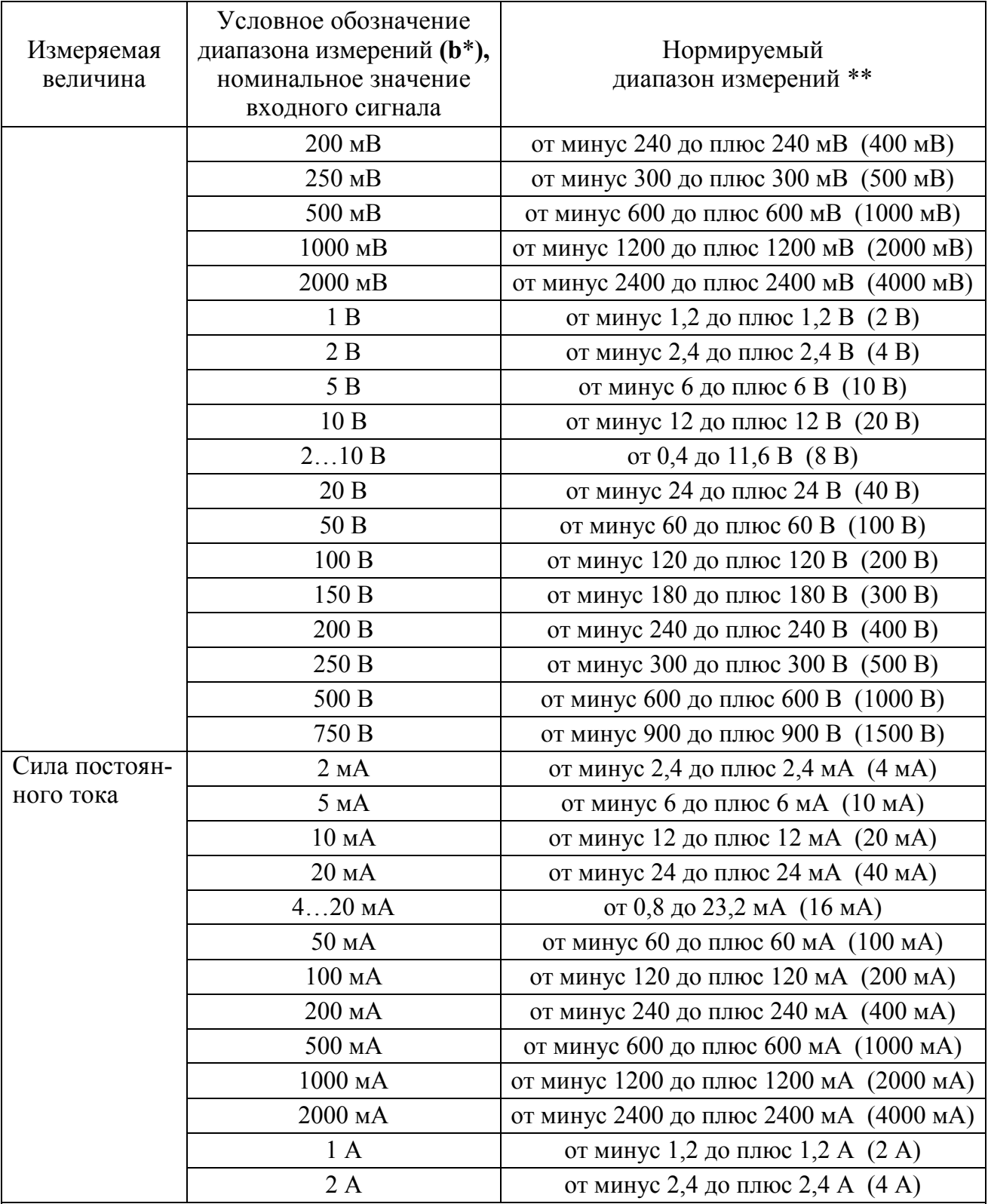

\* Параметр кода условного обозначения Ща  $-b-c-d-e-f-g-h$ .

\*\* Нормируемый диапазон измерений напряжения или силы тока от минус 120 до 120 % номинального значения входного сигнала (от -1,2·Uном.вх до 1,2·Uном.вх, от -1,2·Iном.вх до 1,2·Iном.вх), для диапазонов 2…10 В, 4…20 мА от Uниж.вх –0,2·(Uверх.вх – Uниж.вх) до Uверх.вх  $+0,2$ <sup>·</sup>(Uверх.вх – Uниж.вх).

В скобках даны нормирующие значения при определении основной приведенной погрешности (на диапазоне показаний, соответствующем диапазону измерений входного сигнала).

Примечание – Диапазон показаний может быть любым в пределах от минус 19999 до плюс 19999

1.2.6 Приборы могут работать с внешним шунтом с номинальным напряжением 60, 75, 100, 150 мВ.

Примеры возможных коэффициентов преобразования при подключении через внешний шунт и соответствующих диапазонов показаний приведены в таблице 4.

1.2.7 Диапазон показаний соответствует заказу.

Максимальный диапазон показаний может быть от -19999 до плюс 19999. Для прибора Щ120П без интерфейса RS485 максимальный диапазон показаний может быть от минус 9999 до плюс 9999.

В приборах предусмотрена возможность изменения диапазона показаний в процессе эксплуатации.

| Коэффициент<br>преобразования<br>$(b^*)$ | Диапазон<br>показаний **              | Номинальное напряжение<br>шунта Uш (Uном.вх), мВ |
|------------------------------------------|---------------------------------------|--------------------------------------------------|
| $1$ A/U $\text{III}$                     | от минус 1,2 до плюс 1,2 А (2 А)      | 60, 75, 100, 150 ***                             |
| $2$ A/U $\text{III}$                     | от минус 2,4 до плюс 2,4 А $(4 A)$    |                                                  |
| $5 \text{ A/U}$                          | от минус 6 до плюс 6 А (10 А)         |                                                  |
| 10 A/U <sub>III</sub>                    | от минус 12 до плюс 12 А (20 А)       |                                                  |
| $20$ A/U $\text{III}$                    | от минус 24 до плюс 24 А (40 А)       |                                                  |
| $50$ A/U $\text{III}$                    | от минус 60 до плюс 60 А (100 А)      |                                                  |
| $100$ A/U $\text{m}$                     | от минус 120 до плюс 120 А (200 А)    |                                                  |
| $200$ A/U $\text{III}$                   | от минус 240 до плюс 240 А (400 А)    |                                                  |
| $500$ A/U $\text{III}$                   | от минус 600 до плюс 600 А (1000 А)   |                                                  |
| $1000$ A/U $\text{III}$                  | от минус 1200 до плюс 1200 А (2000 А) |                                                  |
| $2000$ A/U $\text{III}$                  | от минус 2400 до плюс 2400 А (4000 А) |                                                  |
|                                          |                                       |                                                  |

Таблица 4 – Примеры коэффициентов преобразования при подключении через шунт

 $*$  Параметр кода условного обозначения Ща – b – c – d – e – f – g – h.

\*\* Диапазон показаний, соответствующий нормируемому диапазону измерений. В скобках даны нормирующие значения при определении основной приведенной погрешности (на заказанном диапазоне показаний).

\*\*\* Нормируемый диапазон измерений от минус 120 до плюс 120 % номинального напряжения шунта Uном.вх.

Примечание – Диапазон показаний может быть любым в пределах от минус 19999 до плюс 19999. Щ120П без интерфейса RS485 может иметь диапазон показаний от минус 9999 до плюс 9999.

1.2.8 Напряжение питания приборов соответствует значениям, приведенным в таблице 5.

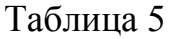

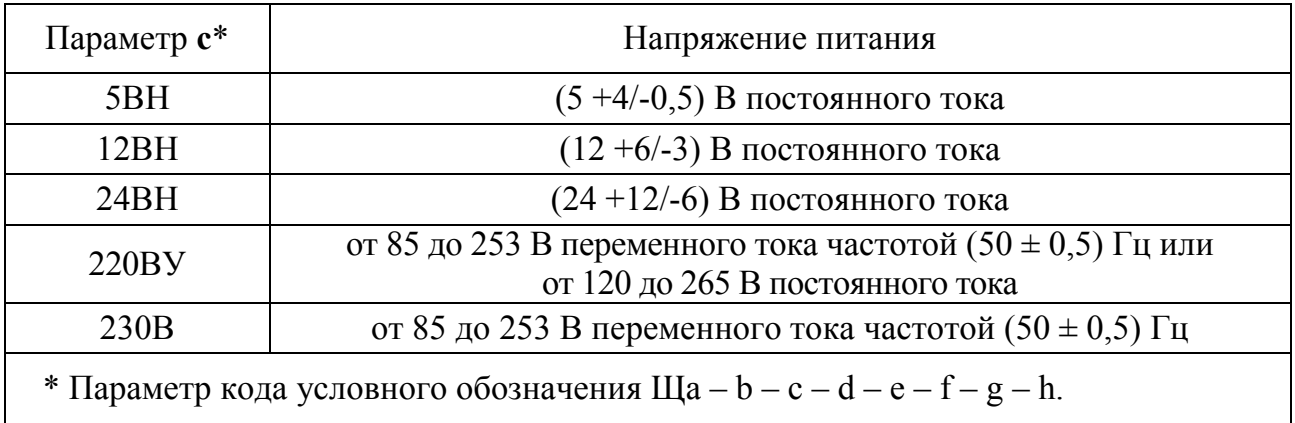

Приборы с напряжением питания **c** = 12ВН и **c** = 24ВН имеют защиту от неправильного подключения полярности напряжения питания.

1.2.9 Приборы (кроме Щ72П) обеспечивают резервирование питания для исполнений с напряжением питания  $(12 + 6/3)$  В и  $(24 + 12/6)$  В  $(c = 12BH$  и **c** = 24ВН, где **c** – параметр кода условного обозначения, см. таблицу 5).

1.2.10 Мощность, потребляемая прибором, соответствует значениям, приведенным в таблице 6.

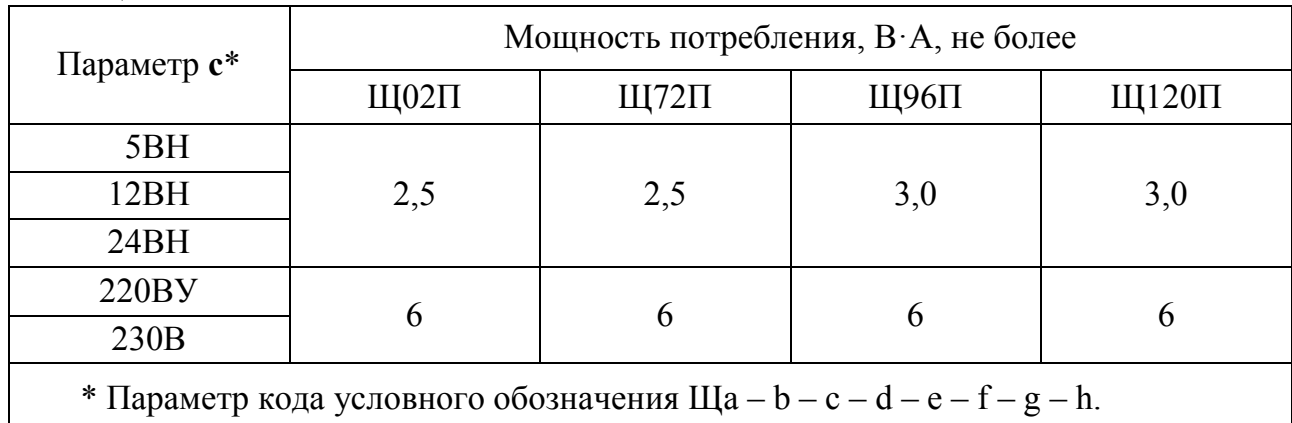

Таблица 6

1.2.11 Входное сопротивление при измерении напряжения постоянного тока не менее (1-0,005) МОм.

1.2.12 Напряжение нагрузки при измерении силы постоянного тока величиной, равной верхнему пределу диапазона измерений:

 $- (100 \pm 10)$  мВ для приборов с диапазонами измерений 5 мА, 10 мА, 50 мА, 500 мА;

 $- (200 \pm 20)$  мВ для приборов с диапазонами измерений 2 мА, 20 мА, 4…20 мА, 100 мА, 200 мА, 1000 мА, 1 А, 2000 мА, 2 А.

Примечание – Напряжение нагрузки для диапазонов измерений отличных от указанных, соответствует напряжению нагрузки ближайшего большего диапазона измерений.

1.2.13 Время установления рабочего режима приборов не более 30 мин.

1.2.14 Время измерения не более 0,2 с.

1.2.15 Приборы могут иметь исполнения дискретными выходами с гальваническим разделением цепей друг от друга и от остальных цепей прибора, с коммутацией постоянного напряжения до 300 В и током до 100 мА или переменного напряжения до 200 В и током до 100 мА по каждому выходу в соответствии с таблицей 7.

Приборы могут иметь исполнения аналоговыми выходами с гальваническим разделением цепей друг от друга и от остальных цепей прибора в соответствии с таблицей 7.

Таблица 7

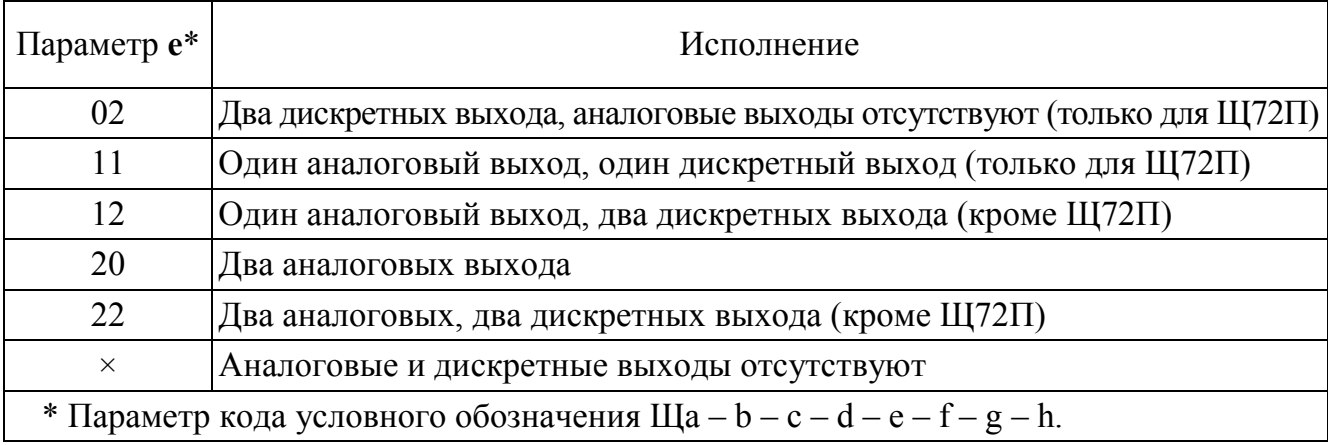

Приборы могут иметь диапазоны изменений выходного аналогового сигнала в соответствии с таблицей 8.

Примечание – Для приборов с двумя аналоговыми выходами каждый аналоговый выход соответствует напряжению или силе тока входного сигнала в соответствующих диапазонах изменения.

1.2.16 Время установления выходного аналогового сигнала при скачкообразном изменении входного напряжения и тока от минимального значения до максимального в пределах диапазона измерений не более 1,0 с.

Таблица 8

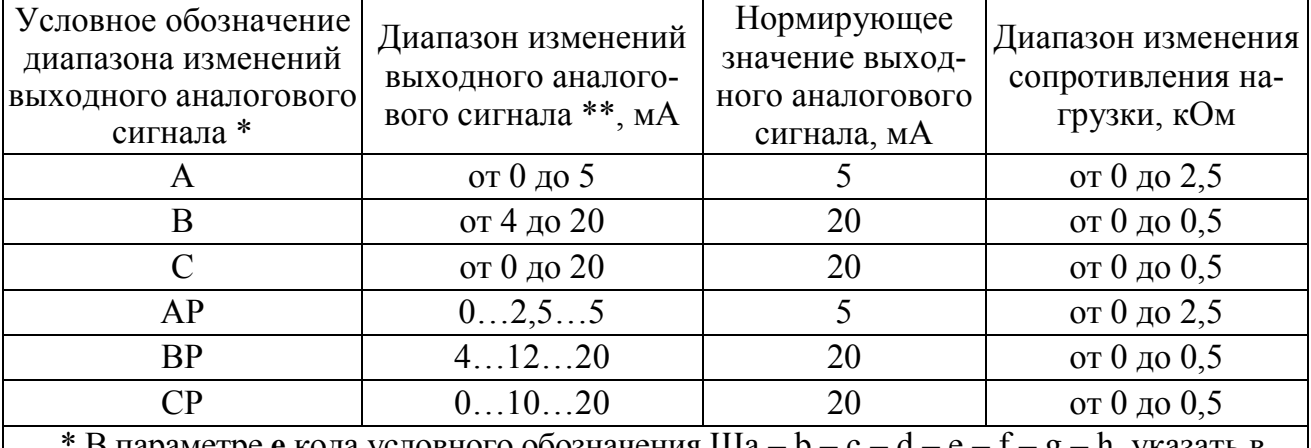

В параметре **e** кода условного обозначения Ща – b – c – d – e – f – g – h, указать в скобке после цифрового обозначения.

 $**$  Нормируемый диапазон изменений выходного аналогового сигнала от 0 до 120 % диапазона изменений (от 0 до 6 мА, от 4 до 24 мА, от 0 до 24 мА).

1.2.17 Пульсация выходного аналогового сигнала на максимальной нагрузке не превышает:

– 90 мВ для устройств с диапазоном изменений выходного сигнала от 0 до 5 мА, 0…2,5…5 мА;

– 60 мВ для устройств с диапазоном изменений выходного сигнала от 4 до 20 мА, от 0 до 20 мА, 4…12…20 мА, 0…10…20 мА.

1.2.18 Приборы имеют интерфейс RS485 (**d** = 1RS, где **d** – параметр кода условного обозначения). Приборы Щ96П, Щ120П могут иметь исполнение с дополнительным интерфейсом RS485 (**d** = 2RS). Приборы Щ120П могут иметь исполнение без RS485 (**d** = х).

В приборах устанавливаются сетевые адреса от 1 до 247 и скорость обмена: 4800, 9600, 19200, 38400 бит в секунду.

1.2.19 В приборах предусмотрена возможность программирования параметров с помощью встроенных кнопок или по интерфейсу RS485:

− диапазона показаний (пункт меню SCL);

− уровней срабатывания дискретных выходов (уставок) (пункт меню USt);

− параметров интерфейсов (пункты меню Int1, Int2);

− выбор типа шкалы для отображения результатов измерения (пункт меню tS);

− калибровка (пункт меню InP).

Приборы имеют режим просмотра установленных параметров, а также возможность установки необходимой яркости свечения индикаторов в режиме измерения.

Обозначения пунктов, подпунктов меню и их назначение для программирования параметров, заводские настройки по умолчанию, порядок работы с кнопками приведены в таблице 9. Для прибора Щ120П без интерфейса RS485 порядок работы с кнопкой приведен в приложении Ж.

Таблица 9

| Пункт                             | Подпункт меню                    |        | Назначение                                                                                                    | Порядок работы с кнопками                                                                                                    |  |
|-----------------------------------|----------------------------------|--------|----------------------------------------------------------------------------------------------------|----------------------------------------------------------------------------------------------------|--|
| меню                              | первый второй<br>уровень уровень |        | пункта (подпункта) меню                                                                                                    | на приборе                                                                                                    |  |
| Режим программирования параметров |                                  |        |                                                                                                    |                                                                                                    |  |
| Cod                               |                                  |        | Ввод пароля для входа в меню про-<br>граммирования параметров<br>(от 000 до 999),<br>Заводская настройка (далее ЗН) - 123.                                                     | вход в пункт из режима измерения<br>кнопкой « < », вход для ввода пароля<br>кнопкой «*», выход кнопкой «◀»,<br>выбор значения кнопками «▲», «▼»,<br>ввод кнопкой «*».<br>При правильно введенном пароле -<br>переход в меню режима программи-<br>рования, при неправильном - пере-<br>ход в режим измерения. |  |
| tS                                |                                  |        | Выбор типа шкалы диапазона пока-<br>заний                                                                                                    | вход в пункт кнопкой «*», выбор<br>подпункта кнопками «▲», «▼»                                                                                                    |  |
|                                   | $\boldsymbol{0}$                 |        | Установка заказанного диапазона,<br>3H                                                                                                    |                                                                                                    |  |
|                                   | 1                                |        | Установка диапазона, соответствую-<br>щего диапазону входного сигнала                                                                                                    | установка кнопкой «*»                                                                                                    |  |
|                                   | $\overline{2}$                   |        | Установка процентной шкалы                                                                                                    |                                                                                                    |  |
| <b>SCL</b>                        |                                  |        | Программирование диапазона по-<br>казаний                                                                                                    | вход в пункт кнопкой «*», выбор<br>подпункта кнопками «▲», «▼»                                                                                                    |  |
|                                   | dot                              |        | Установка положения десятичной<br>точки                                                                                                    | вход в подпункт кнопкой «*», вы-<br>бор положения десятичной точки<br>кнопками « $\blacktriangle$ », « $\nabla$ »                                                                                                    |  |
|                                   |                                  | 0.0000 | Установка точки в 5 знаке                                                                                                    |                                                                                                    |  |
|                                   |                                  | 00.000 | Установка точки в 4 знаке                                                                                                    |                                                                                                    |  |
|                                   |                                  | 000.00 | Установка точки в 3 знаке                                                                                                    | установка кнопкой «*»                                                                                                    |  |
|                                   |                                  | 0000.0 | Установка точки во 2 знаке                                                                                                    |                                                                                                    |  |
|                                   |                                  | 00000. | Установка отсутствия точки                                                                                                    |                                                                                                    |  |
|                                   | H <sub>I</sub>                   |        | Программирование верхнего пре-<br>дела (от -19999 до 19999)                                                                                                    |                                                                                                    |  |
|                                   | LO                               |        | Программирование нижнего преде-<br>ла (от -19999 до 19999)<br>Примечание - 0 для диапазонов показа-<br>ний с нулевой отметкой в середине диа-<br>пазона, также для калибровки. | вход в подпункт кнопкой «*», вы-<br>бор значения знакоместа кнопками<br>«А», «V», установка кнопкой «*»                                                                                                    |  |
|                                   | Ed                               |        | Включение, выключение индика-<br>тора подсветки приставки к едини-<br>це измерения                                                                                             | вход в подпункт кнопкой «*», вы-<br>бор режима кнопками «▲», «▼»                                                                                                    |  |

### 0ПЧ.140.319

# Продолжение таблицы 9

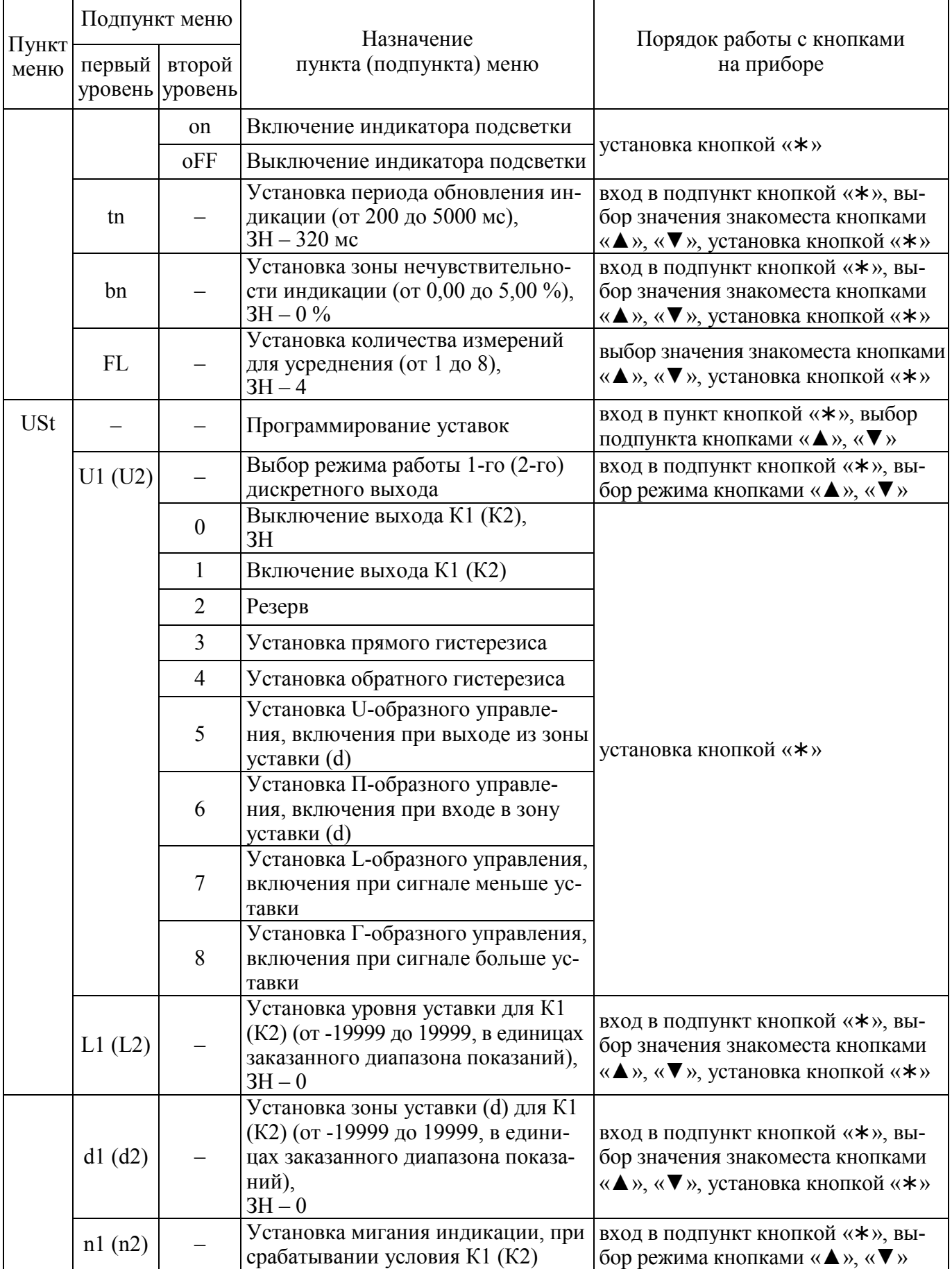

Продолжение таблицы 9

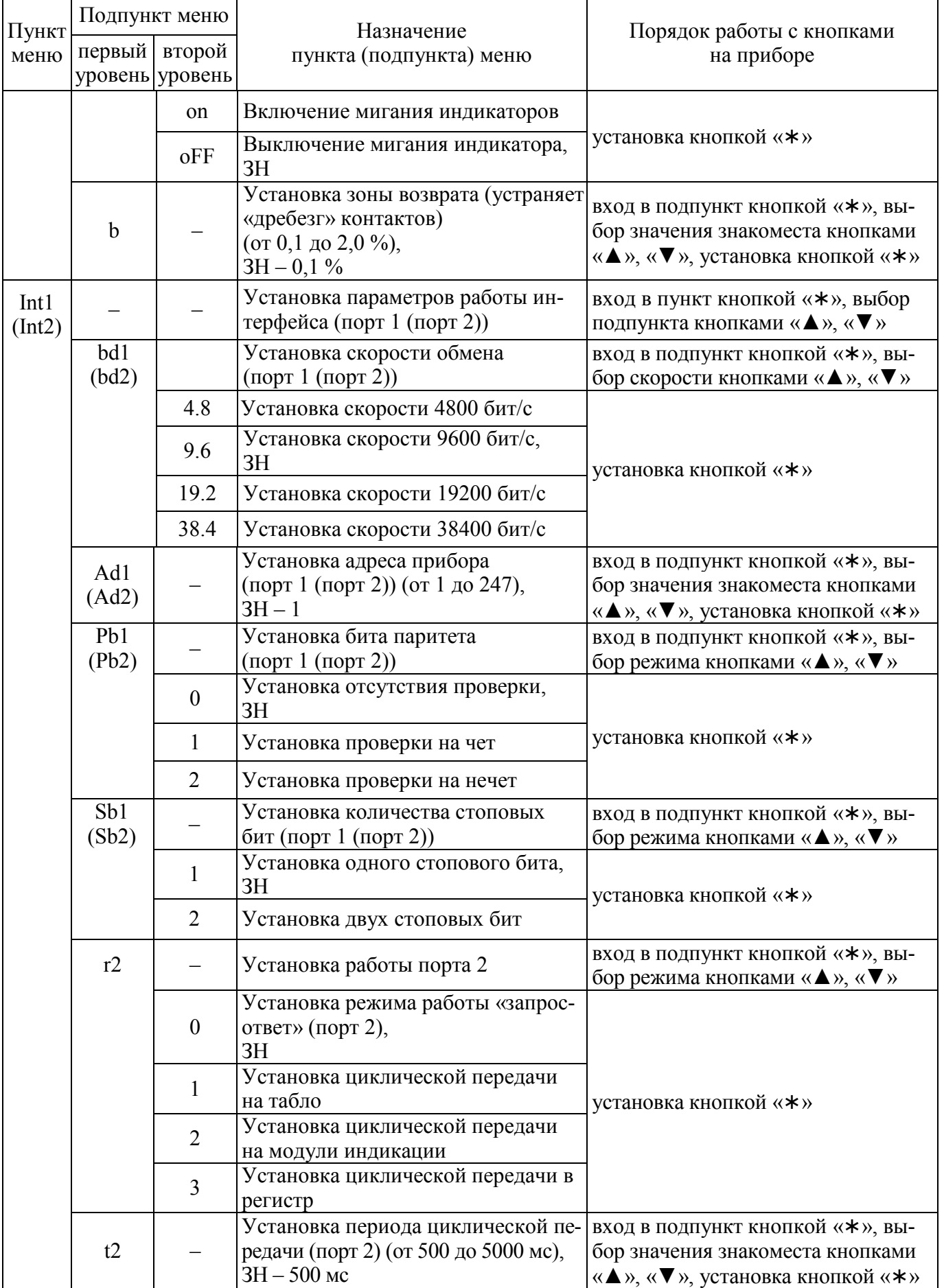

### 0ПЧ.140.319

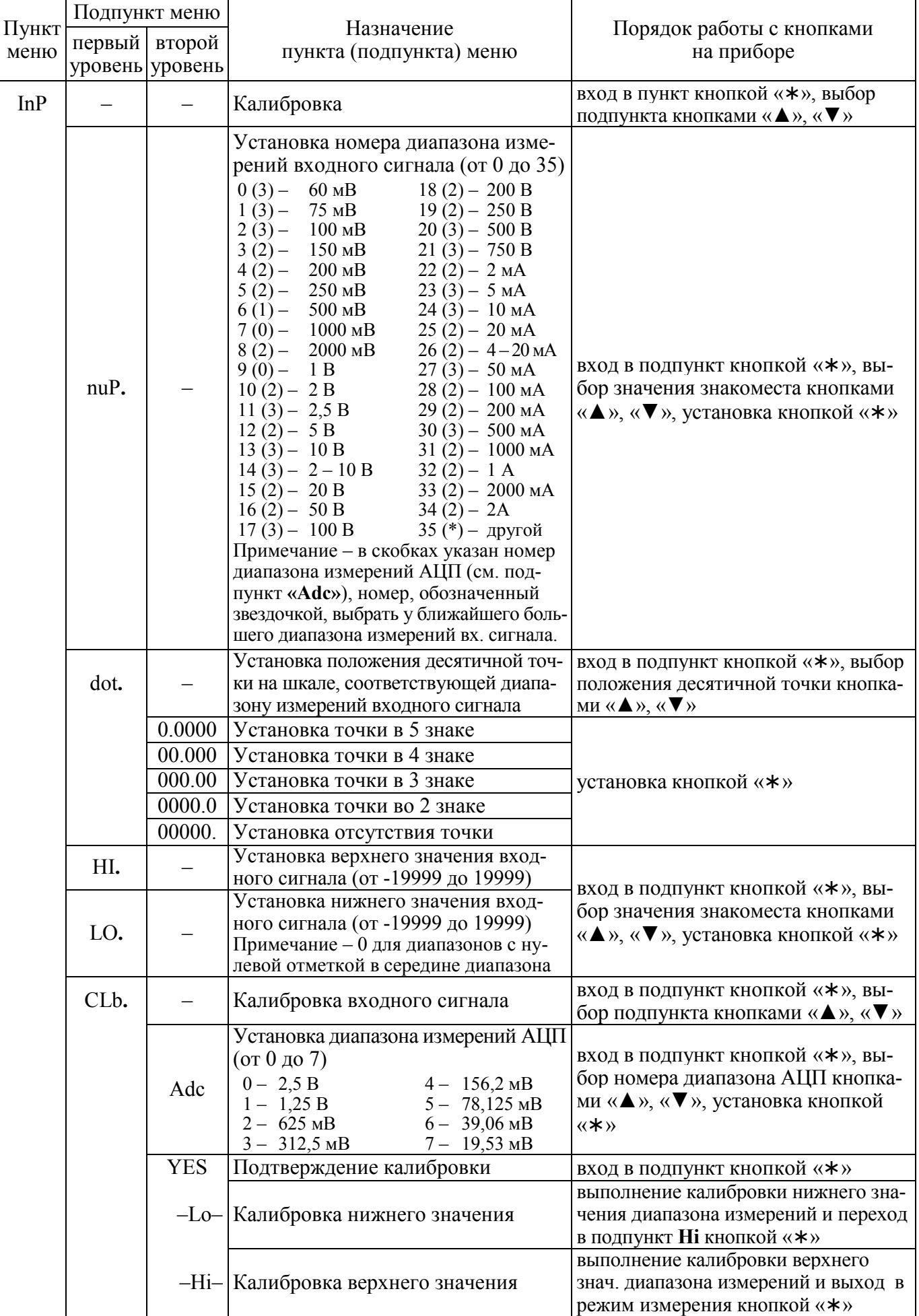

Продолжение таблицы 9

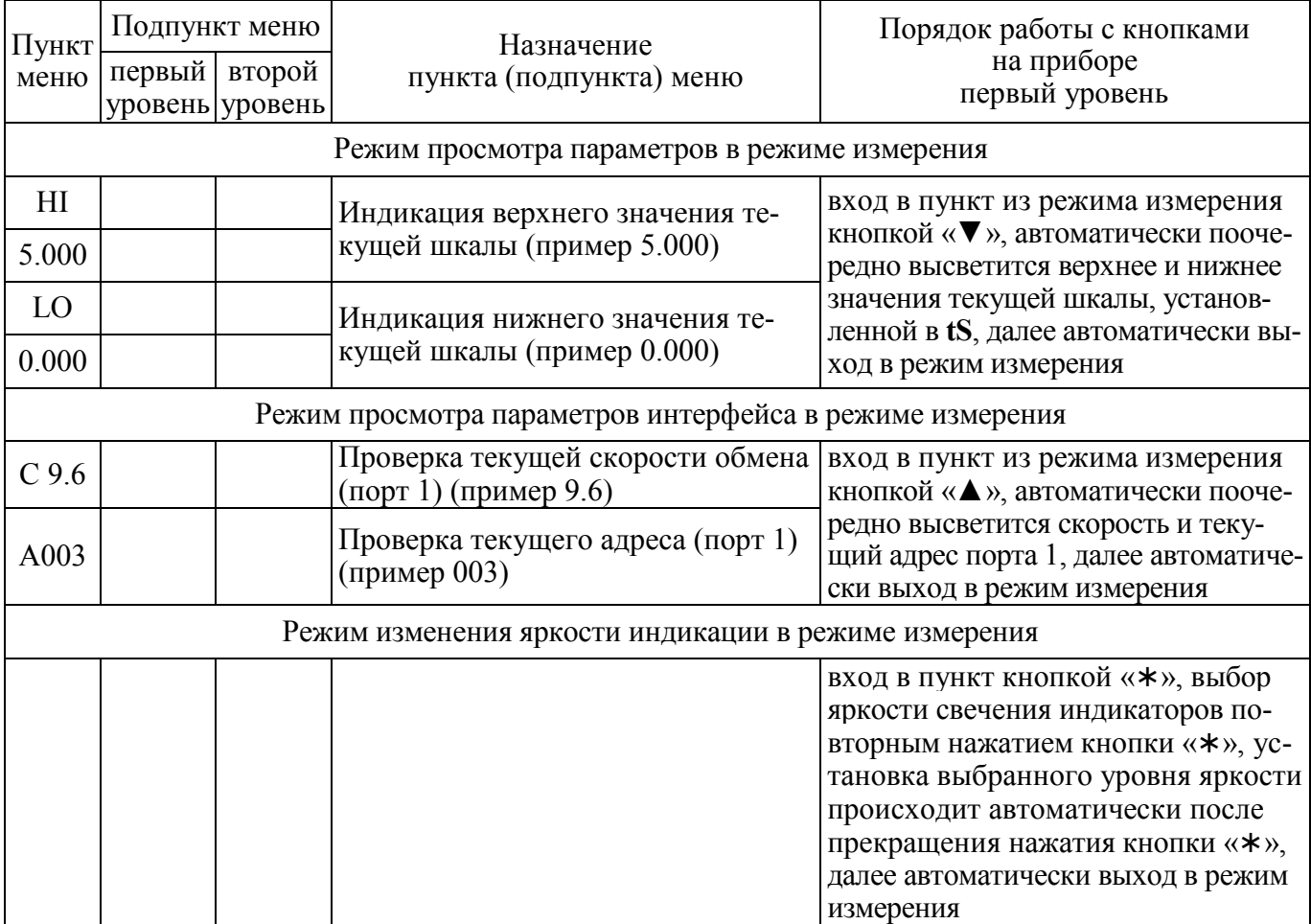

1.2.20 Пределы допускаемой основной приведенной погрешности равны величинам, указанным в таблице 10.

Таблица 10

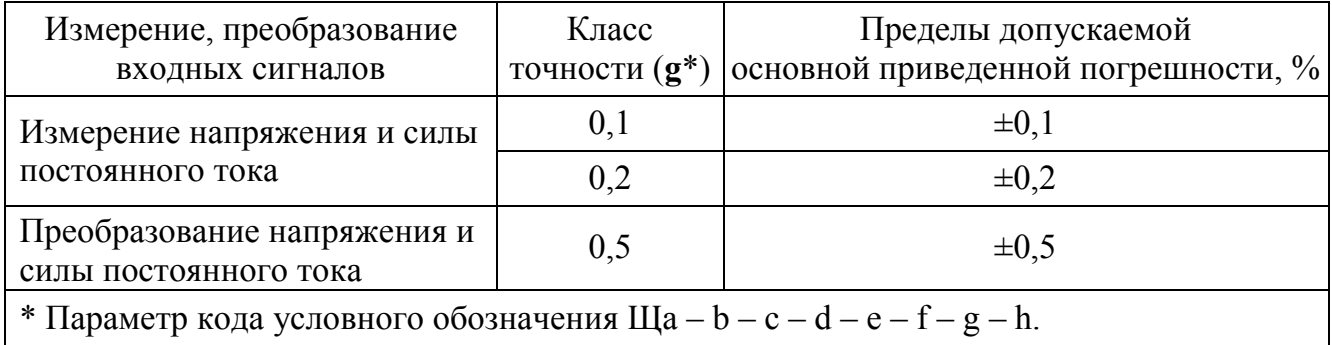

Нормирующее значение при определении основной погрешности измерения напряжения или тока принимается равным модулю разности верхнего и нижнего пределов диапазона показаний.

1.2.21 Пределы допускаемой основной приведенной погрешности преобразования напряжения и тока входных сигналов в выходные аналоговые сигналы в нормальных условиях применения равны величинам, указанным в таблице 10.

Нормирующее значение выходного аналогового сигнала соответствует таблице 8.

1.2.22 Основная погрешность прибора при изменении напряжения питания в пределах, указанных в таблице 5, не превышает пределов допускаемой основной погрешности, указанных в таблице 10.

1.2.23 Пределы допускаемой дополнительной погрешности преобразования входных сигналов в выходные аналоговые сигналы в нормальных условиях применения, вызванной изменением сопротивления нагрузки в пределах, указанных в таблице 8, не превышают 0,5 пределов допускаемой основной погрешности, указанной в таблице 10.

1.2.24 Пределы допускаемой дополнительной погрешности, вызванной влиянием внешнего однородного постоянного или переменного магнитного поля, синусоидально изменяющегося во времени с частотой сети питания, с магнитной индукцией 0,5 мТл при самом неблагоприятном направлении и фазе магнитного поля, не превышают 0,5 пределов допускаемой основной погрешности, указанной в таблице 10.

1.2.25 Приборы являются тепло-, холодоустойчивыми. Пределы допускаемой дополнительной погрешности на каждые 10 °С, вызванной изменением температуры окружающего воздуха в интервале рабочих температур от нормальной (20  $\pm$  5) °С до любой в пределах от минус 40 до плюс 70 °С, не превышают 0,5 пределов допускаемой основной приведенной погрешности.

1.2.26 Приборы являются влагоустойчивыми. Пределы допускаемой дополнительной погрешности при изменении относительной влажности от нормальной (30 – 80) % до 95 % при температуре 35 °С не превышают пределов допускаемой основной приведенной погрешности.

1.2.27 Приборы при измерении выдерживают в течение 1 мин перегрузку по входному сигналу, равную 150 % от верхнего предела диапазона измерений.

1.2.28 Приборы при преобразовании тока и напряжения входного сигнала в выходной аналоговый сигнал в течение 2 ч выдерживают перегрузку входным сигналом, соответственно током и напряжением, равным 130 % от номинального значения диапазона измерений.

Выходное напряжение на зажимах аналогового выходного сигнала при перегрузке не превышает 30 В на максимальной нагрузке.

1.2.29 Приборы при преобразовании входного сигнала в выходной аналоговый сигнал выдерживают кратковременные перегрузки входным током и напряжением с кратностью от номинального значения сигнала в соответствии с таблицей 11.

Таблица 11

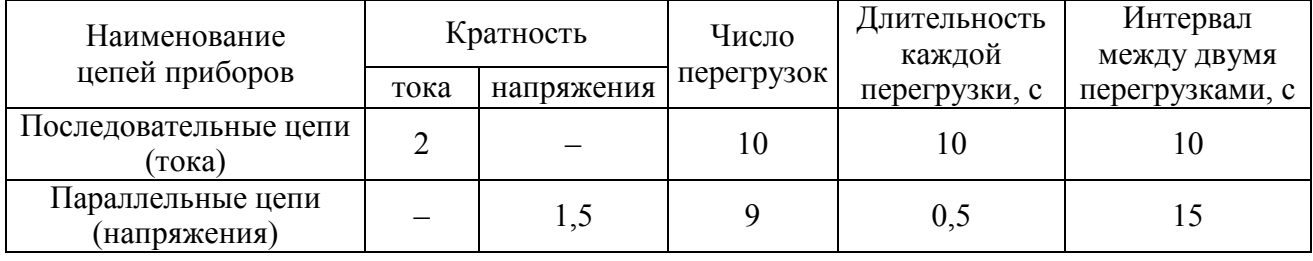

1.2.30 Приборы при преобразовании входных сигналов в выходные аналоговые сигналы устойчивы:

– к длительному разрыву цепи нагрузки;

– к заземлению любого выходного зажима аналогового выхода.

Величина напряжения на разомкнутых выходных зажимах при этом не превышает 30 В.

При заземлении выходного зажима основная погрешность приборов не превышает пределов, указанных в таблице 10.

1.2.31 По устойчивости к механическим воздействиям приборы являются виброустойчивыми и вибропрочными, группа N1 по ГОСТ Р 52931- 2008, т.е. устойчивы и прочны к воздействию синусоидальной вибрации в диапазоне частот от 10 до 55 Гц при амплитуде смещения 0,15 мм. Основная погрешность прибора при воздействии вибрации не превышает пределов допускаемой основной погрешности, указанных в таблице 10.

1.2.32 Приборы являются ударопрочными, т. е. сохраняют свои характеристики после воздействия 1000 ударов с ускорением 100 м/с<sup>2</sup>, частотой от 10 до 50 ударов в минуту и длительностью импульса 16 мс.

1.2.33 Изоляция электрических цепей, не имеющих гальванической связи, выдерживает в нормальных условиях в течение 1 мин действие испытательного напряжения практически синусоидальной формы частотой от 45 до 65 Гц с действующим значением:

1500 В – для приборов с рабочим напряжением цепей до 300 В;

2000 В – для приборов с рабочим напряжением цепей до 650 В;

3000 В – для приборов с рабочим напряжением цепей от 650 до 1000 В.

1.2.34 Электрическое сопротивление изоляции между цепями, не имеющими гальванической связи, в нормальных условиях не менее 40 МОм.

1.2.35 Приборы являются тепло-, холодо-, влагопрочными, т. е. сохраняют свои характеристики после воздействия на них температуры от минус 50 до плюс 70 ºС и относительной влажности воздуха не более 95 % при температуре плюс 25 °С, соответствующих предельным условиям транспортирования.

1.2.36 Приборы в транспортной таре обладают прочностью к механикодинамическим нагрузкам: вибрации с амплитудой ускорения 49 м/с<sup>2</sup> в диапазоне частот от 10 до 500 Гц.

1.2.37 По защищенности от воздействия твердых тел приборы соответствуют коду IP50 по ГОСТ 14254-2015.

1.2.38 Требования по электромагнитной совместимости

1.2.38.1 Приборы удовлетворяют требованиям, предъявляемым по электромагнитной совместимости в соответствии с ГОСТ Р 51317.6.5-2006 для оборудования класса А. Помехоустойчивость приборов удовлетворяет критерию качества функционирования А по ГОСТ Р 51317.6.5-2006.

1.2.38.2 Уровень индустриальных помех при работе приборов не превышает значений, установленных ГОСТ Р 51318.22-99 для оборудования класса A.

1.2.38.3 Приборы устойчивы к электростатическим разрядам по степени жесткости 3, по критерию качества функционирования А согласно ГОСТ Р 51317.4.2-2010.

1.2.38.4 Приборы устойчивы к наносекундным импульсным помехам по степени жесткости 3 для цепей интерфейса, по степени жесткости 4 для цепей измерения, по критерию качества функционирования А согласно ГОСТ Р 51317.4.4-2007.

1.2.38.5 Приборы устойчивы к микросекундным импульсным помехам большой энергии по критерию качества функционирования А согласно ГОСТ Р 51317.4.5-99:

– по степени жесткости 3 при воздействии помехи по цепи питания («провод – провод»), по критерию качества функционирования А согласно ГОСТ Р 51317.4.5-99;

– по степени жесткости 2 при воздействии помехи по цепи питания («провод – земля»), по критерию качества функционирования А согласно ГОСТ Р 51317.4.5-99;

– по степени жесткости 3 при воздействии помехи по цепям интерфейса, сигнальным цепям и дискретным входам, по критерию качества функционирования А согласно ГОСТ Р 51317.4.5-99.

1.2.38.6 Приборы устойчивы к динамическим изменениям в цепях электропитания:

– при провалах напряжения 30 % от  $U_{\text{HOM}}$  (1 период); 60 % от  $U_{\text{HOM}}$  (50 периодов) по критерию качества функционирования А согласно ГОСТ Р 51317.4.11-2007;

– при прерывании напряжения 50 % от  $U_{HOM}$  (1 период) по критерию качества функционирования А; 100 % от  $U_{HOM}$  (50 периодов) по критерию качества функционирования В согласно ГОСТ Р 51317.4.11-2007.

1.2.38.7 Приборы устойчивы к воздействию радиочастотного электромагнитного поля по степени жесткости 3, по критерию качества функционирования А согласно ГОСТ Р 51317.4.3-2006.

1.2.38.8 Приборы устойчивы к кондуктивным помехам наведенным радиочастотными электромагнитными полями по степени жесткости 3, по критерию качества функционирования А согласно ГОСТ Р 51317.4.6-99.

1.2.38.9 Приборы устойчивы к колебательным затухающим помехам по степени жесткости 3, по критерию качества функционирования А согласно ГОСТ IEC 61000-4-12-2016.

1.2.38.10 Приборы устойчивы к кондуктивным помехам промышленной частоты по степени жесткости 4, по критерию качества функционирования А согласно ГОСТ Р 51317.4.16-2000.

1.2.39 Норма средней наработки на отказ приборов не менее 150000 ч в условиях эксплуатации.

1.2.40 Средний срок службы приборов не менее 30 лет.

1.2.41 Приборы относятся к восстанавливаемым, ремонтируемым изделиям. Среднее время восстановления работоспособного состояния приборов не более 3 ч.

**1.3 Дополнительные параметры и характеристики приборов, предназначенных для эксплуатации на АЭС** 

1.3.1 Приборы обеспечивают устойчивость к механическим воздействиям в соответствии с группой М38, сейсмостойкость 8 баллов по ГОСТ 17516.1-90.

Приборы относятся к I категории сейсмостойкости в соответствии с НП-031-01.

1.3.2 Приборы являются виброустойчивыми.

1.3.2.1 Приборы работоспособны при воздействии синусоидальной вибрации с параметрами, указанными в таблице 15 (сейсмическая нагрузка). Таблица 15

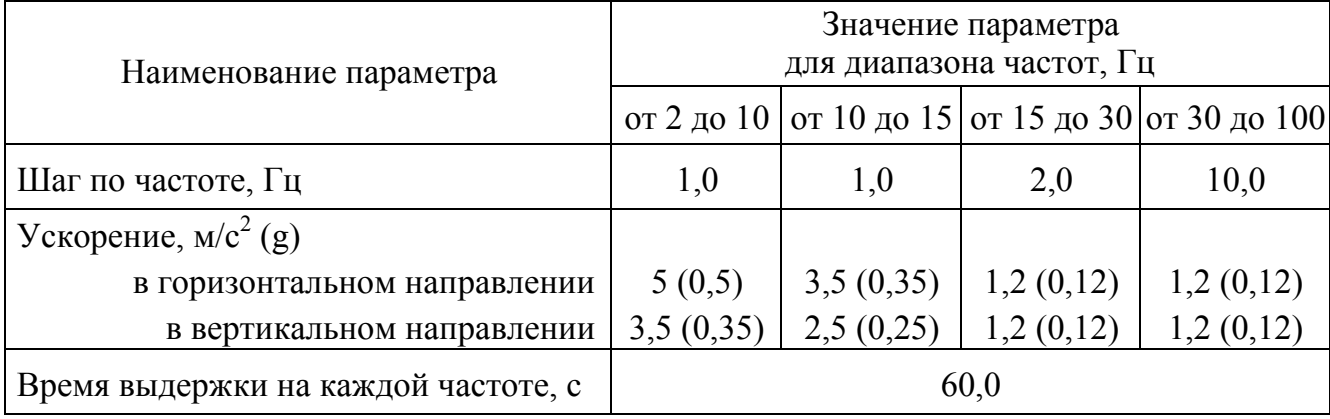

1.3.2.2 Приборы работоспособны при воздействии по трем взаимноперпендикулярным осям синусоидальной вибрации в диапазоне частот от 0,5 до 100 Гц с ускорением  $40 \text{ m/c}^2$  (4 g) и временем воздействия не менее 80 с по каждой оси (эксплуатационная синусоидальная вибрация).

1.3.2.3 Пределы допускаемой дополнительной погрешности, вызванной воздействием вибрации, не превышают пределов допускаемой основной приведенной погрешности.

1.3.3 Приборы являются вибропрочными по трем взаимноперпендикулярным осям при воздействии синусоидальной вибрации с параметрами (эксплуатационная синусоидальная вибрация):

– диапазон частот от 0,5 до 100 Гц,

– ускорение 80 м/с<sup>2</sup> (8 g),

– время суммарного воздействия по трем осям не менее 6 ч.

1.3.4 Приборы являются ударопрочными по трем взаимно-перпендикулярным осям в шести направлениях при воздействии многократных ударов с параметрами (многократные удары, имитирующие транспортные нагрузки в составе оборудования АЭС):

– ускорение 140 м/с<sup>2</sup> (14g),

– длительность импульса ускорения от 2 до 20 мс,

– суммарное количество ударов по шести направлениям не менее  $6000 \pm 10$ .

#### **1.4 Устройство и принцип работы**

1.4.1 Конструкция

1.4.1.1 Конструктивно приборы выполнены в корпусе для щитового монтажа. Общий вид, габаритные и установочные размеры приведены в приложении А.

Корпус выполнен из пластмассы и состоит из основания, лицевой панели, передней рамки и задней защитной крышки.

Все компоненты расположены на четырех соединенных между собой печатных платах, которые вставляются со стороны передней панели в пластмассовый кожух по направляющим и крепятся со стороны передней панели двумя (четырьмя) винтами.

В углубление передней части основания корпуса устанавливается лицевая панель с прозрачным окном, через который просматриваются светодиодные цифровые индикаторы, предназначенные для отображения значений измеряемого параметра электрической сети, и маленькими окошками, через которые подсветкой единичными индикаторами отображается работа основного интерфейса, дискретных выходов, подсвечивается приставка к единице измерения.

На лицевой панели указаны все необходимые технические данные прибора и назначение кнопок управления режимами работы (см. рисунок А.1 приложения А).

Передняя рамка крепится к основанию корпуса при помощи защелок и фиксирует лицевую панель.

Задняя прозрачная крышка предназначена для защиты токоведущих соединений и крепится к основанию корпуса винтами.

Приборы для установки на щите имеют комплект монтажных частей. Размеры выреза в щите приведены в приложении А.

1.4.1.2 Назначение элементов передней панели

На передней панели прибора расположены:

− светодиодные числовые семисегментные индикаторы, предназначенные для отображения значений измеряемого сигнала по измерительному каналу;

– единичные светодиодные индикаторы, отображающие работу интерфейса, состояние дискретных выходов, подсвечивающие приставку к единице измерения;

− четыре кнопки управления «◄», «▲», «▼», «**∗**».

Кнопки «◄», «▲», «▼», «**∗**» служат для управления режимами работы и редактирования функциональных параметров прибора.

Функции кнопок в режиме измерения:

− кнопка «◄» предназначена для входа в режим программирования;

− кнопка «▲» предназначена для вывода на цифровые индикаторы просматриваемых параметров сетевого адреса и скорости обмена по интерфейсу (1 или 2);

− кнопка «▼» предназначена для вывода на цифровые индикаторы и просмотра установленного диапазона показаний;

– кнопка «**∗**» предназначена для выбора и установки яркости свечения индикаторов (выбор повторным нажатием кнопки, установка выбранной яркости происходит автоматически после прекращения нажатия кнопки, далее автоматически выход в режим измерения).

Функции кнопок в режиме редактирования параметров:

− кнопка «◄» предназначена для входа в режим и выхода из режима программирования, выхода из пунктов, подпунктов меню;

− кнопки «▲», «▼» предназначены для выбора пунктов, подпунктов меню, выбора значения знакоместа, положения десятичной точки, выбора режимов;

– кнопка «**∗**» предназначена для входа в пункты, подпункты меню, установки выбранного значения, режима.

1.4.1.3 Назначение элементов задней панели

На задней стенке основания расположены разъемы для подключения прибора к измерительной цепи, к цепи питания, выходным цепям и цепям интерфейсов.

При необходимости для согласования интерфейсной линии связи у прибора, который будет устанавливаться последним в линию, к контактам

разъемов «А1» и «В1» или «А2» и «В2» интерфейса RS485 может быть подключена функциональная перемычка. При наличии перемычки подключен встроенный согласующий резистор.

1.4.1.4 Внешние соединения приборов

Подключение к прибору внешних устройств определяется назначением контактов разъемов на задней панели. Схемы подключения приведены в приложении Б.

Источник входного сигнала подключается к контактам «IN».

Контакты питания «L», «N» служат для подключения напряжения питания от 85 до 253 В переменного тока или от 120 до 265 В постоянного тока, контакты питания «+», «–» для подключения источников питания постоянного тока. Контакт « $\frac{1}{x}$ » – контакт рабочего заземления.

К контактам «А» и «В» интерфейсов RS485-1, RS485-2 подключаются соответственно линия А и линия В интерфейсной линии связи.

К контактам «D OUT 1», «D OUT 2» подключаются цепи нагрузки, коммутируемые контактами дискретных выходов.

К контактам «AN OUT 1», «AN OUT 2» подключаются цепи приемников измерительной информации в виде унифицированных сигналов постоянного тока.

1.4.2 Принцип работы

Структурная схема приборов приведена на рисунке В.1 приложения В.

Фильтры Ф защищают входной сигнал и напряжение питания прибора от кратковременных импульсных помех.

Делитель Д преобразует входной сигнал (напряжение или силу тока) в напряжение, соответствующее рабочему диапазону аналого-цифрового преобразователя АЦП (от 0 до 100 мВ). Цифровой код с выхода АЦП через устройство гальванической развязки ГР поступает на микроконтроллер М.

Микроконтроллер обеспечивает:

– обработку кода АЦП, формирует цифровые значения в зависимости от вида шкалы и выводит информацию на цифровые индикаторы И;

– формирование сигналов для аналоговых выходов АВ1, АВ2, которые

являются источниками унифицированных сигналов постоянного тока в соответствующих диапазонах изменений, пропорциональных значениям текущих измерений входного и отображаемого на индикаторах сигнала;

– формирование сигналов для дискретных выходов ДВ1, ДВ2 предназначенных для коммутации внешних цепей при выходе измеряемого сигнала за пределы контролируемых значений уставок;

– прием и передачу сигналов последовательного интерфейса через узел интерфейса УИ в соответствии с установленным сетевым адресом и скоростью обмена данными. Узел интерфейса УИ обеспечивает гальваническое разделение и сопряжение по уровням электрических сигналов микроконтроллера и интерфейсной линии связи;

– установку необходимых параметров при настройке диапазона показаний, уровней контролируемых значений входных сигналов (уставок), режимов работы дискретных выходов, интерфейса, калибровке по входному сигналу, калибровке выходных аналоговых сигналов.

Питание приборов, в зависимости от вида питающего напряжения, может быть от сети переменного (постоянного) тока высокого уровня (220ВУ, 230В) и постоянного тока низкого уровня (5ВН, 12ВН, 24ВН).

Преобразователь напряжения ПН обеспечивает гальваническую развязку по питанию и преобразует входное напряжение в стабилизированное напряжение 5 В, необходимое для питания микроконтроллера, индикаторов и преобразователей напряжения ПН1 – ПН5. При питающем напряжении высокого уровня ПН – универсальный преобразователь (АС/DC), работающий как от сети переменного, так и от сети постоянного тока, при питании от сети постоянного тока низкого уровня ПН – преобразователь (DC/DC).

Преобразователи напряжения ПН1 – ПН5 преобразуют стабилизированное напряжение 5 В до необходимых уровней и обеспечивают гальваническую развязку и питание: ПН1 – измерительного узла, ПН2, ПН3 – узла интерфейсного канала, ПН4, ПН5 – аналоговых выходов.

### **1.5 Маркировка**

1.5.1 На передней панели прибора нанесено обозначение типа прибора, товарного знака завода-изготовителя, знака утверждения типа средств измерений, класса точности, рода тока, испытательного напряжения изоляции, единиц измеряемых величин, функций кнопок управления.

1.5.2 На приборе имеется этикетка, расположенная на задней панели, содержащая следующую информацию:

1) обозначение типа прибора;

2) класс точности;

3) обозначение постоянного тока;

4) диапазон измерений;

5) диапазон показаний;

6) диапазоны выходных унифицированных сигналов постоянного тока;

7) обозначение напряжения питания;

8) товарный знак предприятия-изготовителя;

9) порядковый номер прибора по системе нумерации предприятияизготовителя;

10) месяц и год изготовления;

11) знак утверждения типа средств измерений;

12) испытательное напряжение изоляции;

13) маркировка, определяющая назначение контактов для внешних соединений;

14) специсполнение (при наличии).

1.5.3 Приборы, прошедшие приемо-сдаточные испытания и первичную поверку предприятия-изготовителя, имеют знак поверки и клеймо отдела технического контроля.

1.5.4 При изменении диапазона показаний прибора необходимо внести соответствующую отметку в паспорте, которая должна содержать установленный диапазон показаний (коэффициент преобразования), дату и подпись ответственного исполнителя. Откорректировать этикетку на задней панели прибора, лицевую панель при изменении единицы измерения, путем наклейки таблички с новым диапазоном показаний и единицей измерения.

### **2 СРЕДСТВА ИЗМЕРЕНИЯ, ИНСТРУМЕНТ И ПРИНАДЛЕЖНОСТИ**

2.1 Для контроля, регулирования (настройки), выполнения работ по техническому обслуживанию и текущему ремонту должны применяться следующие технические средства:

− установка для проверки электрической прочности изоляции с испытательным напряжением до 3 кВ синусоидальной формы, частотой 50 Гц, мощностью не менее 0,25 кВ⋅А, погрешностью испытательного напряжения не более  $\pm$  10 %;

− мегомметр с верхним пределом измерения не менее 100 МОм, номинальным напряжением 500 В, основной погрешностью не более  $\pm$  30 %;

− калибратор универсальный с диапазоном выходного напряжения постоянного тока от 0 до 500 В, с диапазоном выходного постоянного тока от 0 до 2 А и погрешностью по току и напряжению не более  $\pm$  0,04 % или  $\pm$  0,02 % (соответственно для проверки приборов класса 0,2 или 0,1);

− источник напряжения постоянного тока с диапазоном напряжения от 0 до 40 В и погрешностью не более  $\pm$  3 %;

Примечания

1 Вся контрольно-измерительная аппаратура должна быть аттестована и иметь документацию, подтверждающую ее готовность.

2 Допускается использовать другие средства для задания входных сигналов, если погрешность задания не превышает 1/5 предела основной погрешности прибора.

3 Допускается использовать образцовые средства с погрешностью задания сигналов, не превышающей 1/3 предела основной погрешности прибора, с введением контрольного допуска, равного 0,8 от предела основной погрешности прибора.

4 Рекомендуемое средство поверки: калибратор универсальный Н4-6, с погрешностью по напряжению постоянного тока от  $\pm 0.0015$  % до  $\pm 0.006$  % в зависимости от диапазона; с погрешностью по силе постоянного тока от  $\pm 0,005$  % до  $\pm 0,04$  % в зависимости от диапазона.

### **3 ИСПОЛЬЗОВАНИЕ ПО НАЗНАЧЕНИЮ**

### **3.1 Меры безопасности**

3.1.1 К работам по обслуживанию и эксплуатации приборов допускаются лица, ознакомленные с правилами техники безопасности, имеющие допуск для работы с электроустановками напряжением до 1000 В и изучившие настоящее руководство по эксплуатации.

3.1.2 При работе с приборами необходимо пользоваться только исправным инструментом и оборудованием.

3.1.3 Запрещается:

– эксплуатировать приборы в режимах, отличающихся от указанных в настоящем руководстве;

– производить внешние соединения, не отключив все напряжения, подаваемые на приборы.

3.1.4 При подключении входного сигнала и питающего напряжения требуется соблюдать полярность подводящих проводов.

### **3.2 Подготовка к работе**

3.2.1 Прибор распаковать и убедиться в отсутствии механических повреждений, выдержать в нормальных условиях не менее 4 ч. Ознакомиться с паспортом на прибор и проверить комплектность.

3.2.2 Приступая к работе с прибором, необходимо внимательно изучить все разделы настоящего Руководства.

3.2.3 Установить прибор на щит. Крепление должно быть произведено тщательно, без перекосов.

3.2.4 Подключить внешние цепи в соответствии с назначением контактов соединительных разъемов в клеммы «под винт», одножильными проводами сечением до 4 мм<sup>2</sup>, многожильными до 2,5 мм<sup>2</sup>. При подключении напряжения питания постоянного тока от 100 до 265 В к контактам питания «L», «N» полярность любая.

Схемы внешних подключений приборов приведены на рисунках Б.1 – Б.4 приложения Б.

#### 0ПЧ.140.319

При подключении измерительных и питающих цепей необходимо соблюдать меры безопасности, изложенные в подразделе 3.1 настоящего Руководства.

При прокладке измерительных линий следует выделять их в самостоятельную трассу (или несколько трасс) и располагать отдельно от силовых и других кабелей, создающих высокочастотные и импульсные помехи. Длина измерительных линий должна быть минимальной. Измерительные линии рекомендуется экранировать, экран подключать к заземлению. При заземлении необходимо обеспечить хороший контакт экрана с элементом заземления.

Питание к приборам рекомендуется подводить проводами минимальной длины. При питании приборов от сети переменного тока подключение цепей питания следует производить к линии, не связанной с питанием мощного силового оборудования. Напряжение питания, измеренное на контактах соединительного разъема прибора, должно соответствовать значению, указанному в таблице 5.

Рекомендуется устанавливать фильтры сетевых помех в линиях питания приборов, а контакты рабочего заземления приборов подключать к элементу заземления.

3.2.5 Подключение приборов к линии интерфейса RS485

Подключить провода линий А и В интерфейса RS485 в соответствии с назначением контактов.

Для прибора, который будет устанавливаться последним в линию, при необходимости подключить встроенный согласующий резистор, для чего необходимо установить перемычку между контактами RS485 «А1», «В1» или «А2», «В2». Необходимые параметры интерфейса (сетевой адрес и скорость обмена) должны быть настроены до установки приборов на щит. На щите может быть проведен контроль установленных параметров в режиме просмотра.

### **3.3 Режимы работы**

3.3.1 Прибор может функционировать в одном из следующих режимов:

– измерения;

– настройки параметров;

– просмотра параметров;

– регулировки яркости индикации;

– калибровки;

– поверки.

3.3.2 Режим измерения является основным эксплуатационным режимом, который установлен по умолчанию при включении питания.

В этом режиме прибор:

– измеряет текущее значение входных величин и отображает результат измерения на цифровых индикаторах, преобразует входной сигнал в выходные аналоговые сигналы;

– управляет внешними цепями устройств в соответствии с заданными параметрами работы дискретных выходов;

– передает запрашиваемую информацию по интерфейсным каналам.

3.3.3 Режимы поверки, просмотра параметров и регулирования яркости свечения индикаторов являются вспомогательными и позволяют отображать измеряемый входной сигнал в виде шкалы, соответствующей диапазону входного сигнала, или в виде шкалы заказанного диапазона показаний, просматривать установленный диапазон показаний (верхнее и нижнее значения), параметры интерфейса и управлять свечением индикаторов.

По истечении 20 с после последнего нажатия любой кнопки прибор, находящийся в одном из вспомогательных режимов, за исключением режима поверки, автоматически переходит в режим измерения.

3.3.4 Режимы настройки предназначены для редактирования программируемых параметров.

В этом режиме осуществляется настройка:

− диапазона показаний (пункт меню SCL);

− уровней срабатывания дискретных выходов (уставок) (пункт меню USt);

− параметров интерфейсов (пункты меню Int1, Int2);

− выбор типа шкалы для отображения результатов измерения (пункт меню  $(S)$ ;

− калибровка (пункт меню InP).

Обозначения пунктов, подпунктов меню и их назначение для настройки параметров, заводские настройки по умолчанию, порядок работы с кнопками приведены в таблице 9. Порядок и режим работы для прибора Щ120П без интерфейса RS485 приведены в приложении Ж.

Для входа в режим программирования необходимо нажать кнопку «◄», ввести пароль с помощью кнопок «▲», «▼», нажать кнопку «**∗**». Для выхода из режима программирования нажать кнопку «◄».

Кнопками «▲», «▼» выбирают пункты, подпункты меню, значения знакоместа, положения десятичной точки, режимы работы дискретных выходов, интерфейсов. Кнопкой «**∗**» входят в выбранные пункты, подпункты меню, устанавливают выбранные значения и режимы работы. Для перехода на верхний уровень из режима редактирования параметра, текущего подпункта, пункта меню нажимают кнопку «◄».

При входе в пункт, подпункт меню на цифровых индикаторах должно высветиться значение, установленное предприятием-изготовителем при выпуске или установленное ранее значение. Установка нового значения осуществляется кнопками «▲», «▼». По нажатию кнопки «**∗**» запоминается новое (установленное) значение редактируемого параметра.

При установке числового значения любого выбранного параметра высвечивается значение параметра, активный знак мигает. Кнопками «▲», «▼» выбирают нужное числовое значение активного знака от 0 до 9 (или от 9 до 0), устанавливают заданное значение нажатием кнопки «**∗**», автоматически происходит переход на следующий знак. На крайнем слева знакоместе должно быть: 0, –, –1, 1.

При установке положения десятичной точки кнопками «▲», «▼» выбирают нужное положение. Устанавливают заданное положение нажатием кнопки «**∗**», после чего происходит автоматический возврат в подпункт меню. В режиме измерения точка на крайнем справа знакоместе не светится.

Ввод измененного значения выбранного параметра сопровождается кратковременным миганием индикаторов, после чего происходит автоматический возврат в подпункт меню.

Для перехода на верхний уровень из режима редактирования параметра, текущего подпункта, пункта меню нажимают кнопку «◄».

При прекращении манипуляций кнопками в режиме программирования параметров через 45–50 с происходит автоматический переход в режим измерения.

### **3.4 Порядок работы**

3.4.1 Подать питание, на цифровых индикаторах должно высветиться значение близкое к нулю.

3.4.2 Выдержать прибор в течение времени установления рабочего режима (30 мин).

3.4.3 Подать входной сигнал на прибор.

3.4.4 На цифровых индикаторах должно отображаться значение, соответствующее входному сигналу.

### **3.5 Работа интерфейса**

3.5.1 Работа прибора по интерфейсу обуславливается аппаратными и программными средствами, применяемыми потребителем.

3.5.2 Линия связи интерфейса RS485 представляет собой витую пару проводов, которые могут находиться в общем экране. На одну линию связи может быть подключено до 31 прибора. Приборы подсоединяются к линии связи параллельно.

3.5.3 На каждом приборе устанавливается свой сетевой адрес (от 1 до 247) и скорость обмена данными (4800, 9600, 19200 или 38400 бит в секунду). Скорость обмена должна быть одинаковой и соответствовать установленной в линии.

0ПЧ.140.319

3.5.4 При обмене информацией приборы являются ведомыми устройствами (SLAVE). В качестве ведущего устройства (MASTER) выступает промышленный контроллер, компьютер или аналогичное устройство, управляющее обменом данными в линии.

На ведущем устройстве должны быть установлены параметры линии интерфейса в соответствии с таблицей 16.

Таблица 16 – Параметры линии интерфейса

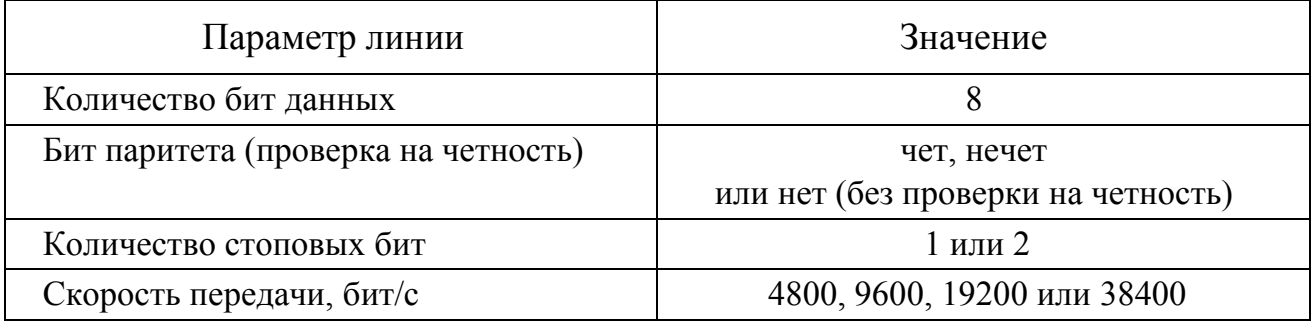

Обмен данными происходит по инициативе ведущего устройства, посылающего адресный запрос на прибор, с которым предполагается установить связь. Получив запрос, прибор сравнивает запрашиваемый адрес со своим адресом и при их совпадении выдает ответ.

Протокол обмена данными приведен в приложении Г.

3.5.5 Связь с компьютером может осуществляться либо через специальную плату, установленную в свободный слот системной шины компьютера, либо через последовательный порт RS232 с применением дополнительного устройства – преобразователя уровней напряжения сигналов последовательного порта RS232 в уровни напряжения сигналов интерфейса RS485.

#### **3.6 Работа дискретных выходов**

3.6.1 Приборы могут иметь исполнение с двумя дискретными выходами, которые работают независимо друг от друга. Уставки L1 и L2, гистерезис d1 и d2, зона возврата b, логика работы дискретных выходов (определяется параметрами U1, U2) задаются в режиме программирования параметров с помощью кнопок на передней панели прибора (пункт меню USt) или через интерфейс.
3.6.2 Состояние дискретных выходов отображается включением соответствующего индикатора К1(К2).

Включение дискретного выхода при любой логике происходит при достижении входного сигнала (входной величиной) значения порога срабатывания в соответствии с диаграммами приложения Д. Срабатывание дискретного выхода сопровождается включением соответствующего единичного индикатора К1 или К2 на лицевой панели.

Выключение при значении параметра U1 (U2) = 5, 6, 7, 8 происходит с запаздыванием на величину зоны возврата b (зона возврата на диаграммах приложения Д не показана).

3.6.3 В зависимости от значения параметров U1, U2 может быть следующая логика работы (см. рисунок Д.1 приложения Д):

− U1 (U2) = 0. Дискретный выход отключен, единичный индикатор К1 (К2) на лицевой панели выключен.

− U1 (U2) = 1. Дискретный выход включен, единичный индикатор К1 (К2) на лицевой панели включен. Используется для проверки работы дискретных выходов или для того, чтобы дискретный выход всегда был во включенном состоянии независимо от величины входного сигнала.

 $-$  U1 (U2) = 2 (резерв).

− U1 (U2) = 3 (прямой гистерезис). Выход включается, когда измеренное значение менее (L−d), выключается, когда измеренное значение более (L+d) и т. д., осуществляя тем самым двухпозиционное регулирование по уставке L с гистерезисом ±d. Используется для сигнализации о том, что текущее измеренное значение меньше уставки L.

− U1 (U2) = 4 (обратный гистерезис). Выход включается, когда измеренное значение более (L+d), выключается, когда измеренное значение менее (L−d) и т. д. Используется для сигнализации о превышении текущего измеренного значения уставки L.

− U1 (U2) = 5 (логика U-образная). Используется для сигнализации о выходе контролируемой величины за заданные границы, при этом включение происходит, когда текущее значение меньше (L−d) и больше (L+d).

37

− U1 (U2) = 6 (логика П-образная). Используется для сигнализации о входе контролируемой величины в заданные границы, при этом включение происходит, когда текущее значение больше (L−d) и меньше (L+d).

− U1 (U2) = 7 (выключение при превышении уставки). Используется для сигнализации об уменьшении контролируемой величины ниже заданной границы, при этом включение происходит, когда текущее значение меньше L.

− U1 (U2) = 8 (включение при превышении уставки). Используется для сигнализации об увеличении контролируемой величины выше заданной границы, при этом включение происходит, когда текущее значение больше L.

#### **3.7 Калибровка**

3.7.1 Калибровка приборов проводится в случае выхода погрешности прибора за допустимые пределы или после ремонта.

Калибровка приборов должна проводиться метрологическими службами, аккредитованными на право проведения калибровочных работ.

Калибровку следует проводить при нормальных условиях:

− температура окружающего воздуха плюс (20 ± 5) °С;

− относительная влажность воздуха до 80 % при 25 °С;

− атмосферное давление от 84 до 106,7 кПа;

− частота входного сигнала (50 ± 1) Гц.

3.7.2 Перед началом калибровки провести подключения в соответствии со схемами, приведенными на рисунках Б.1 – Б.4 приложения Б. В качестве источника входного сигнала использовать источник калиброванных напряжений и токов (см. 2.1).

3.7.3 Калибровку приборов с интерфейсом Rs485 проводить следующим образом:

1) на прибор подать напряжение питания;

2) выдержать приборы в течение времени установления рабочего режима (30 мин);

3) с помощью кнопок управления выбрать режим настройки, в пункте меню **InP**, в подпункте **nuP.** установить номер диапазона измерений входного

сигнала, если диапазон отличается от приведенных в таблице 9, установить номер 35 (другой);

4) в подпункте **dot.** установить положение десятичной точки, соответствующей диапазону измерений входного сигнала;

5) в подпункте **HI.** установить верхнее значение входного сигнала;

6) в подпункте **LO.** установить нижнее значение входного сигнала.

Примечание – Для диапазонов с нулевой отметкой в середине диапазона (например, от минус 60 до 60 мВ) установить нижнее значение равным 0;

7) в подпункте **CLb.**, в подпункте второго уровня **Adc** установить номер диапазона измерений АЦП, указанный в скобке, из таблицы, приведенной в подпункте **nuP.** таблицы 9.

Примечание – Для диапазона входного сигнала с установленным номером 35 (другой), номер диапазона измерений АЦП выбрать у ближайшего большего диапазона измерений входного сигнала (например, для диапазона измерений входного сигнала 750 мВ установить номер диапазона измерений АЦП, соответствующий 1000 мВ, т.е. 0);

8) в подпункте второго уровня **YES** подтвердить калибровку нижнего значения (**–Lo–**) для этого подать входной сигнал, соответствующий нижнему значению диапазона измерений и кнопкой «**∗**» активировать операцию калибровки нижнего предела диапазона измерений, калибровка сопровождается миганием индикаторов и происходит автоматический переход в подпункт подтверждения калибровки верхнего значения (**–Hi–**).

ВНИМАНИЕ. Перед нажатием кнопки «**∗**» (ввод) для нижнего и верхнего калибровочных значений необходимо дать время на установление выходного сигнала калибратора (источника входного сигнала);

9) в подпункте второго уровня **YES** подтвердить калибровку верхнего значения (**–Hi–**) для этого установить входной сигнал, соответствующий верхнему значению диапазона измерений и кнопкой «**∗**» активировать операцию калибровки верхнего предела диапазона измерений, калибровка сопровождается миганием индикаторов и происходит автоматический переход в подпункт **CLb.** 

39

Калибровка приборов Щ120П без интерфейса RS485 приведена в приложении Ж.

3.7.4 Калибровку аналоговых выходов проводить с помощью программы-конфигуратора.

3.7.5 После калибровки необходимо провести внеочередную поверку прибора.

3.7.6 Калибровка приборов может проводиться с помощью программыконфигуратора, размещенной на сайте.

### **4 МЕТОДИКА ПОВЕРКИ**

Государственная система обеспечения единства измерений

Данный раздел утверждается Федеральным Государственным Унитарным предприятием «Всероссийский научно-исследовательский институт метрологической службы» Федерального агентства по техническому регулированию и метрологии (ФГУП «ВНИИМС»).

Данный раздел предназначен для ознакомления с методикой и проведением поверки приборов с целью подтверждения соответствия установленным требованиям к основной приведенной погрешности.

Поверка приборов проводится в соответствии с требованиями ПР 50.2.006-94.

Согласно ТУ 25-7504.218-2012 межповерочный интервал приборов 6 лет.

## **4.1 Операции поверки**

При поверке проводить следующие операции:

1) внешний осмотр;

2) проверка электрической прочности изоляции, сопротивления изоляции;

3) опробование (проверка работоспособности);

4) определение метрологических характеристик;

5) оформление результатов поверки.

## **4.2 Средства поверки**

При проведении поверки применять средства поверки, указанные в разделе 2 данного руководства.

### **4.3 Требования к квалификации поверителей**

Поверку должен выполнять поверитель, освоивший работу с прибором и образцовыми средствами измерений.

Персонал для поверки должен быть аттестован в соответствии с ПР 50.2.012-94.

Перед началом работы поверитель должен изучить все разделы настоящего Руководства по эксплуатации, инструкции по эксплуатации рабочих эталонов и других технических средств, используемых при поверке, правила техники безопасности и строго их соблюдать.

#### **4.4 Требования безопасности**

Требования безопасности при проведении измерений по ГОСТ 12.2.007.0-75 класс 0I, пункту 3.1 настоящего Руководства.

#### **4.5 Условия поверки**

Поверку следует проводить при нормальных условиях:

– температура окружающего воздуха плюс  $(20 \pm 5)$  °C;

– относительная влажность воздуха до 80 % при 25 °С;

– атмосферное давление от 84 до 106,7 кПа;

– для приборов с напряжением питания переменного тока: частота питающей сети 50±0,5 Гц, форма кривой переменного напряжения питающей сети синусоидальная, с коэффициентом нелинейных искажений не более 5 %;

– положение прибора – любое.

До проведения поверки приборы выдержать в нормальных условиях не менее 4 часов.

#### **4.6 Проведение поверки**

4.6.1 Внешний осмотр

При внешнем осмотре проверяют:

– соответствие приборов требованиям эксплуатационной документации;

– соответствие комплектности, указанной в паспорте;

– отсутствие механических повреждений, влияющих на работу приборов.

4.6.2 Проверка электрической прочности изоляции

Электрическую прочность изоляции следует испытывать по ГОСТ 22261-94 на пробойной установке мощностью не менее 0,25 кВ·А на стороне высокого напряжения при отсутствии внешних соединений.

Испытательное напряжение повышать плавно, начиная с нуля или со значения, не превышающего номинальное рабочее напряжение цепи, до испытательного со скоростью, допускающей возможность отсчета показаний вольтметра, но не менее 100 В/с.

Изоляцию выдерживают под действием испытательного напряжения в течение 1 мин, затем напряжение плавно снижают с такой же скоростью до нуля или до значения, не превышающего номинальное значение.

Испытательное напряжение с действующим значением, указанным в таблице 17, и частотой 50 Гц при проверке прочности изоляции прикладывать между соединенными вместе контактами испытываемых цепей.

#### Таблина 17

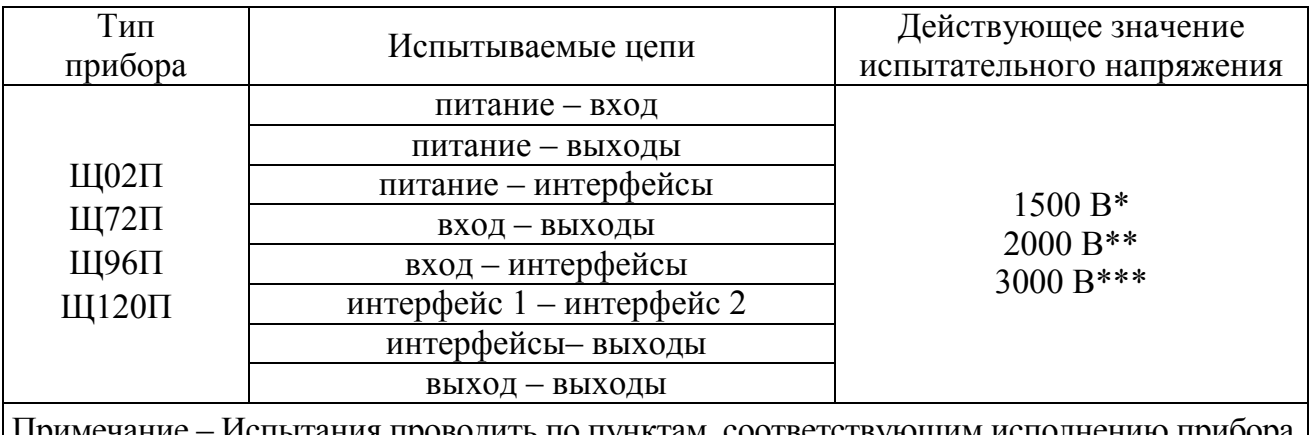

ания проводить по пунктам, соответствующим исполн \* Для приборов с рабочим напряжением цепей до 300 В. \*\* Для приборов с рабочим напряжением цепей до 650 В.

\*\*\* Для приборов с рабочим напряжением цепей от 650 до 1000 В.

Приборы, испытательное напряжение которых превышает 2 кВ, подвергают испытаниям электрической прочности полным напряжением не более двух раз. Последующие испытания проводят напряжением, составляющим 80 % полного испытательного напряжения.

Прибор считают выдержавшим проверку, если не произошло пробоя или перекрытия изоляции. Появление коронного разряда или шума при проверке не являются признаками неудовлетворительных результатов проверки.

4.6.3 Проверка сопротивления изоляции

Электрическое сопротивление изоляции цепей проверять по методике ГОСТ 22261-94 мегомметром с номинальным напряжением 500 В с погрешностью не более 30 % при отсутствии внешних соединений.

Электрическое сопротивление изоляции измерять между соединенными вместе контактами испытываемых цепей в соответствии с таблицей 17.

Отсчет показаний проводить по истечении одной минуты после приложения напряжения, при котором проверяют сопротивление изоляции.

Прибор считают выдержавшим проверку, если сопротивление изоляции соответствует указанному в 1.2.34.

4.6.4 Опробование

Опробование приборов включает в себя проверку работоспособности.

Приборы подключить в соответствии со схемами, приведенными на рисунках Б.1 - Б.4 приложения Б. В качестве источника входного сигнала использовать источник калиброванных напряжений и токов (см. 2.1).

На прибор подать питание. Должны загореться цифровые индикаторы.

На прибор полать входной сигнал в диапазоне  $0 - 100\%$  от верхнего значения диапазона измерения и проконтролировать показания цифровых индикаторов. Показания цифровых индикаторов должны соответствовать значению входного сигнала.

4.6.5 Подтверждение соответствия программного обеспечения

Номер версии программного обеспечения прибора определяется при считывании в программе «Программное обеспечение Щ02П, Щ72П, Щ96П, Щ120П».

Для этого необходимо:

а) подключить прибор к компьютеру по интерфейсу RS485;

б) при подключении, в программе конфигурирования нажать кнопку «Старт».

При успешном соединении с прибором в поле «Версия» автоматически определится номер версии программного обеспечения.

4.6.6 Определение метрологических характеристик (проверка основной погрешности)

4.6.6.1 Основную погрешность следует определять по схемам, приведенным на рисунках Б.1 – Б.4 приложения Б, по истечении времени установления рабочего режима после включения, методом прямых или косвенных измерений.

Основную погрешность определять в условиях, указанных в 4.5.

Основную погрешность для приборов с непосредственным подключением определять на диапазоне показаний, соответствующем диапазону измерений входного сигнала. Порядок установки типа шкалы диапазона показаний указан в таблице 9.

Основную погрешность для приборов с подключением через внешний шунт определять на заказанном диапазоне показаний и на диапазоне показаний, соответствующем диапазону измерений входного сигнала.

Примечание - для приборов, подключаемых через внешний шунт, диапазон показаний является заказанным диапазоном показаний, диапазон выходного напряжения шунта является диапазоном входного сигнала прибора.

Основную погрешность для приборов с диапазоном показаний, отличающимся от диапазона измерений определять на заказанном диапазоне показаний и на диапазоне показаний, соответствующем диапазону измерений входного сигнала.

На прибор подавать входной сигнал, соответствующий контрольным точкам. Контрольные точки, значения входного сигнала и допускаемые значения в контрольных точках для проверки основой погрешности приведены в таблицах Е.1. Е.2 приложения Е.

Примечание - В таблицах Е.1, Е.2 приложения Е приведены расчетные значения допускаемых показаний прибора, при проверке учитывать установленное на приборе количество знаков после запятой.

В качестве источника входного сигнала использовать источник калиброванных напряжений и токов.

4.6.6.2 Определение основной погрешности прибора при измерении напряжения или силы постоянного тока

1) Определение основной погрешности на диапазоне показаний, соответствующем диапазону измерений входного сигнала

Определение основной погрешности следует проводить методом прямых измерений во всех контрольных точках таблицы Е.1 приложения Е.

За выходной сигнал принимать показания цифровых индикаторов.

Расчет основной приведенной погрешности вести по формуле:

$$
\gamma = \frac{N - N_x}{N_k} \cdot 100 \tag{1}
$$

где  $N$  – показание прибора, соответствующее проверяемой точке;

 $N_r$ – эталонное значение входного сигнала (см. таблицу Е.1 приложения Е);

 $N_k$  – нормирующее значение равное модулю разности верхнего и нижнего пределов диапазона показаний.

2) Определение основной погрешности на заказанном диапазоне показаний следует проводить во всех контрольных точках таблицы Е.1 приложения Е.

За выходной сигнал принимать показания цифровых индикаторов.

Расчет основной приведенной погрешности вести по формуле (1),

где  $N$  – показание прибора, соответствующее проверяемой точке;

 $N_{x}$  – расчетное эталонное значение выходного сигнала,

 $N_k$  – нормирующее значение равное модулю разности верхнего и нижнего пределов диапазона показаний.

Прибор считают выдержавшим испытание, если его основная приведенная погрешность, рассчитанная по формуле (1) не превышает пределов допускаемой основной приведенной погрешности, указанных в таблице 10.

4.6.6.3 Определение основной погрешности прибора при преобразовании в выходной аналоговый сигнал напряжения или силы постоянного тока

Определение основной погрешности проводить методом прямых или

косвенных измерений во всех контрольных точках таблицы Е.2 приложения Е.

За выходной сигнал принимать выходной аналоговый сигнал.

Расчет основной приведенной погрешности вести по формуле (1), где

 $N-$  действительное значение выходного аналогового сигнала, определенное по образцовому прибору, соответствующее проверяемой точке;

 $N_r$  – расчетное значение выходного аналогового сигнала, соответствующее проверяемой точке (см. таблицу Е.2 приложения Е);

где  $N_k$  – нормирующее значение выходного аналогового сигнала (см. таблицу 8.

Прибор считают выдержавшим испытание, если его основная приведенная погрешность, рассчитанная по формуле (1) не превышает пределов допускаемой основной приведенной погрешности, указанных в таблице 10.

4.6.6.4 Допускается проверять основную погрешность при измерении на процентной шкале.

Расчет с использованием процентной шкалы вести по формуле:

$$
\delta = N - N_x \tag{2}
$$

где  $N$  – показания испытуемого прибора, %;

 $N_x$ – значение проверяемой отметки для процентной шкалы. %.

Прибор считают выдержавшим испытание, если основная погрешность, рассчитанная по формуле (2), не превышает пределов допускаемой основной приведенной погрешности при измерении, указанной в таблице 10.

#### 4.7 Оформление результатов поверки

Приборы, используемые в сферах, подлежащих государственному метрологическому контролю и надзору, подлежат поверке органами Государственной метрологической службы или аккредитованными метрологическими службами юридических лиц.

При положительных результатах периодической поверки на корпус наносят поверительное клеймо, в паспорте производят запись о годности к применению.

При отрицательных результатах поверки необходимо провести калибровку и повторно выполнить проверку основной погрешности по 4.6.6.

При отрицательных результатах повторной поверки прибор в обращение не допускают и на него оформляют «Извещение о непригодности» в соответствии с ПР 50.2.006-94. При этом поверительное клеймо подлежит погашению.

#### **5 ТРАНСПОРТИРОВАНИЕ И ПРАВИЛА ХРАНЕНИЯ**

5.1 Транспортирование приборов должно производиться в соответствии с ГОСТ 22261-94.

Значения климатических и механических воздействий на приборы при транспортировании должны находиться в пределах, указанных в 1.2.35 и 1.2.36.

Во время погрузочно-разгрузочных работ и транспортирования ящики не должны подвергаться резким ударам и воздействию атмосферных осадков.

Способ укладки ящиков на транспортирующее средство должен исключать их перемещение. При транспортировании самолетом приборы должны быть размещены в отапливаемых герметизированных отсеках.

5.2 При транспортировании приборов железнодорожным транспортом вид отправки – мелкая малотоннажная, тип подвижного состава – закрытый вагон или платформа с универсальным контейнером, загруженным до полной вместимости.

5.3 После транспортирования при отрицательной температуре окружающего воздуха приборы выдерживают упакованными в течение 6 часов в условиях хранения 1 ГОСТ 15150-69.

5.4 Хранить приборы у изготовителя и потребителя следует в закрытых складских помещениях на стеллажах в потребительской таре в соответствии с требованиями ГОСТ 22261-94 при температуре окружающего воздуха от плюс 5 до плюс 40 ºС и относительной влажности воздуха не более 80 % при температуре плюс 25 ºС.

Хранить приборы без упаковки следует при температуре окружающего воздуха от плюс 10 до плюс 35 ºС и относительной влажности воздуха не более 80 % при температуре плюс 25 ºС.

В помещениях для хранения содержание пыли, паров кислот и щелочей, агрессивных газов и других вредных примесей, вызывающих коррозию, не должно превышать содержание коррозионно-активных агентов для атмосферы типа I по ГОСТ 15150-69.

47

### **6 ГАРАНТИИ ИЗГОТОВИТЕЛЯ**

6.1 Гарантийный срок эксплуатации 36 месяцев со дня ввода прибора в эксплуатацию. Гарантийный срок хранения 12 месяцев с момента изготовления прибора.

6.2 Изготовитель гарантирует соответствие прибора требованиям технических условий ТУ 25-7504.218-2012 при соблюдении следующих правил:

− соответствие условий эксплуатации, хранения, транспортирования изложенным в настоящем руководстве;

− обслуживание прибора должно производиться в соответствии с требованиями настоящего руководства персоналом, прошедшим специальное обучение.

6.3 Потребитель лишается права на гарантийный ремонт:

− при несоблюдении потребителем требований 6.2;

− при нарушении сохранности гарантийных этикеток (пломб) предприятия-изготовителя.

### **7 СВЕДЕНИЯ О РЕКЛАМАЦИЯХ**

7.1 При отказе в работе или неисправности прибора в период действия гарантийного срока потребителем должен быть составлен акт о необходимости ремонта и отправки прибора изготовителю.

7.2 Единичные отказы комплектующих изделий не являются причиной для предъявления штрафных санкций.

#### **8 УТИЛИЗАЦИЯ**

8.1 Прибор не представляет опасности для жизни, здоровья людей и окружающей среды после окончания срока эксплуатации и подлежит утилизации по технологии, принятой на предприятии, эксплуатирующем данное изделие.

### Приложение А (обязательное)

## Общий вид, габаритные и установочные размеры приборов

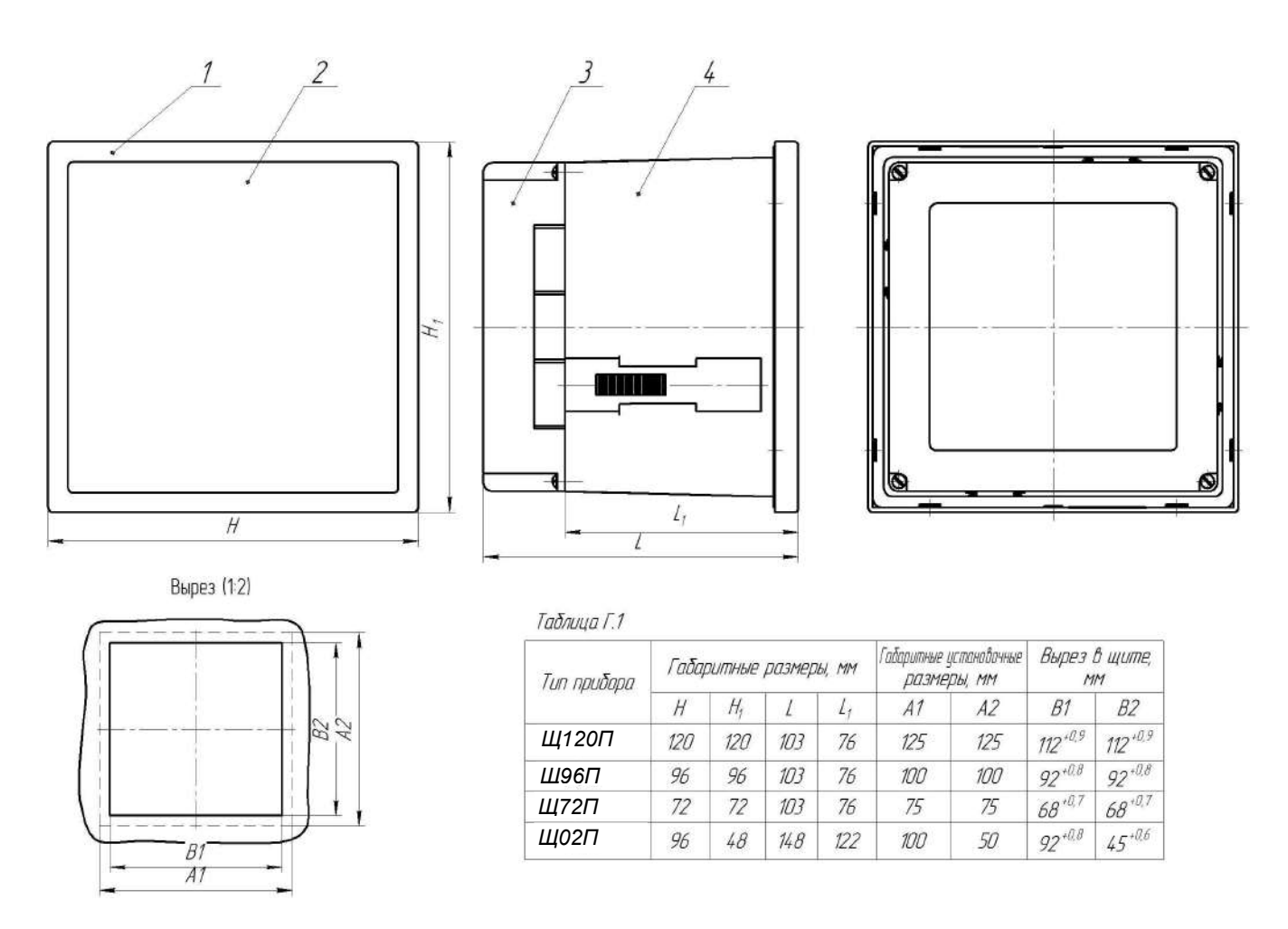

- 1 передняя рамка;
- 2 передняя панель;

3 – задняя защитная крышка;

4 – корпус прибора.

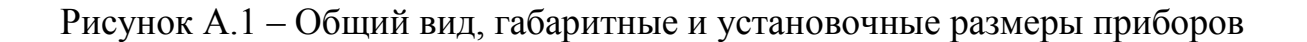

#### Приложение Б (обязательное)

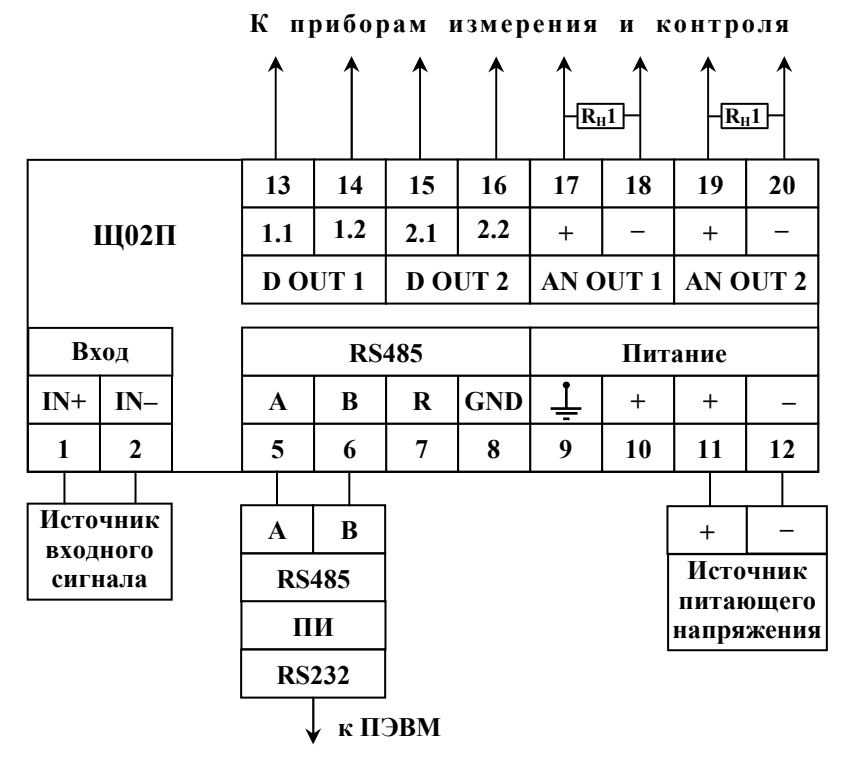

### Схемы внешних подключений приборов

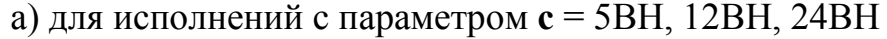

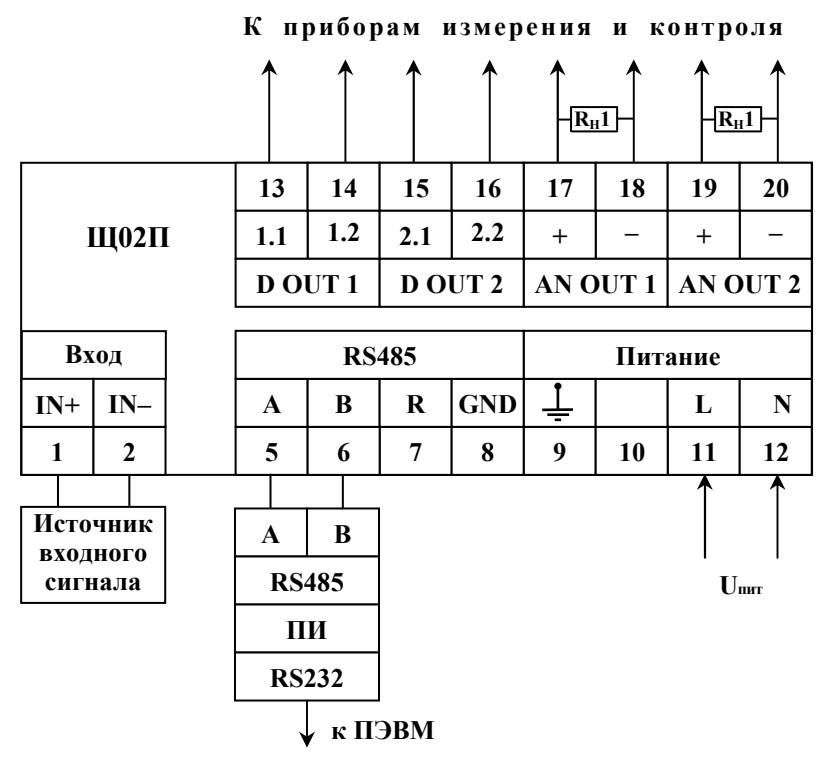

**Uпит** – напряжение питания от 85 до 253 В переменного тока частотой 50 Гц или от 120 до 265 В постоянного тока (220ВУ), напряжение питания от 85 до 253 В переменного тока частотой 50 Гц (230В).

б) для исполнений с параметром **с** = 220ВУ, 230В

Рисунок Б.1 – Схемы подключения приборов Щ02П

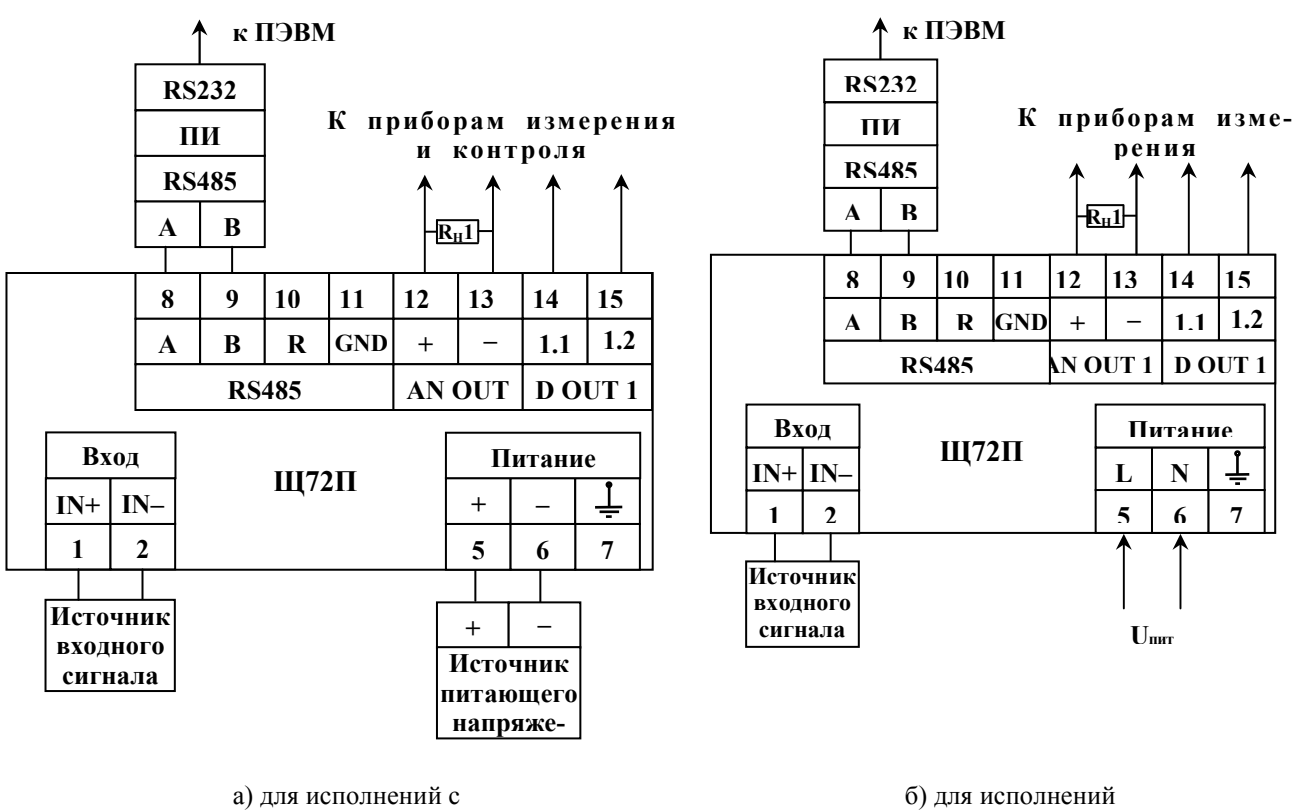

параметром **с** = 5ВН, 12ВН, 24ВН с параметром **с** = 220ВУ, 230В

**Uпит** – напряжение питания от 85 до 253 В переменного тока частотой 50 Гц или от 120 до 265 В постоянного тока (220ВУ), напряжение питания от 85 до 253 В переменного тока частотой 50 Гц (230В).

Рисунок Б.2 – Схемы подключения приборов Щ72П

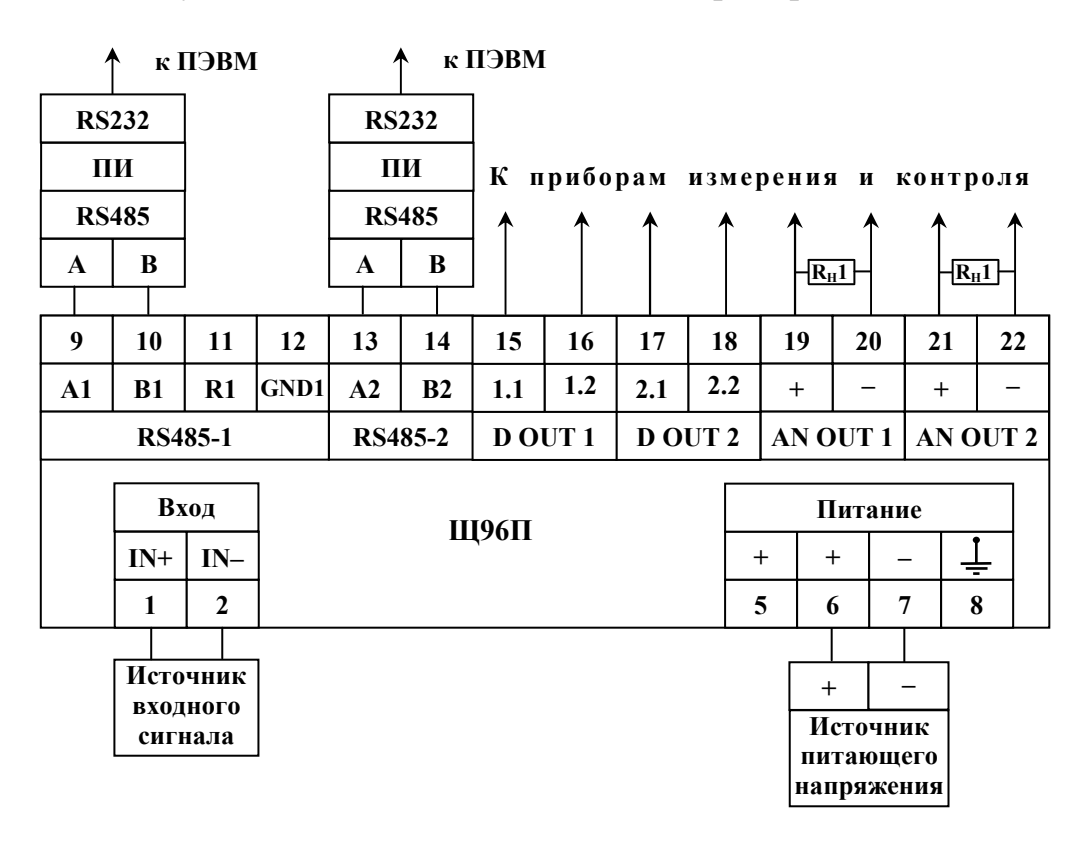

а) для исполнений с параметром **с** = 5ВН, 12ВН, 24ВН

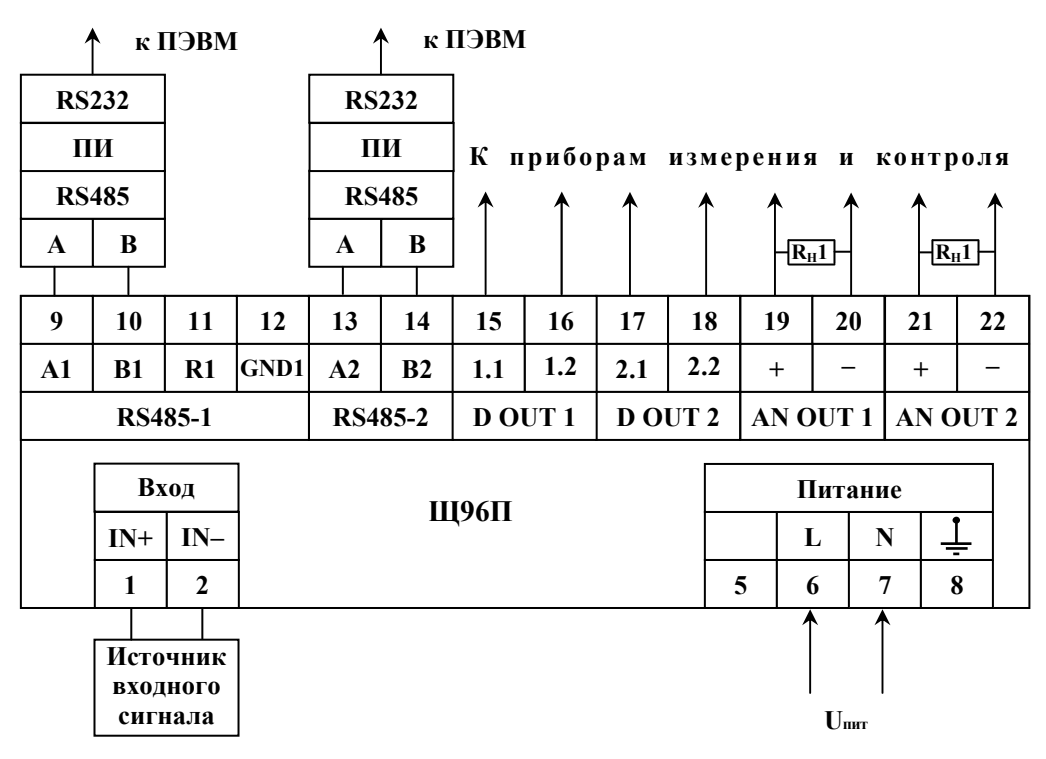

**Uпит** – напряжение питания от 85 до 253 В переменного тока частотой 50 Гц или от 120 до 265 В постоянного тока (220ВУ), напряжение питания от 85 до 253 В переменного тока частотой 50 Гц (230В).

б) для исполнений с параметром **с** = 220ВУ, 230В

Рисунок Б.3 – Схемы подключения приборов Щ96П

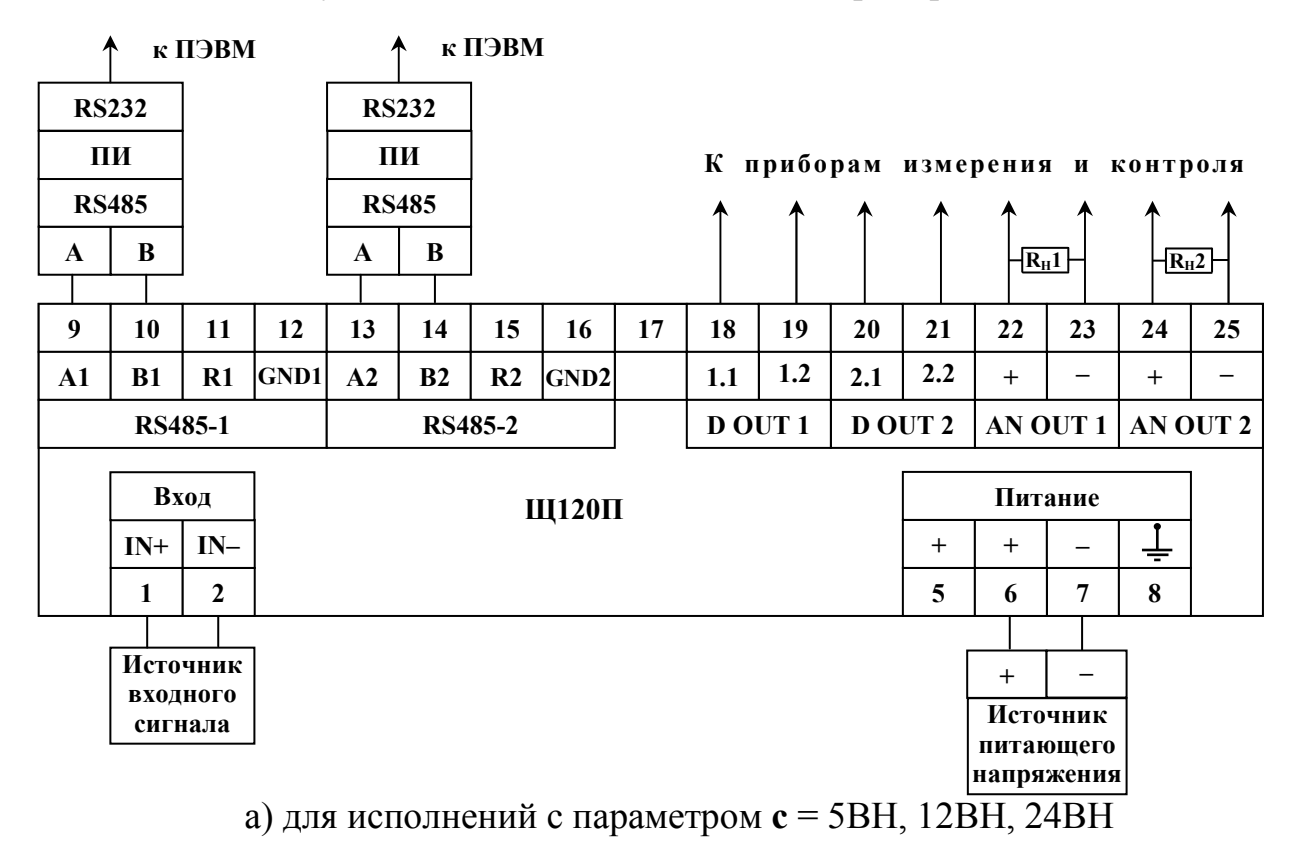

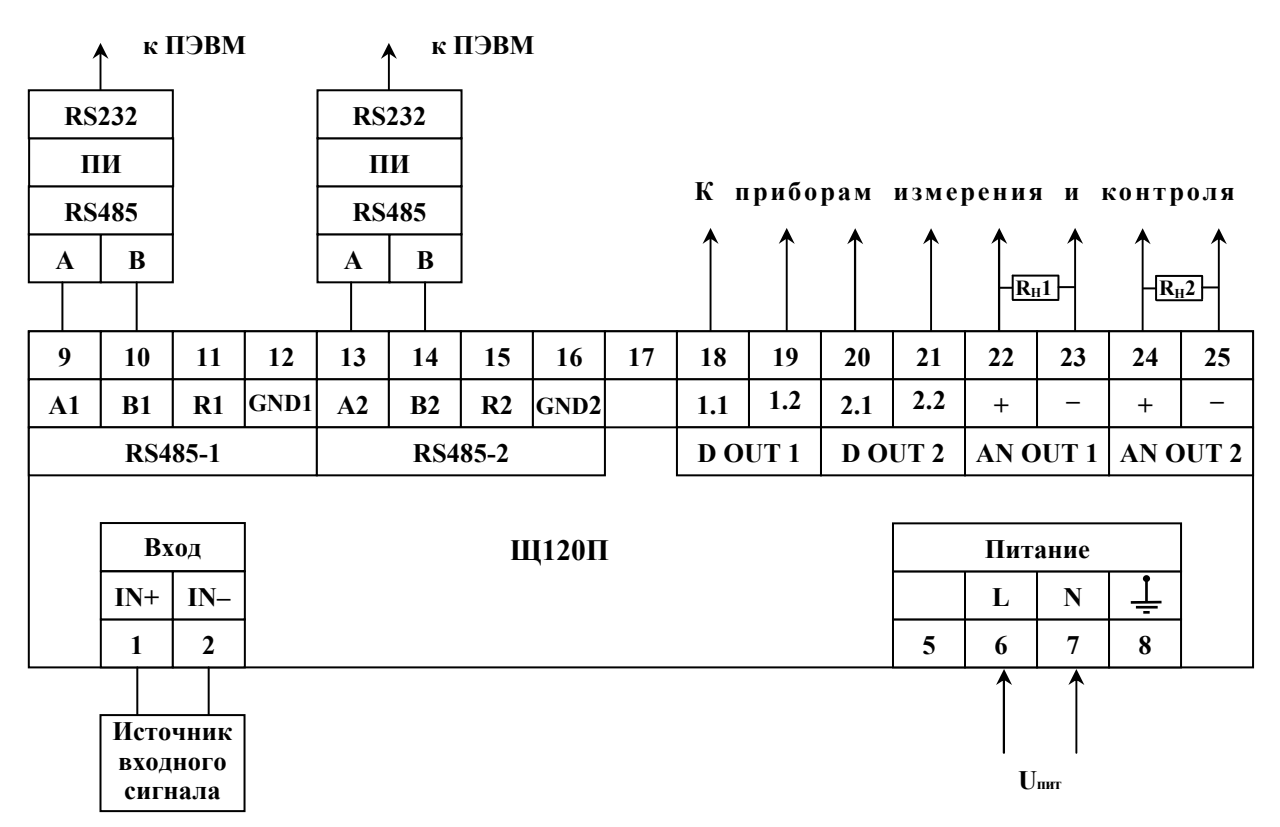

**Uпит** – напряжение питания от 85 до 253 В переменного тока частотой 50 Гц или от 120 до 265 В постоянного тока (220ВУ), напряжение питания от 85 до 253 В переменного тока частотой 50 Гц (230В).

б) для исполнений с параметром **с** = 220ВУ, 230В

Рисунок Б.4 – Схемы подключения приборов Щ120П

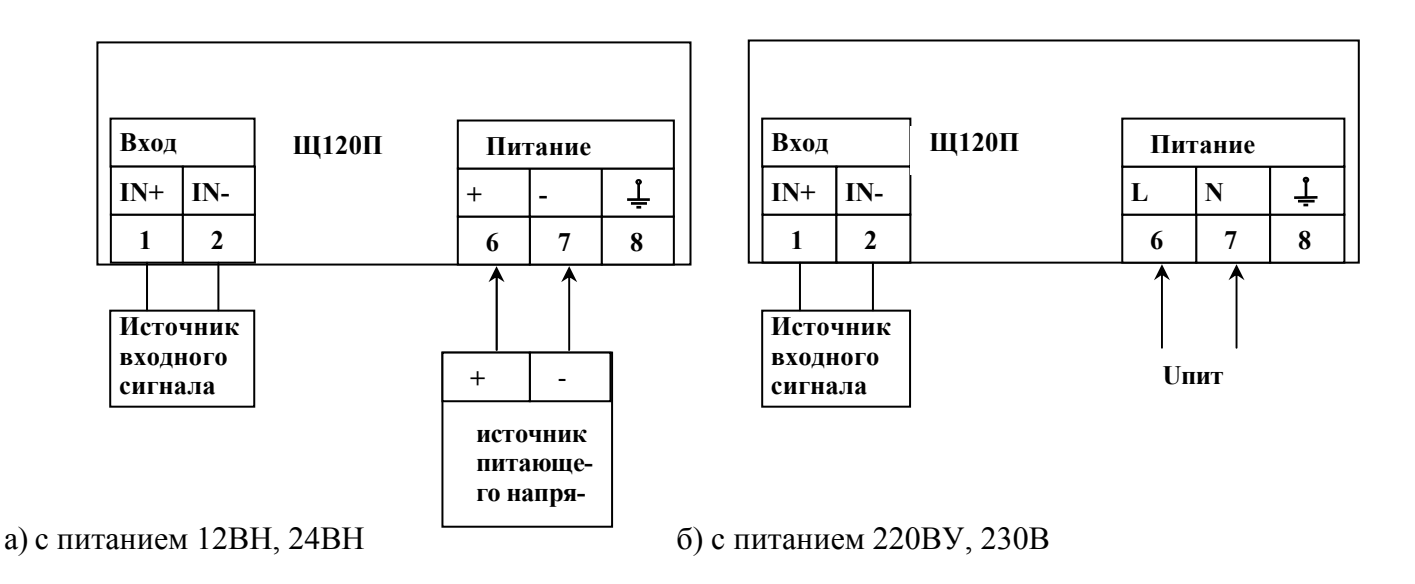

**Uпит** – напряжение питания от 85 до 264 В переменного тока частотой 50 Гц или от 120 до 265 В постоянного тока (220ВУ), напряжение питания от 85 до 264 В переменного тока частотой 50 Гц (230В).

Рисунок Б.5 – Схемы подключения приборов Щ120П без интерфейса RS485

#### Приложение В (обязательное)

### Схема структурная приборов

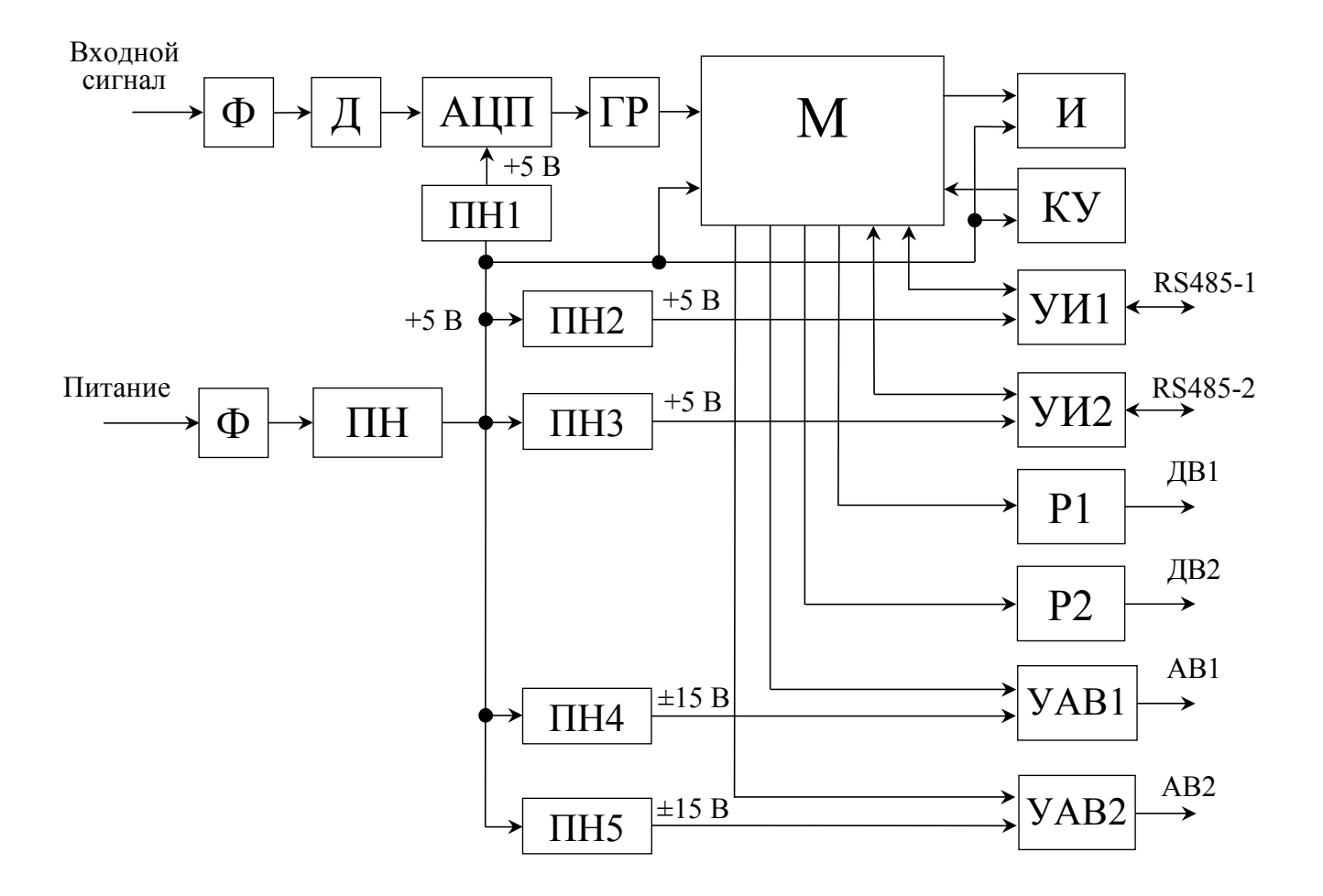

Ф – фильтр;

Д – делитель;

АЦП – аналого-цифровой преобразователь;

ГР – гальваническая развязка;

М – микроконтроллер;

ПН – преобразователь напряжения, устанавливается в зависимости от исполнения

прибора;

ПН1 – ПН5 – преобразователи напряжения;

И – индикаторы;

КУ – кнопки управления;

УИ1, УИ2 – узлы интерфейсов;

Р1, Р2 – оптоэлектронные реле дискретных выходов;

УАВ1, УАВ2 – узлы аналоговых выходов;

RS485-1, RS485-2 – линии интерфейсов;

ДВ1, ДВ2 – дискретные выходы;

АВ1, АВ2 – аналоговые выходы.

Примечание – Количество интерфейсов, дискретных и аналоговых выходов зависит от исполнения прибора.

Рисунок В.1 – Схема структурная.

#### Приложение Г (обязательное)

#### Протокол обмена данными по интерфейсу

Прибор может работать в составе полевой сети на основе последовательного интерфейса RS-485 с протоколом Modbus RTU в качестве ведомого устройства.

#### **Характеристики интерфейсного канала связи**

Интерфейсный канал используется для обмена данными с прибором. Прибор является ведомым устройством.

Интерфейсный канал имеет следующие характеристики:

– электрические характеристики сигналов соответствуют интерфейсу RS-485;

– тип канала – асинхронный;

– протокол обмена данными: Modbus RTU;

– скорость передачи данных, бит/с: 4800, 9600, 19200, 38400 (устанавливается пользователем);

– длина линии связи сети не более 1200 метров в зависимости от скорости передачи данных;

– тип линий связи – витая пара (экранированная витая пара);

– число приборов в канале связи не более 31 (без дополнительных технических средств);

– формат данных при передаче информации: 1 бит (старт-бит) + 8 бит (данные) + 1 бит (паритет, устанавливается пользователем) + 1 бит или 2 бита (стоп-биты, устанавливается пользователем);

– диапазон значений адреса прибора от 1 до 247.

#### **Описание протокола Modbus RTU**

Информационные и временные характеристики протокола обмена данными соответствуют характеристикам протокола Modbus RTU.

Ведущее устройство формирует и посылает команды управления ведомому устройству. Код функции в запросе сообщает подчиненному устройству, какое действие необходимо провести. Байты данных содержат информацию необходимую для выполнения запрошенной функции. Например, код функции 0х03 подразумевает запрос на чтение содержимого регистров подчиненного устройства.

Ведомое устройство отвечает ведущему устройству в случае, если адрес в принятом сообщении совпал с адресом ведомого устройства. Если подчиненный дает нормальный ответ, код функции в ответе повторяет код функции в запросе. В байтах данных содержится затребованная информация. Если имеет место ошибка, то код функции модифицируется и в байтах данных передается причина ошибки

Сообщение начинается с интервала тишины равного времени передачи 3.5 символов при установленной скорости передачи в сети. Вслед за последним передаваемым символом также следует интервал тишины продолжительностью не менее 3,5 символов. Новое сообщение может начинаться после этого интервала.

Сообщение передается непрерывно. Если интервал тишины продолжительностью 3,5 символа возник во время передачи сообщения, принимающее устройство заканчивает прием сообщения и следующий байт будет воспринят как начало следующего сообщения.

Если новое сообщение начнется раньше 3,5 интервала, принимающее устройство воспримет его как продолжение предыдущего сообщения. В этом случае устанавливается ошибка, так как будет несовпадение контрольных сумм.

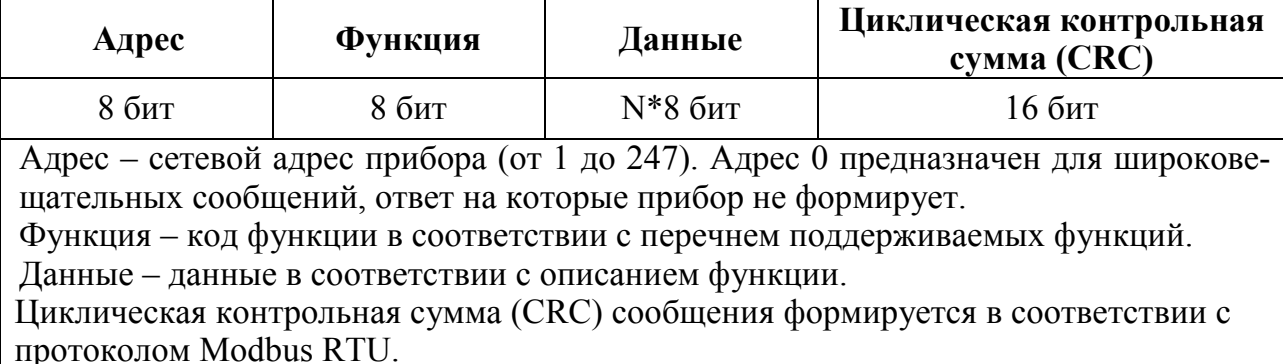

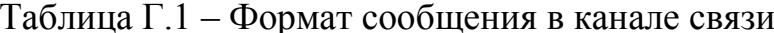

| Код функции | Функция                 |
|-------------|-------------------------|
| 0x01        | Чтение регистров флагов |
| 0x03, 0x04  | Чтение регистров        |
| 0x 10       | Запись регистров        |

Таблина Г.2 – Перечень поллерживаемых функций

#### **Контрольная сумма**

Контрольная сумма CRC состоит из двух байт. Контрольная сумма вычисляется передающим устройством и добавляется в конец сообщения. Принимающее устройство вычисляет контрольную сумму в процессе приема и сравнивает ее с полем CRC принятого сообщения.

Счетчик контрольной суммы предварительно инициализируется числом 0xFFFF. Только восемь бит данных используются для вычисления контрольной суммы CRC. Старт и стоп биты, бит паритета, если он используется, не учитываются в контрольной сумме.

Во время генерации CRC каждый байт сообщения складывается по ИС-КЛЮЧАЮЩЕМУ ИЛИ с текущим содержимым регистра контрольной суммы. Результат сдвигается в направлении младшего бита, с заполнением нулем старшего бита.

Между тем, если младший бит равен 1, то производится ИСКЛЮ-ЧАЮЩЕЕ ИЛИ содержимого регистра контрольной суммы и определенного числа. Если младший бит равен 0, то ИСКЛЮЧАЮЩЕЕ ИЛИ не делается.

Процесс сдвига повторяется восемь раз. После последнего (восьмого) сдвига, следующий байт складывается с текущей величиной регистра контрольной суммы, и процесс сдвига повторяется восемь раз как описано выше. Конечное содержание регистра и есть контрольная сумма CRC.

Алгоритм генерации CRC:

1) 16-ти битный регистр загружается числом 0xFFFF и используется далее как регистр CRC.

2) Первый байт сообщения складывается по ИСКЛЮЧАЮЩЕМУ ИЛИ с содержимым регистра CRC. Результат помещается в регистр CRC.

3) Если младший бит 0: регистр CRC сдвигается вправо (в направлении младшего бита) на 1 бит, старший бит заполняется 0.

4) Если младший бит 1: регистр CRC сдвигается вправо (в направлении младшего бита) на 1 бит, старший бит заполняется 0. Делается операция ИСКЛЮЧАЮЩЕЕ ИЛИ регистра CRC и полиномиального числа 0xA001.

5) Шаги 3 и 4 повторяются восемь раз.

6) Повторяются шаги со 2 по 5 для следующего байта сообщения. Это

повторяется до тех пор, пока все байты сообщения не будут обработаны.

7) Финальное содержание регистра CRC и есть контрольная сумма.

Размещение CRC в сообщении:

При передаче 16 бит контрольной суммы CRC в сообщении, сначала передается младший байт, затем старший.

### **Команды чтения из устройства**

Запрос

Таблица Г.3

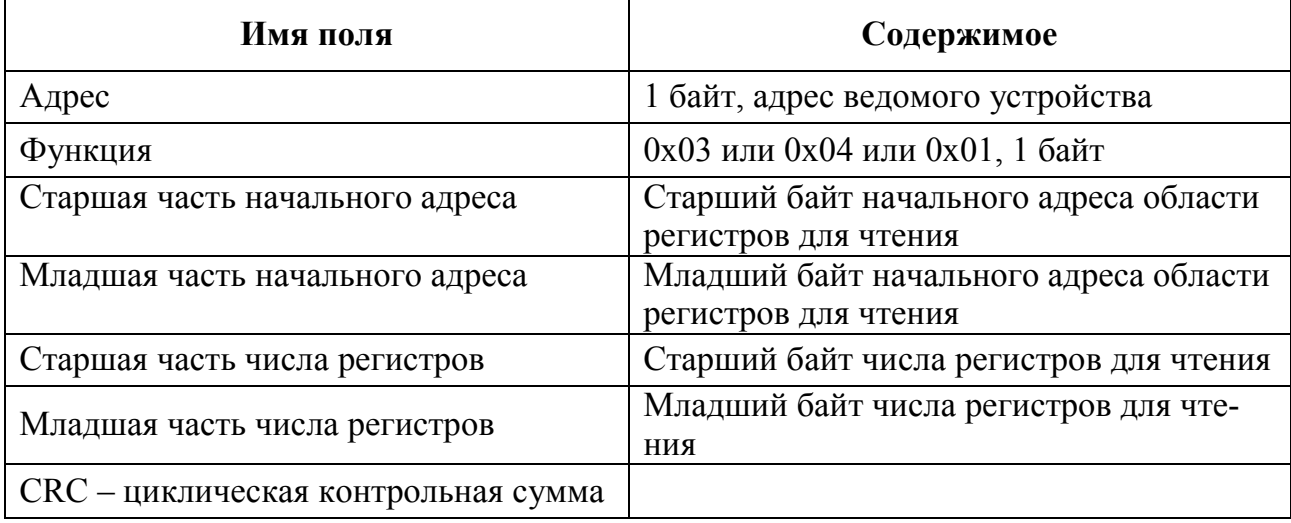

### Ответ

### Таблица Г.4

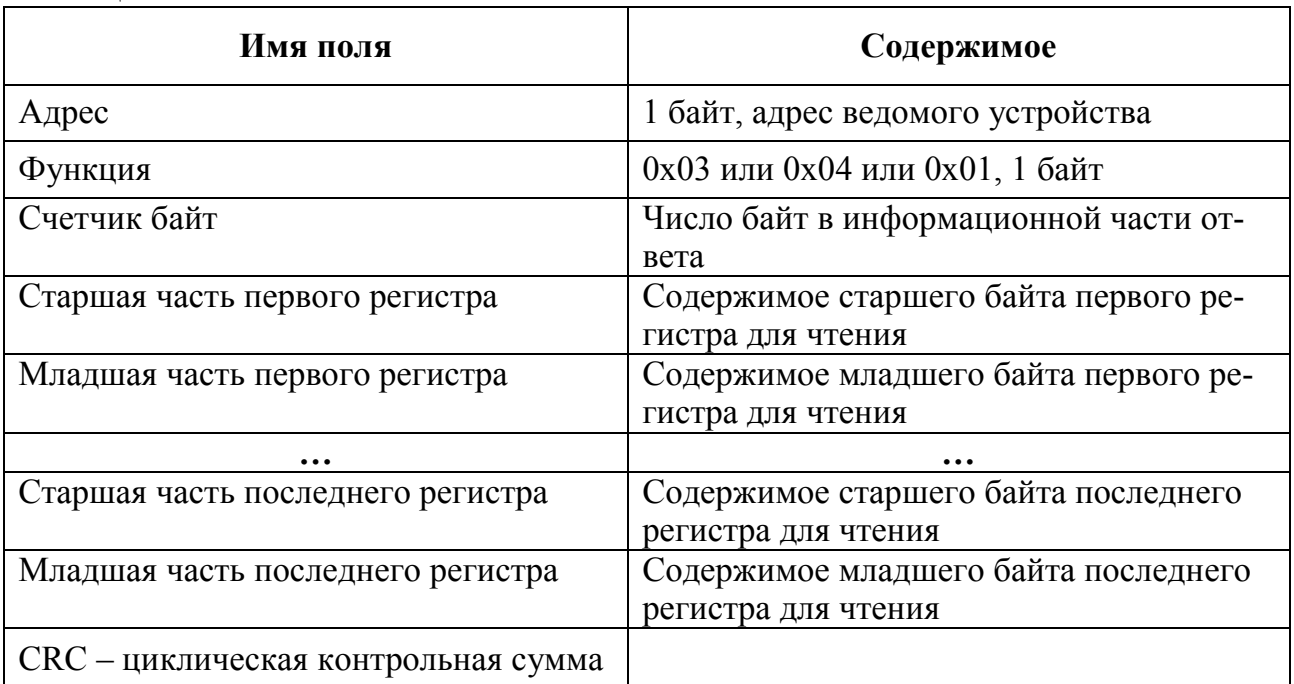

## **Команды записи в устройство**

## Запрос

## Таблица Г.5

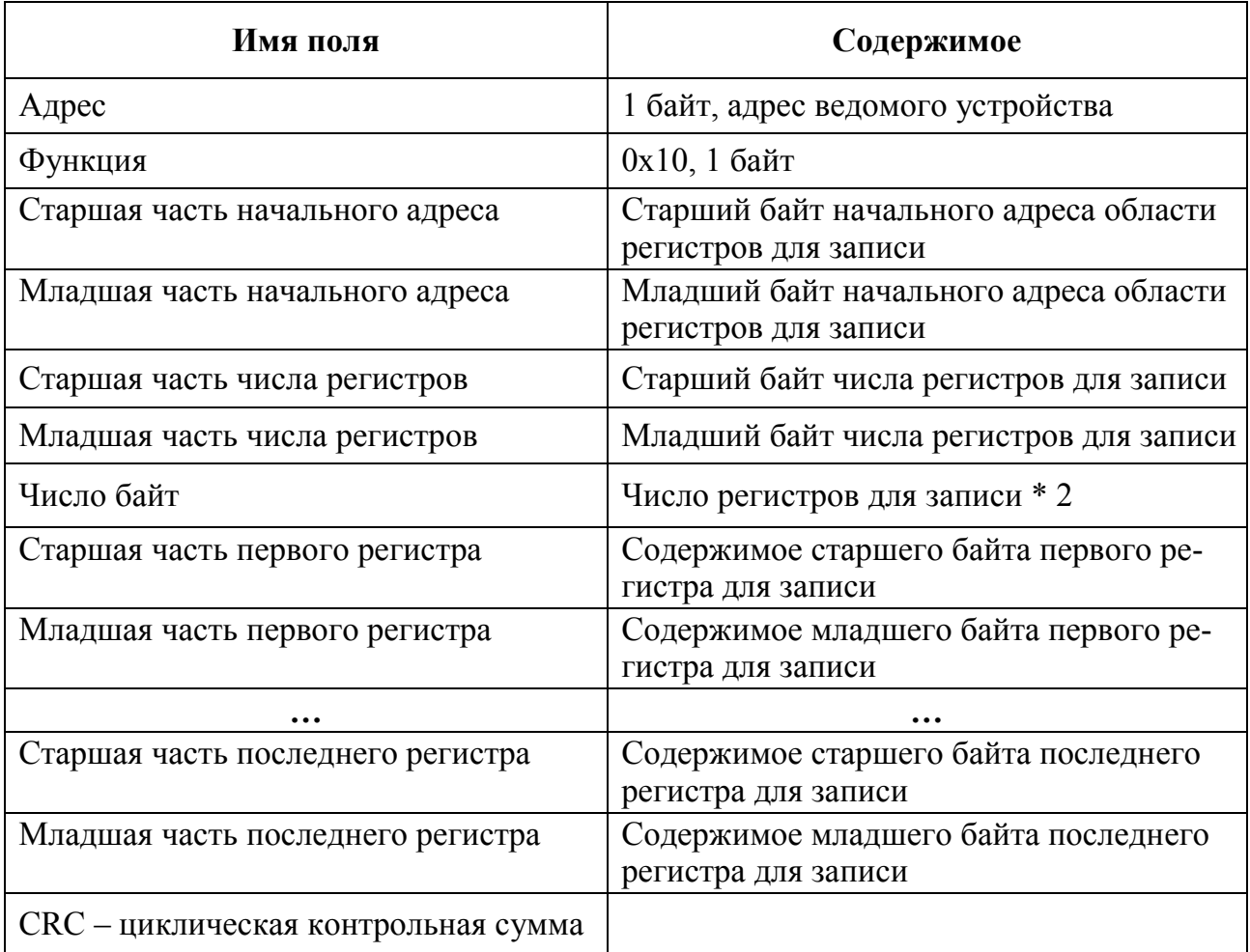

## Ответ

Таблица Г.6

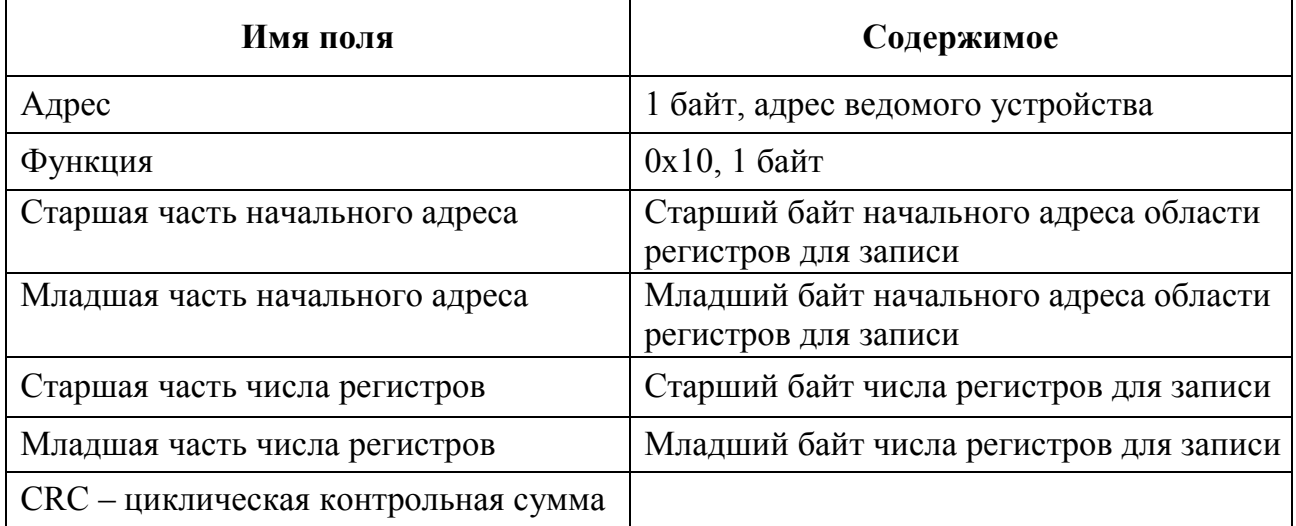

## **Сообщение об ошибке**

## Таблица Г.7

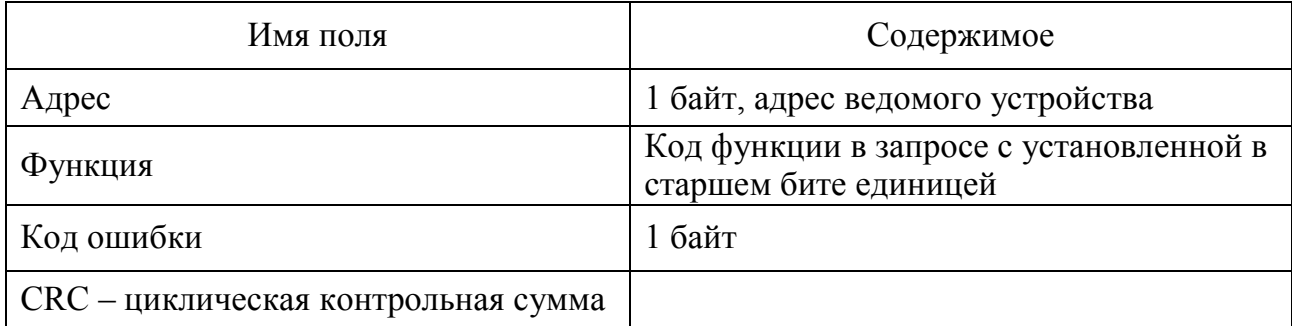

## **Коды ошибок**

Таблица Г.8

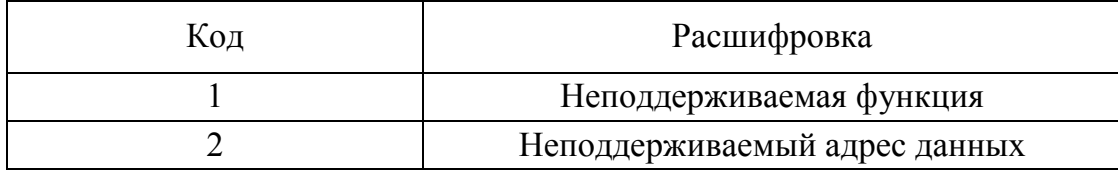

## **Описание регистров**

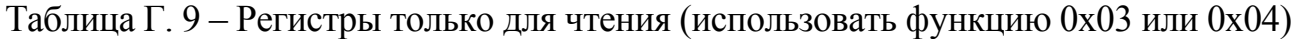

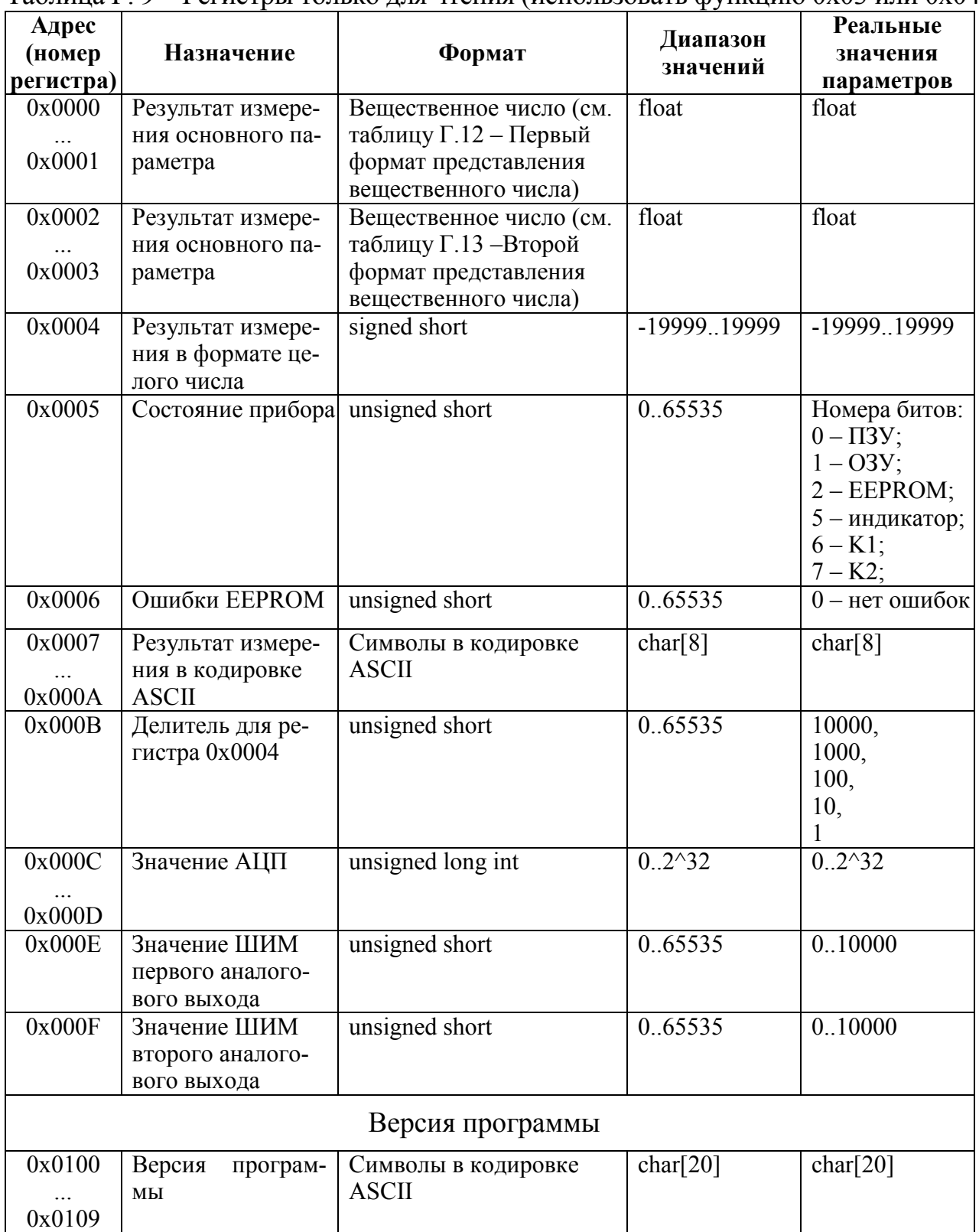

Таблица Г.10 – Регистры для записи/чтения (функция 0x10 для записи, 0x03 или 0x04 для чтения)

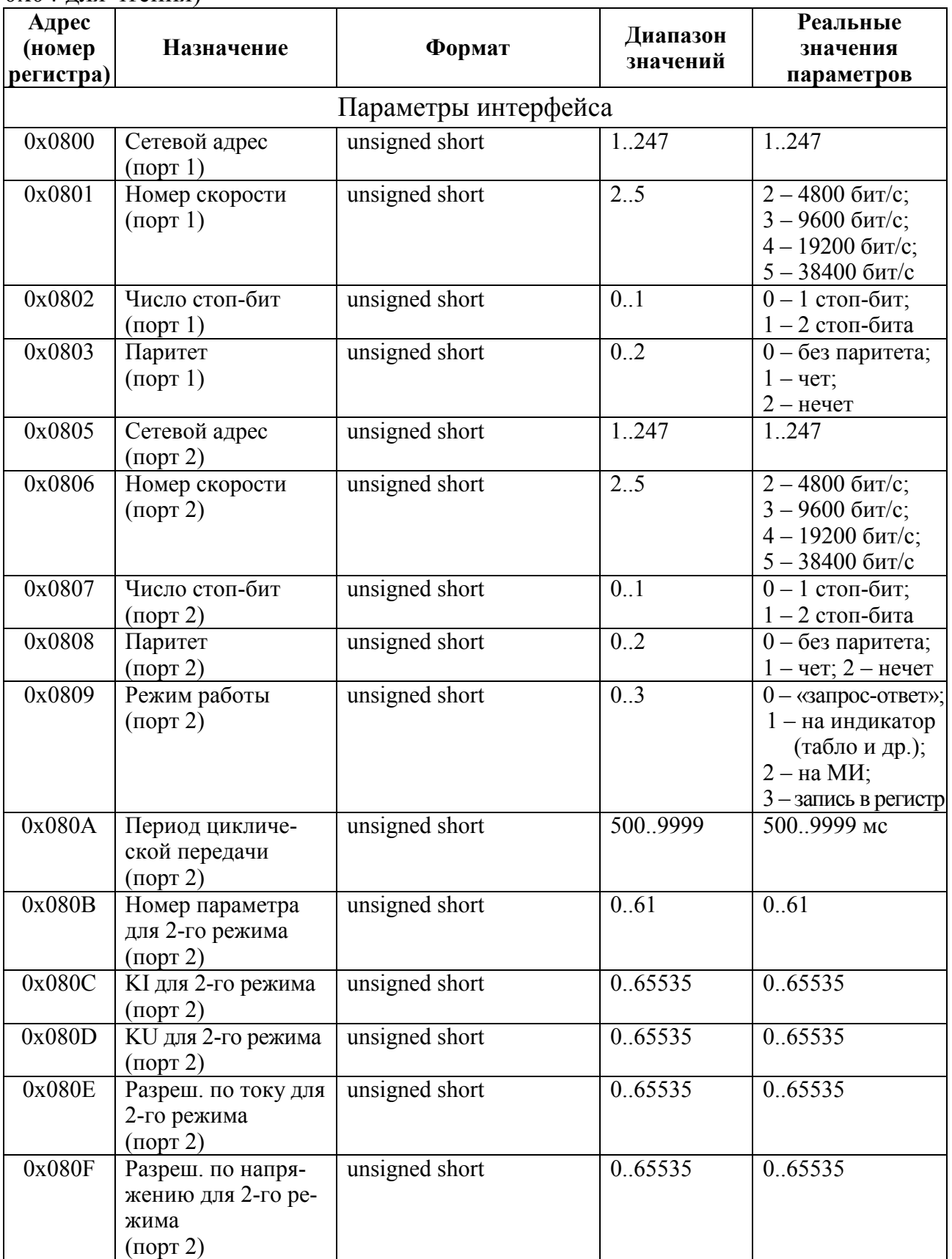

# Продолжение таблицы  $\Gamma.10$

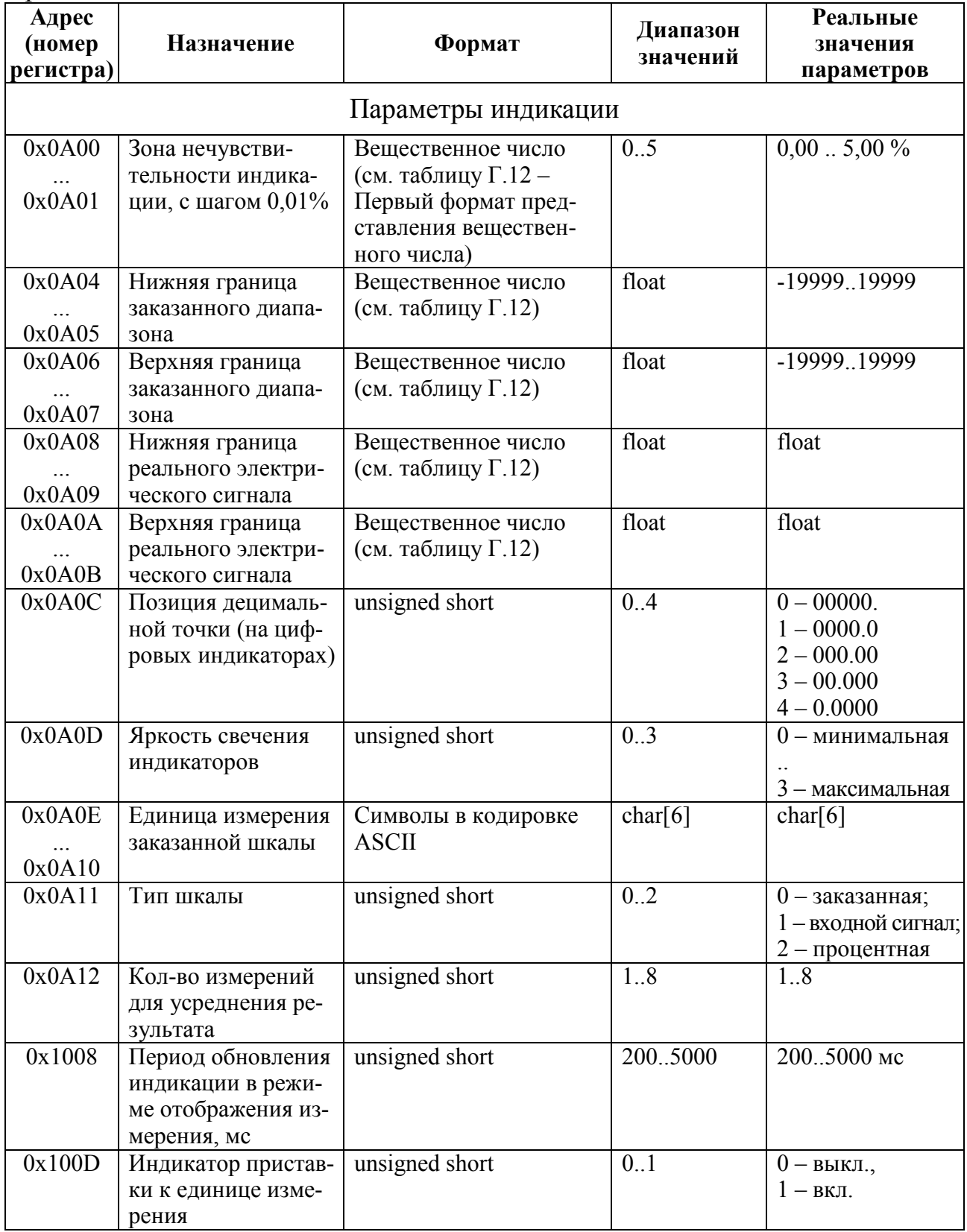

## Продолжение таблицы Г.10

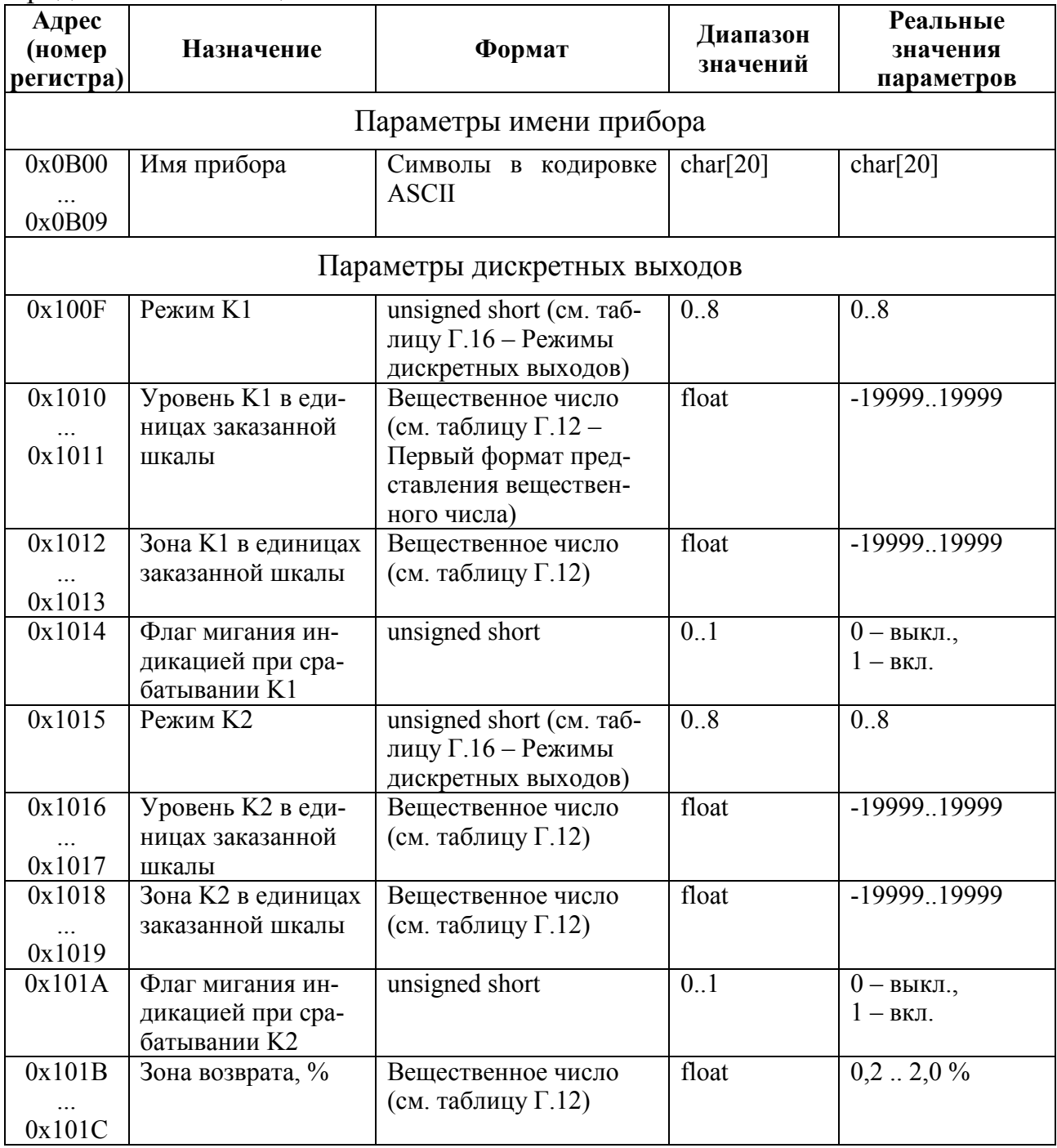

## Таблица Г.11 – Регистры флагов для чтения (использовать функцию 0x01)

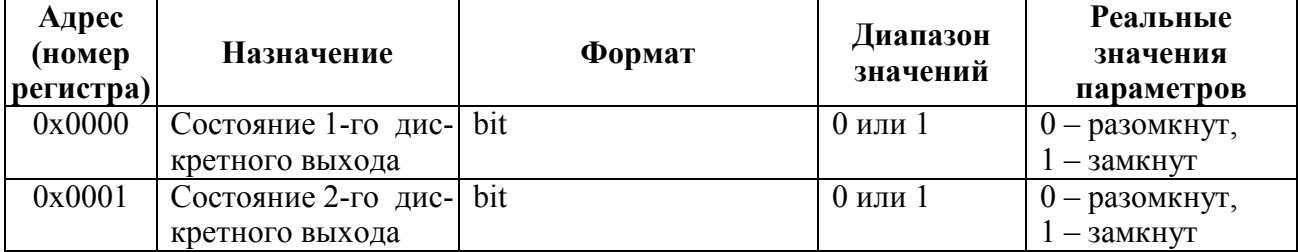

## Таблица Г.12 – Первый формат представления вещественного числа

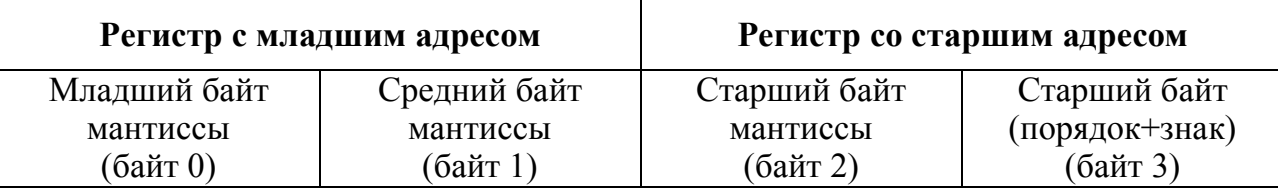

### Таблица Г.13 – Второй формат представления вещественного числа

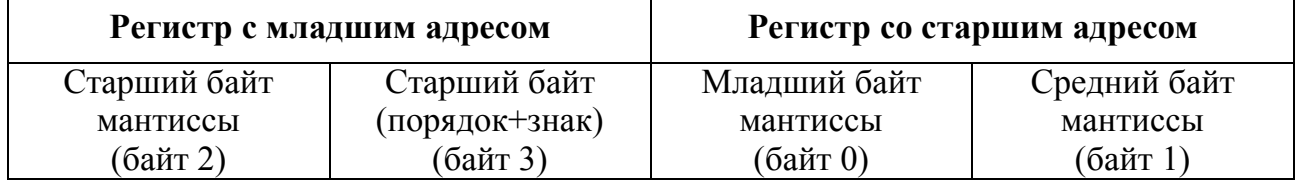

### Таблица Г.14 – Входные сигналы

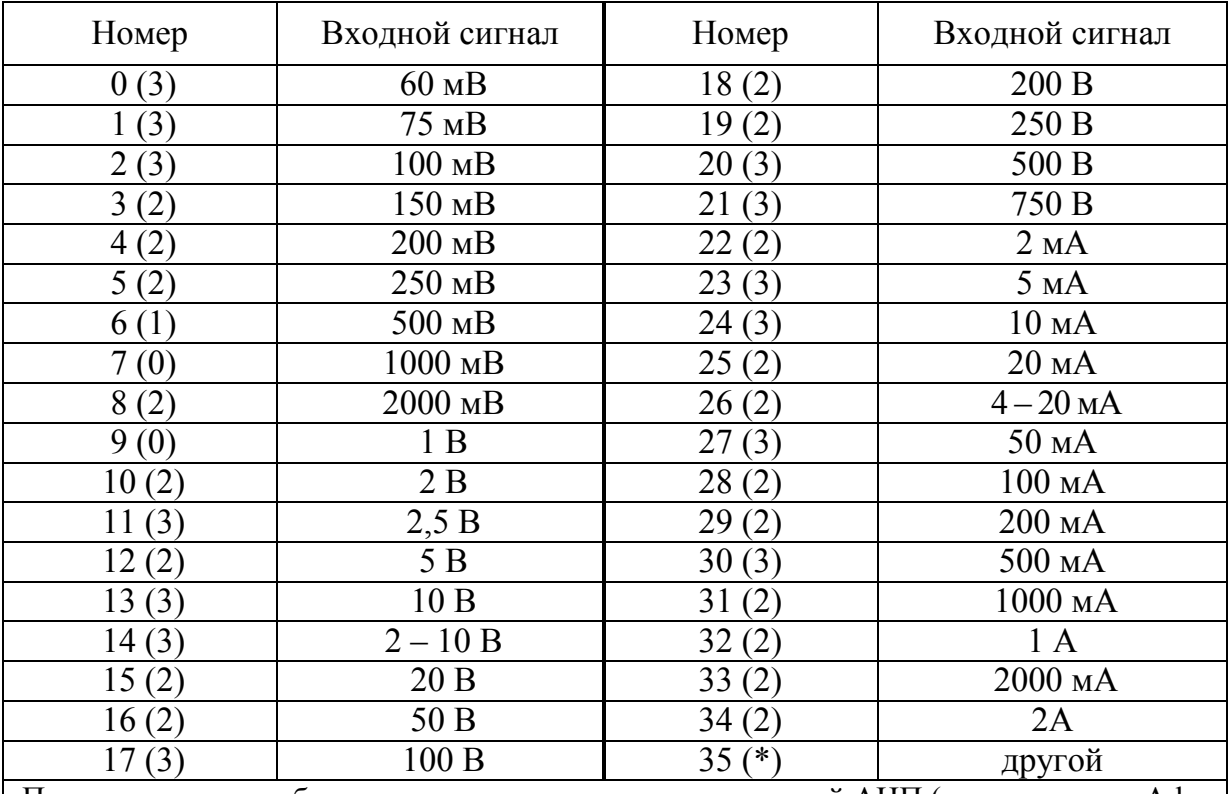

Примечание – в скобках указан номер диапазона измерений АЦП (см. подпункт «Adc» таблицы 9), номер, обозначенный звездочкой, выбрать у ближайшего большего диапазона измерений входного сигнала.

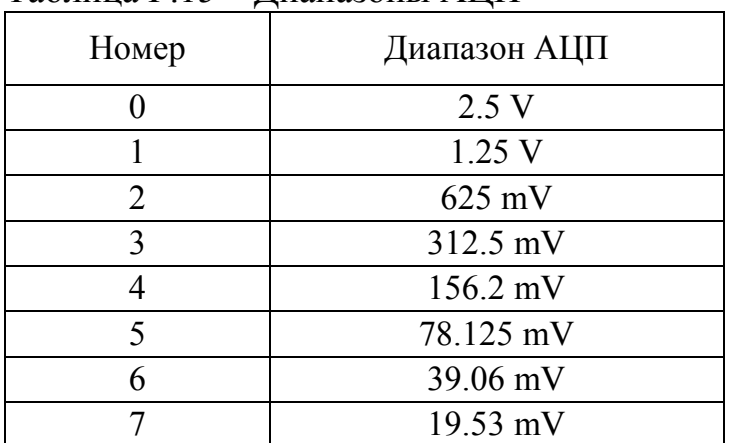

### Таблица Г.15 – Диапазоны АЦП

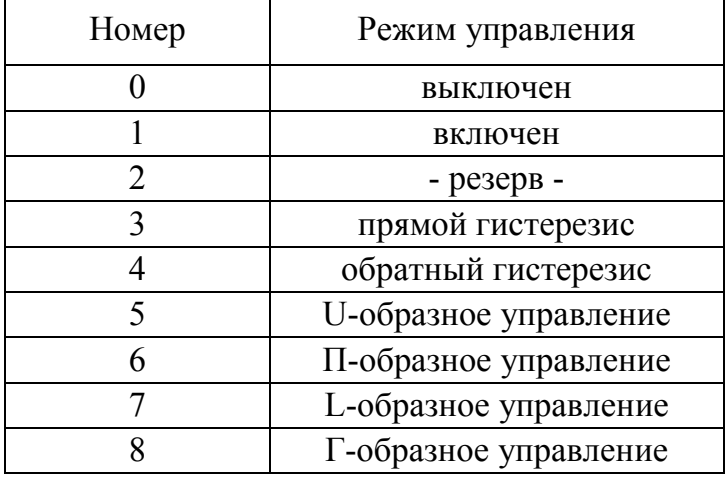

# Таблица Г.16 – Режимы дискретных выходов

## Таблица Г.17 – Режимы аналоговых выходов

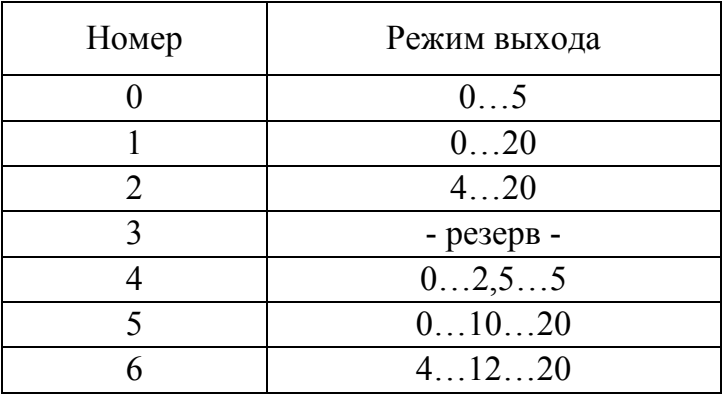

### Приложение Д (обязятельное)

#### Работа дискретных выходов

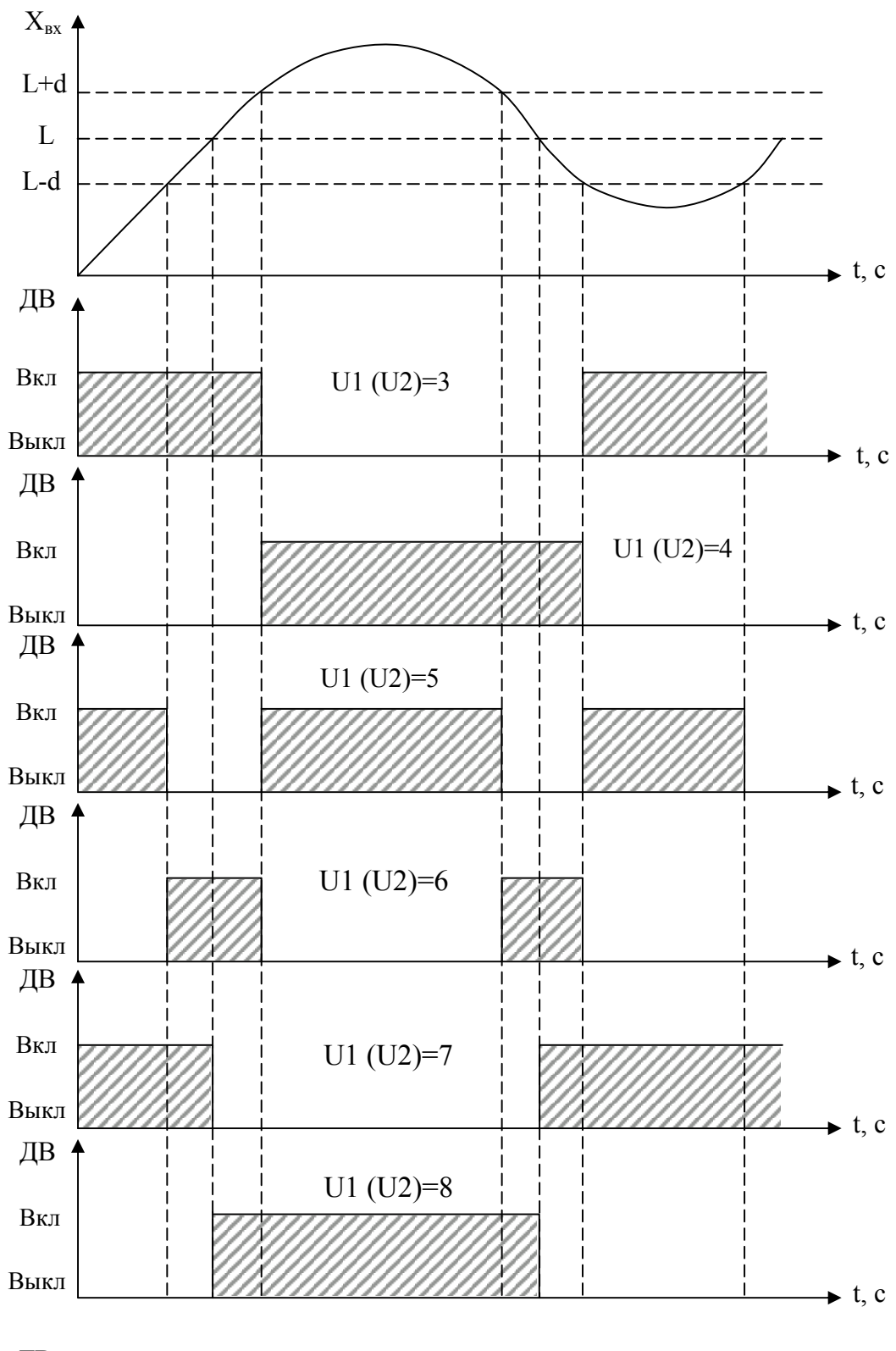

ДВ – дискретный выход, L – уставка дискретного выхода. Примечание – При U1 (U2) = 5, 6, 7, 8 выключение с учетом зоны возврата **b**.

Рисунок Д.1 – Логика работы дискретных выходов при U1 (U2) = 3, 4, 5, 6, 7, 8

## Приложение Е (обязательное)

## Значения входных сигналов, допускаемые показания и допускаемые значения выходных аналоговых сигналов в контрольных точках

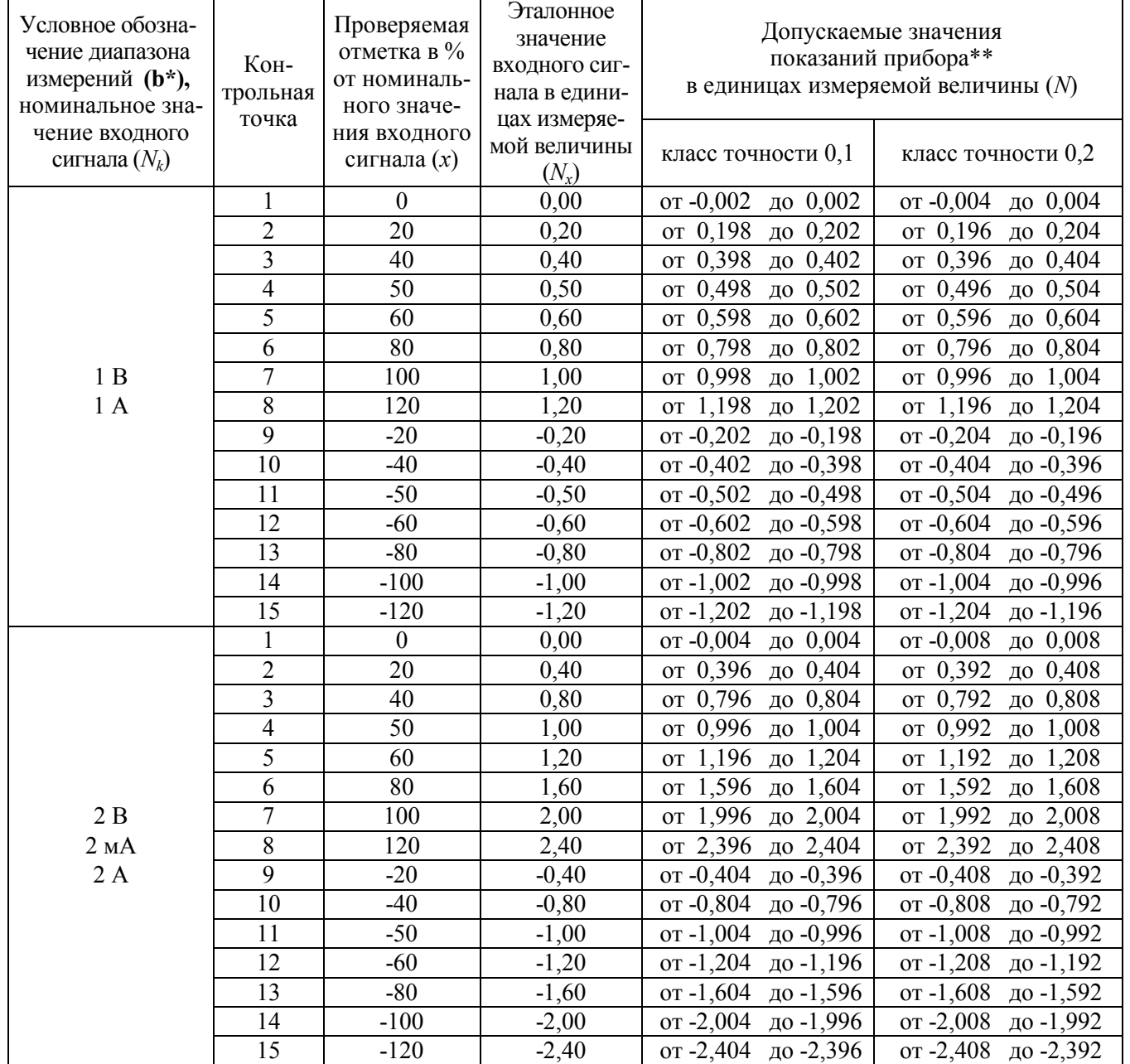

## Таблица Е.1 – Проверка основной погрешности при измерении напряжения или силы тока

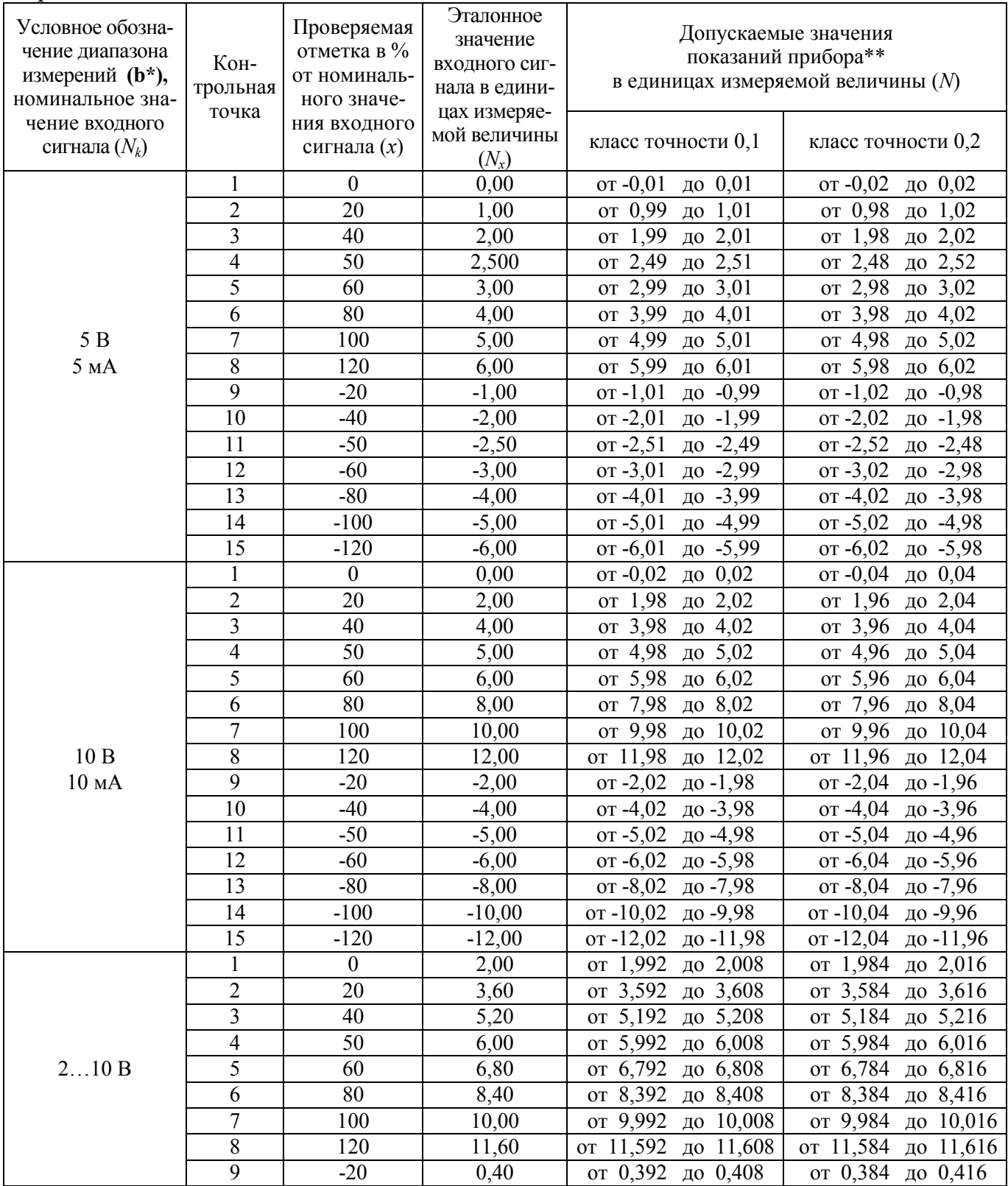

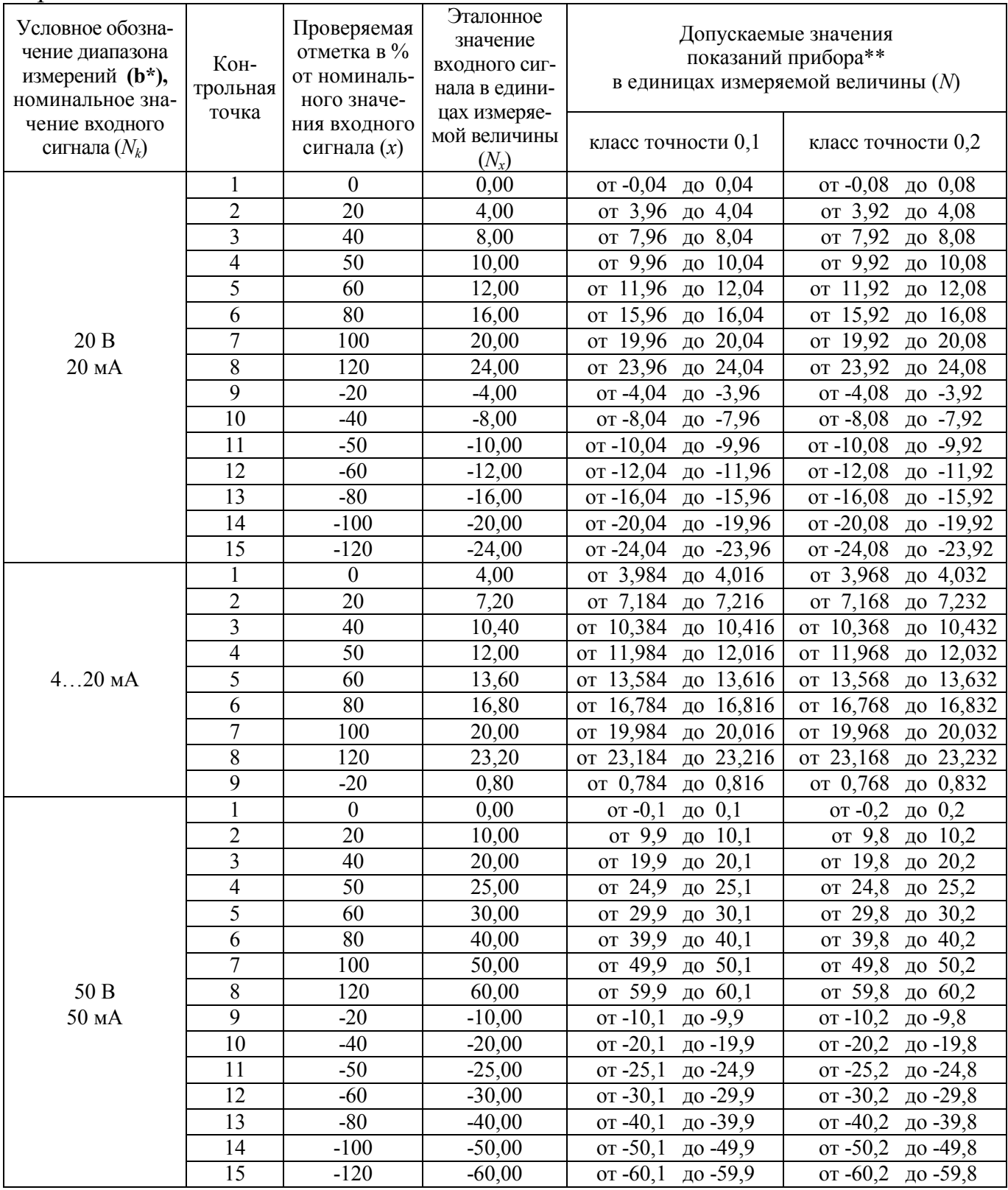

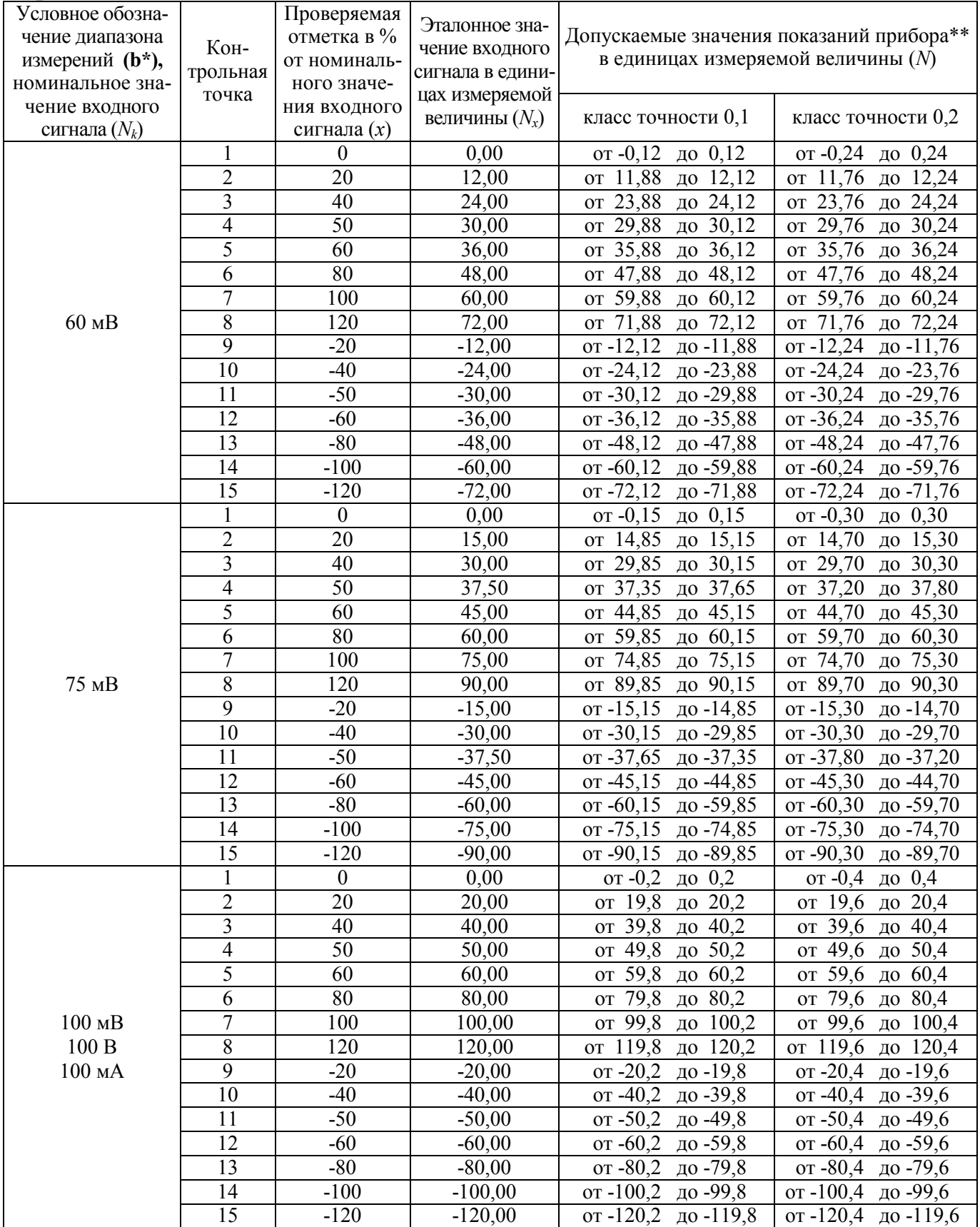

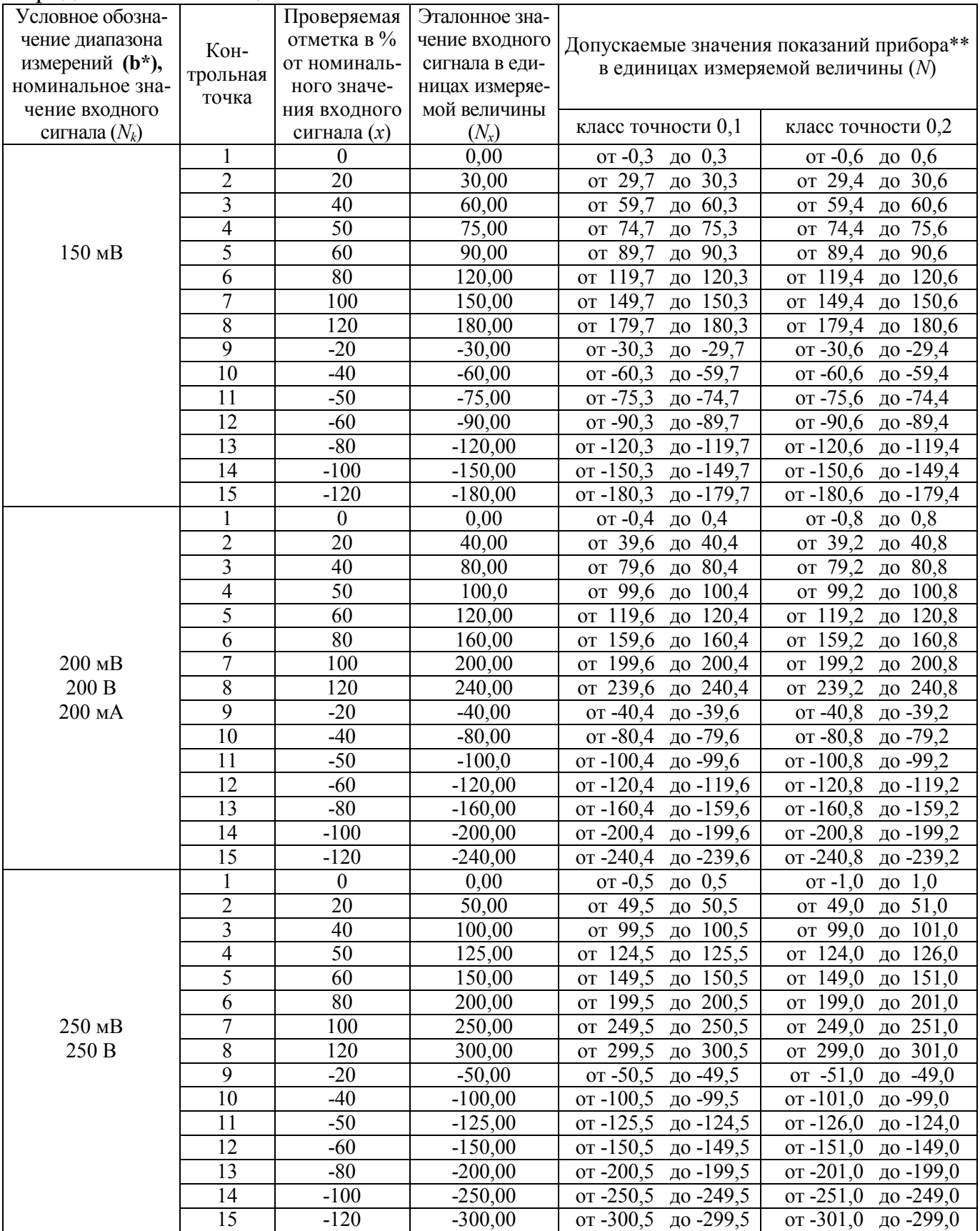
# Продолжение таблицы Е.1

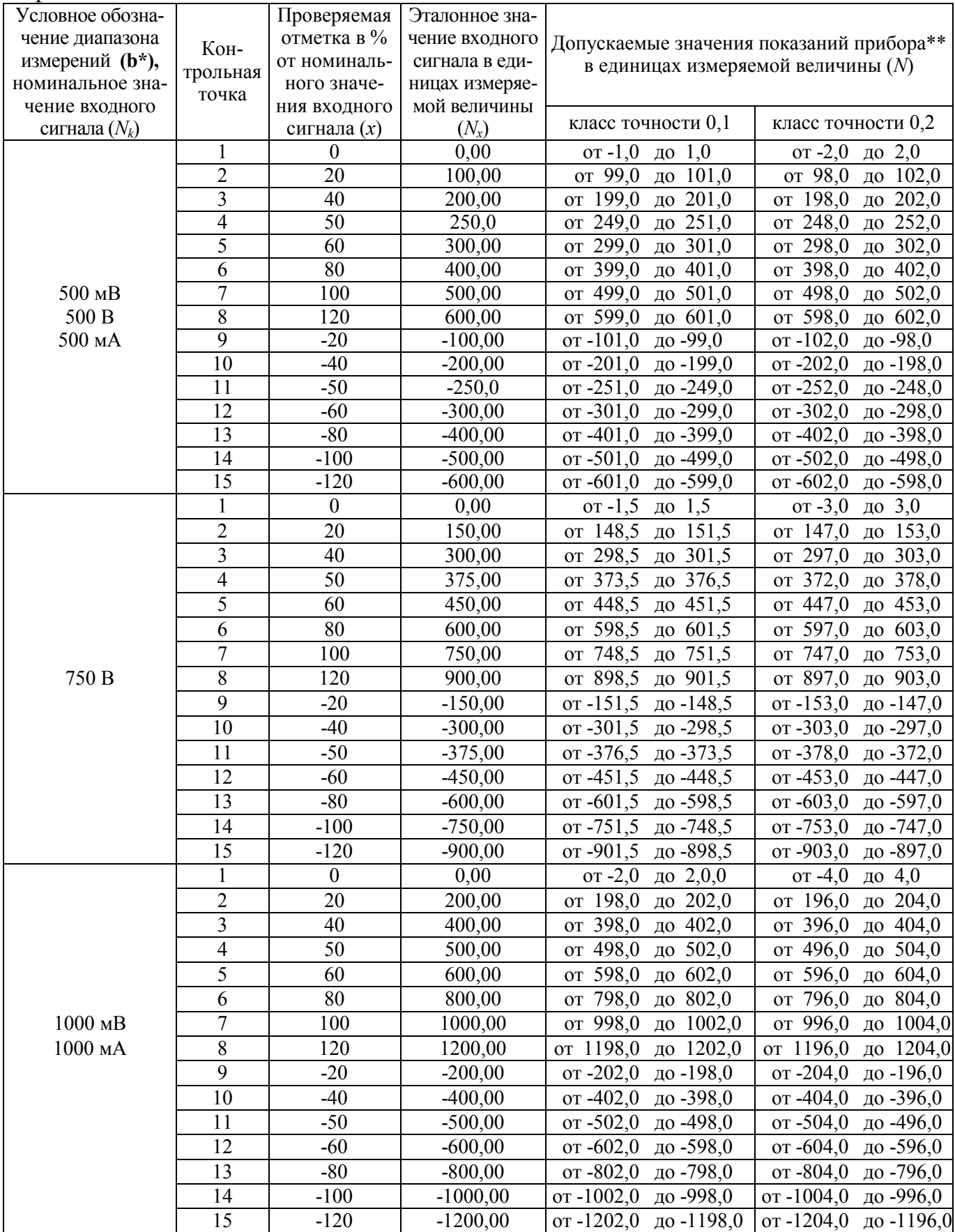

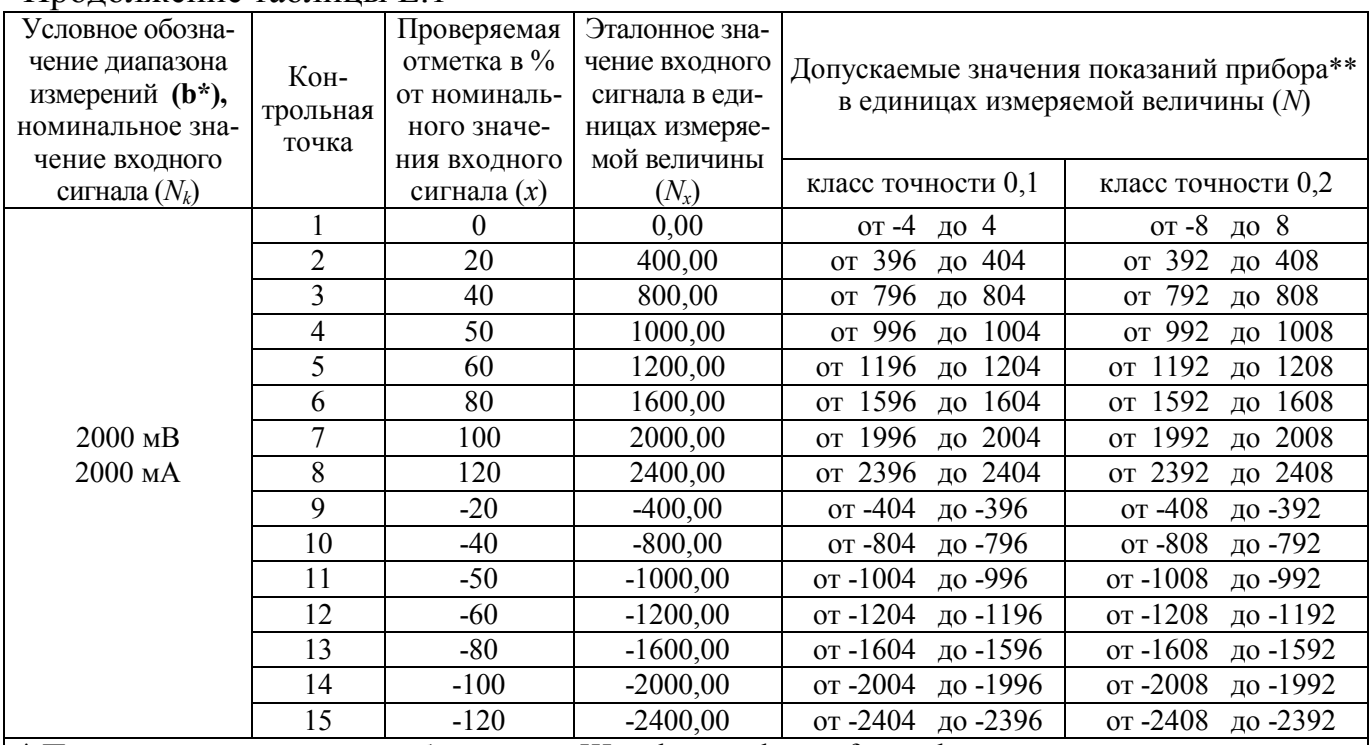

#### Продолжение таблины Е 1

\* Параметр кода условного обозначения Ща - b - c - d - e - f - g - h.<br>\*\* Для определения основной погрешности на диапазоне показаний, соответствующем диапазону измерений входного сигнала.

Примечание - В таблице приведены расчетные значения допускаемых значений, при проверке приборов учитывать установленное на приборе количество знаков после запятой.

 Таблица Е.2 – Проверка основной погрешности выходных аналоговых сигналов при преобразовании напряжения и силы тока

| Кон-<br>троль-<br>ная | Проверяемая<br>отметка в %<br>от номи-<br>нального | Расчетные значения<br>выходного аналого-<br>вого сигнала $(Nx)$ ,<br>мA |                                        |                 | Допускаемые значения выходного тока, мА,<br>класс точности 0,5 $(N)$        |                          |                                   |
|-----------------------|----------------------------------------------------|-------------------------------------------------------------------------|----------------------------------------|-----------------|-----------------------------------------------------------------------------|--------------------------|-----------------------------------|
| точка                 | входного<br>сигнала $(x)$                          | от 0 до<br>5 <sub>MA</sub>                                              | от 0 до<br>$20$ MA                     | от 4 до<br>20mA | от 0 до 5 мА                                                                | от 0 до 20 мА            | от 4 до 20 мА                     |
| $\mathbf{1}$          | $\boldsymbol{0}$                                   | $\boldsymbol{0}$                                                        | $\boldsymbol{0}$                       | $\overline{4}$  | от 0 до 0,025                                                               | от 0 до 0,1              | от 3,9 до 4,1                     |
| $\overline{2}$        | 20                                                 | 1                                                                       | $\overline{4}$                         | 7,2             | от 0,975 до 1,025                                                           | от 3,9 до 4,1            | от 7,10 до 7,3                    |
| $\overline{3}$        | 40                                                 | $\overline{2}$                                                          | 8                                      | 10,4            | от 1,975 до 2,025                                                           | от 7,9 до 8,1            | от 10,30 до 10,5                  |
| $\overline{4}$        | 50                                                 | 2,5                                                                     | 10                                     | 12              | от 2,475 до 2,525                                                           | от 9,9 до 10,1           | от 11,90 до 12,1                  |
| 5                     | 60                                                 | 3                                                                       | 12                                     | 13,6            | от 2,975 до 3,025                                                           | от 11,9 до 12,1          | от 13,50 до 13,7                  |
| 6                     | 80                                                 | $\overline{4}$                                                          | 16                                     | 16,8            | от 3,975 до 4,025                                                           | от 15,9 до 16,1          | от 16,70 до 16,9                  |
| 7                     | 100                                                | 5                                                                       | 20                                     | 20              | от 4,975 до 5,025                                                           | от 19,9 до 20,1          | от 19,90 до 20,1                  |
| 8                     | 120                                                | 6                                                                       | 24                                     | 23,2            | от 5,975 до 6,025                                                           | от 23,9 до 24,1          | от 23,10 до 23,3                  |
| Кон-<br>троль-        | Проверяемая<br>отметка в %<br>от номи-<br>нального | Расчетные значе-<br>ния напряжения на<br>нагрузке $(Nx)$ , В            |                                        |                 | Допускаемые значения напряжения на нагрузке, В,<br>класс точности $0,5$ (N) |                          |                                   |
| ная<br>точка          | входного<br>сигнала $(x)$                          | 5 <sub>MA</sub>                                                         | от 0 до   от 0 до   от 4 до<br>$20$ MA | 20mA            | от 0 до 5 мА,<br>2,5 кОм                                                    | от 0 до 20 мА,<br>500 OM | от 4 до 20 мА,<br>500 OM          |
| 1                     | $\overline{0}$                                     | $\mathbf{0}$                                                            | $\boldsymbol{0}$                       | 2               | от 0 до 0,0625                                                              | от 0 до 0,05             | от 1,95 до 2,05                   |
| $\overline{2}$        | 20                                                 | 2,5                                                                     | $\overline{2}$                         | 3,6             | от 2,4375 до 2,5625                                                         | от 1,95 до 2,05          | от 3,55 до 3,65                   |
| $\overline{3}$        | 40                                                 | 5                                                                       | $\overline{4}$                         | 5,2             | от 4,9375 до 5,0625                                                         | от 3,95 до 4,05          | от 5,15 до 5,25                   |
| $\overline{4}$        | 50                                                 | 6,25                                                                    | 5                                      | 6               | от 6,1875 до 6,3125                                                         | от 4,95 до 5,05          | от 5,95 до 6,05                   |
| 5                     | 60                                                 | 7,5                                                                     | 6                                      | 6,8             | от 7,4375 до 7,5625                                                         | от 5,95 до 6,05          | от 6,75 до 6,85                   |
| 6                     | 80                                                 | 10                                                                      | 8                                      | 8,4             | от 9,9375 до 10,0625                                                        | от 7,95 до 8,05          | от 8,35 до 8,45                   |
| $\overline{7}$        | 100                                                | 12,5                                                                    | $10\,$                                 | 10              | от 12,4375 до 12,5625                                                       |                          | от 9,95 до 10,05 от 9,95 до 10,05 |
| 8                     | 120                                                | 15                                                                      | 12                                     | 11,6            | от 14,9375 до 15,0625 от 11,95 до 12,05 от 11,55 до 11,65                   |                          |                                   |

#### Примечания

1 Расчетное значение выходного аналогового сигнала вычисляют по формуле:

$$
Nx = (I_{KOH} - I_{Hau}) \cdot x : 100 + I_{Hau},
$$

2 Расчетное значение напряжения на нагрузке вычисляют по формуле:

$$
Nx = ((I\kappa oH - I\kappa a \mathbf{u}) \cdot x \cdot 100 + I\kappa a \mathbf{u}) \cdot R,
$$

где  $x - 3$ начение проверяемой отметки,  $\phi_0$ ,

*Iкон, Iнач* – конечное и начальное значение диапазона аналогового выхода в мА,

*R* – сопротивление нагрузки в кОм

#### Продолжение таблицы Е.2

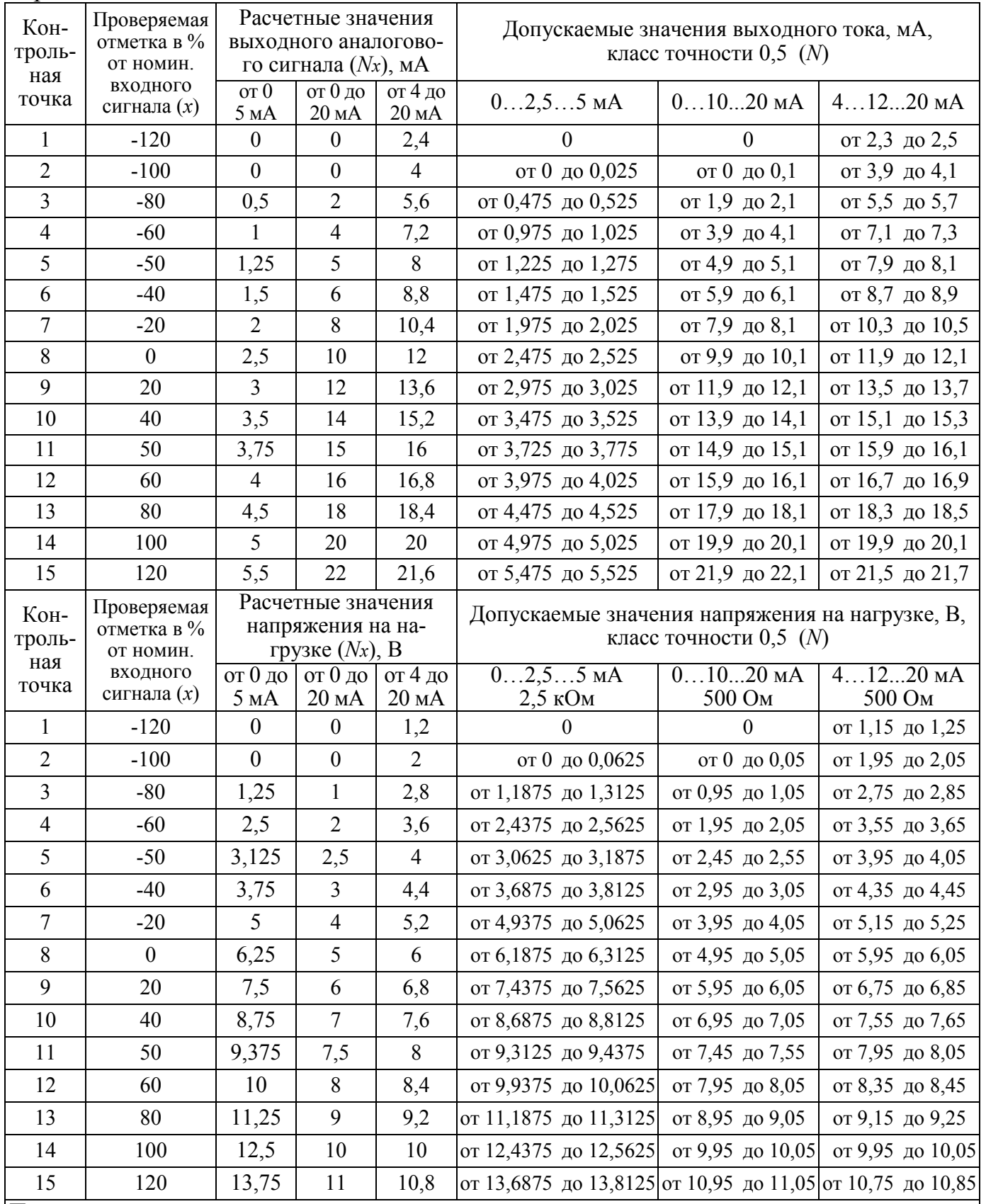

Примечания

1 Расчетное значение выходного аналогового сигнала вычисляют по формуле, где Iкон, Iнач в мА: *Nx = (Iкон – Iнач)*⋅*(х+100):200+ Iнач*

2 Расчетное значение напряжения на нагрузке вычисляют по формуле, где Iкон, Iнач в мА, R в кОм: *Nx = ((Iкон – Iнач)*⋅*(х+100):200+Iнач)*⋅*R* 

3 При отрицательных значениях *Nx* принимается равным нулю из-за отсутствия отрицательных значений выходного тока.

#### Приложение Ж (обязательное)

#### Описание меню прибора Щ120П без интерфейса RS485,

## Заводские настройки, порядок работы с кнопкой

#### Таблица Ж.1 - описание работы с кнопкой

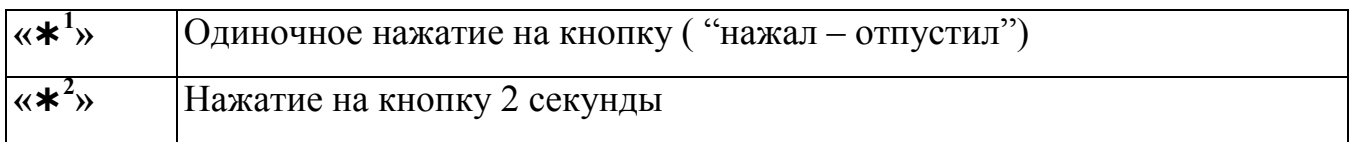

## Таблица Ж.2 - описание меню настройки прибора

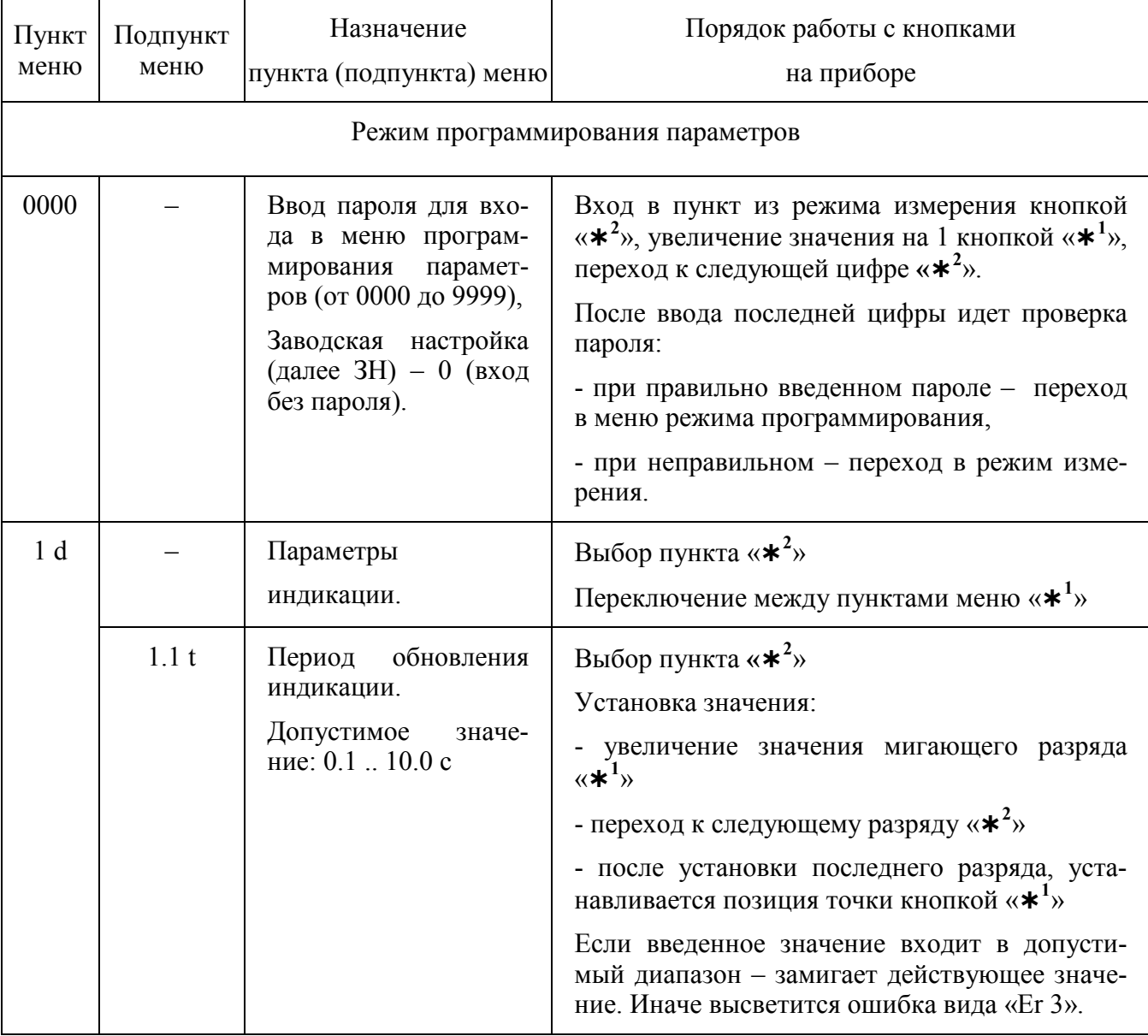

# Продолжение таблицы Ж.2

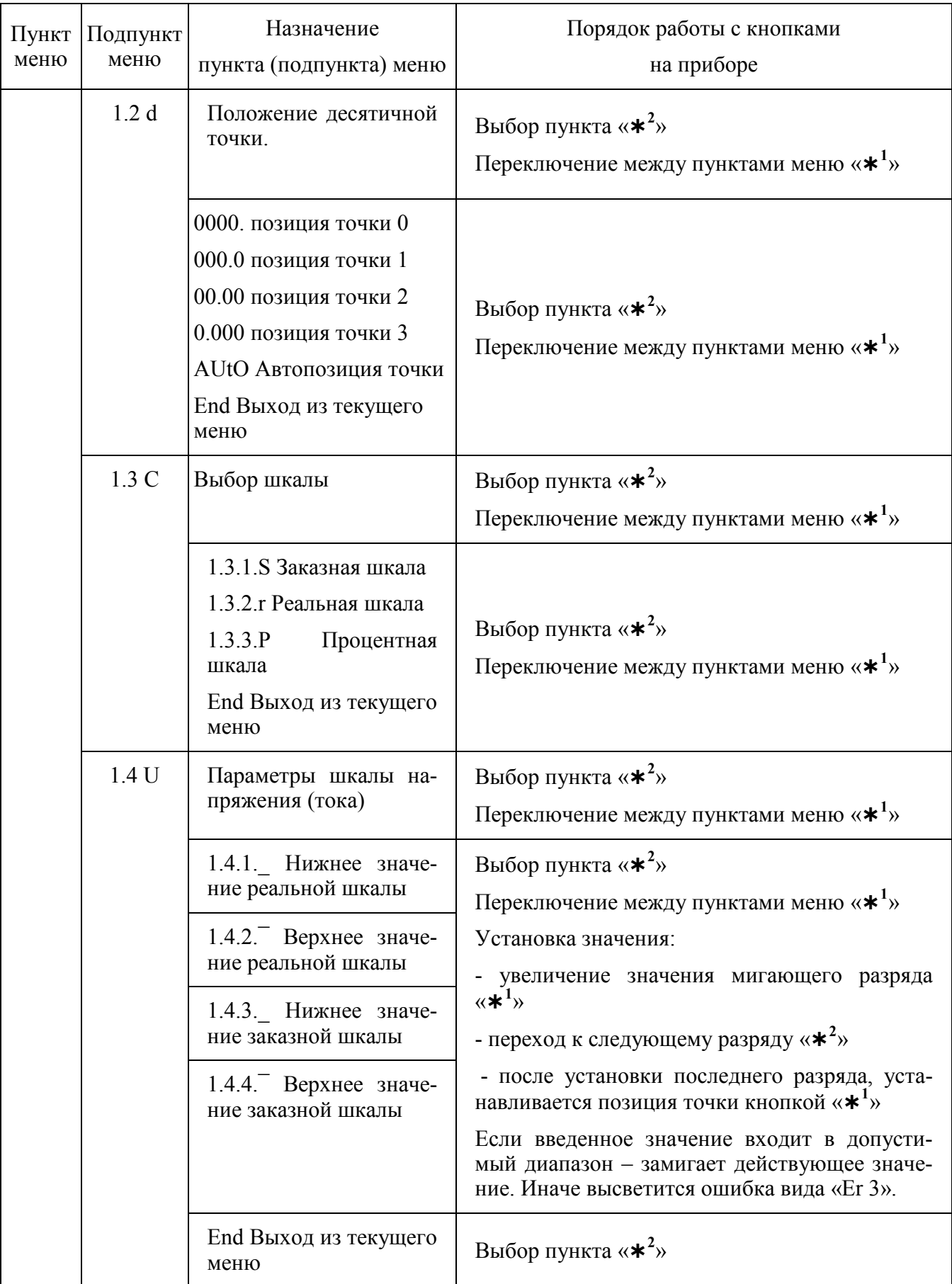

# Продолжение таблицы Ж.2

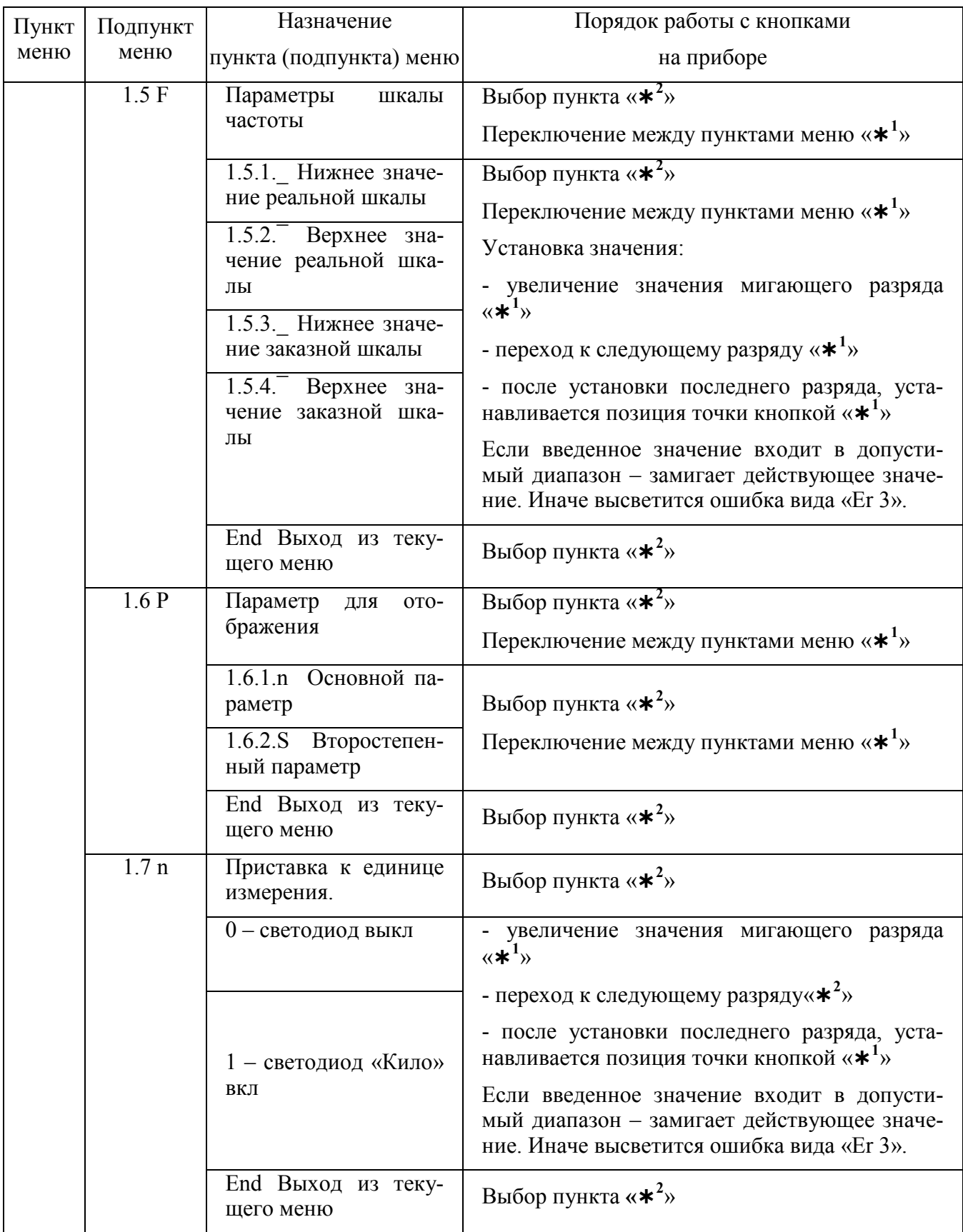

Продолжение таблицы Ж.2

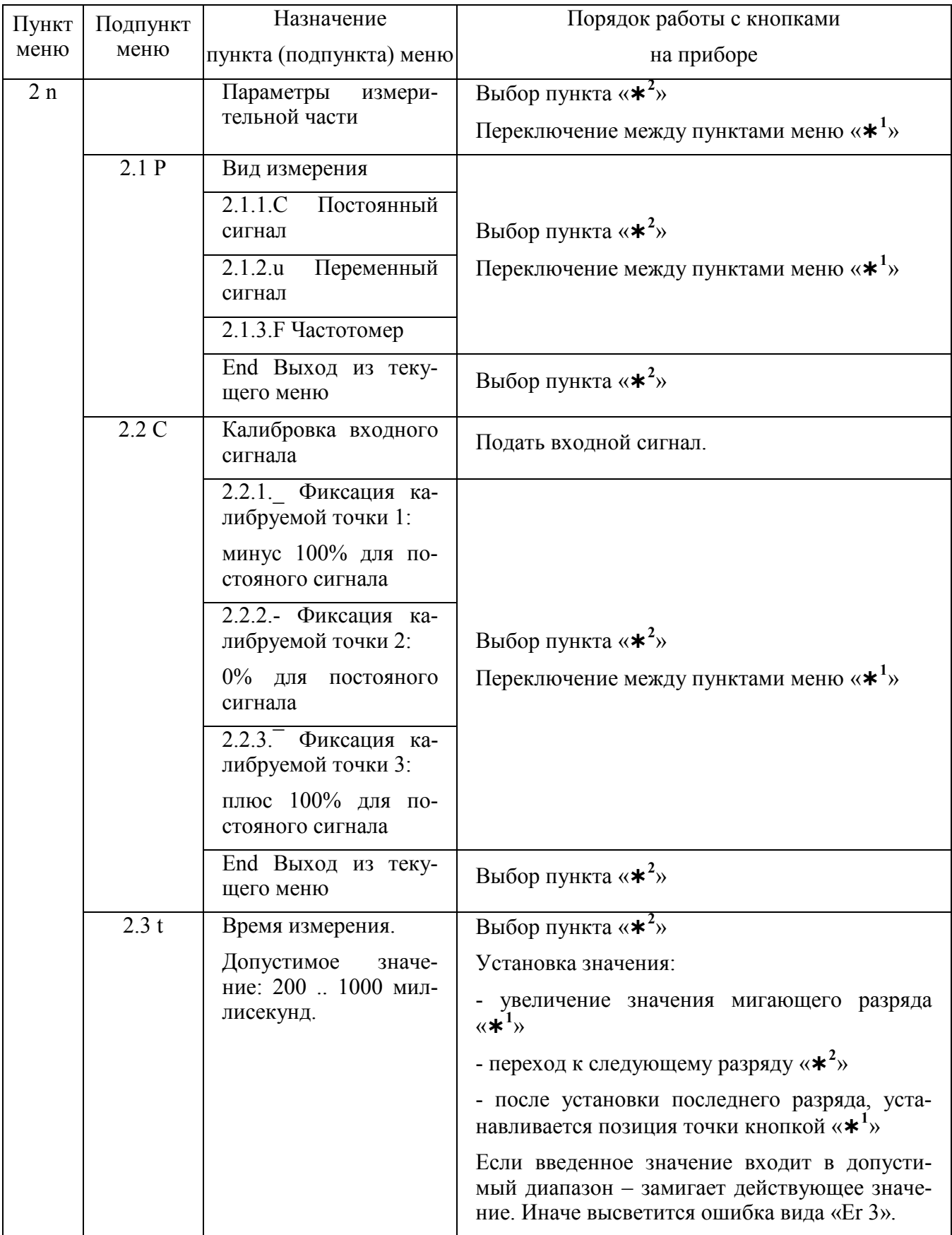

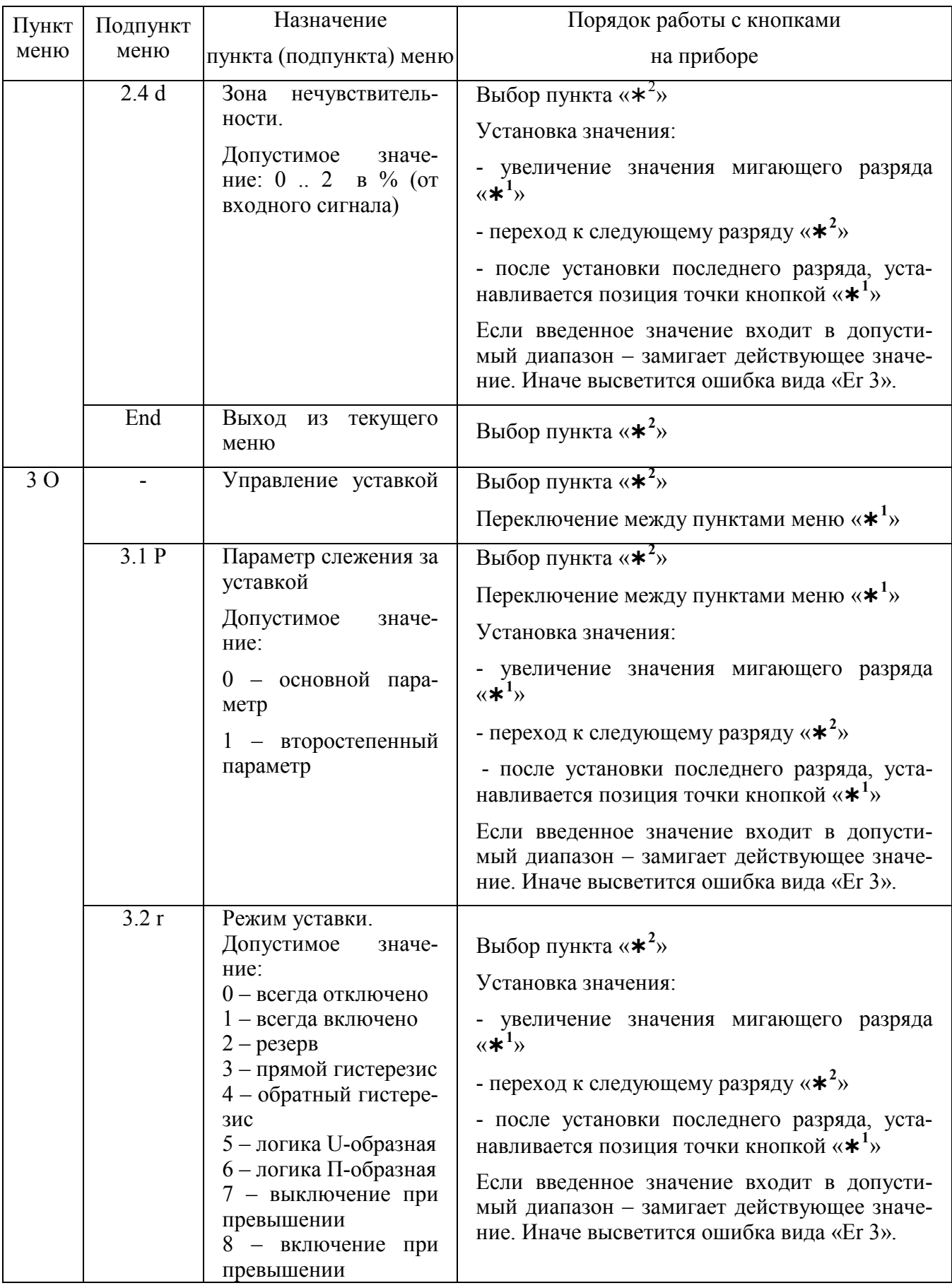

Продолжение таблицы Ж.2

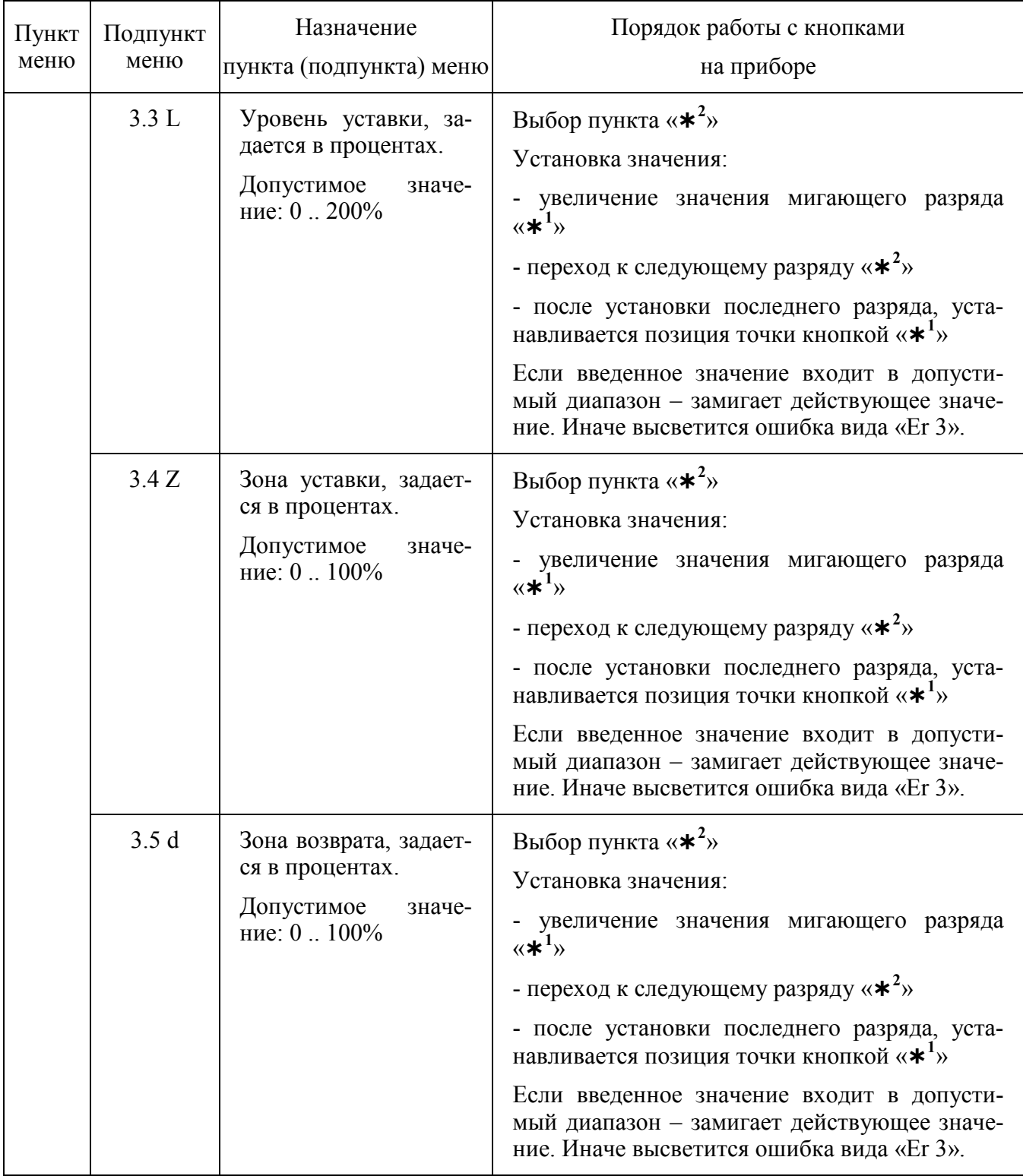

## Окончание таблицы Ж.2

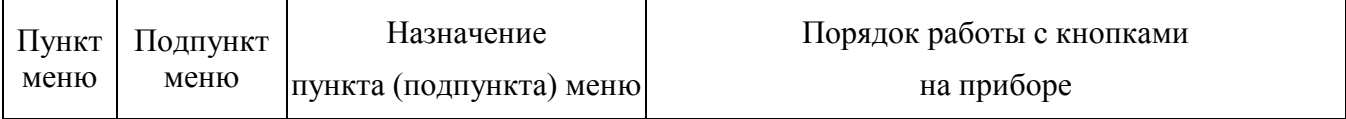

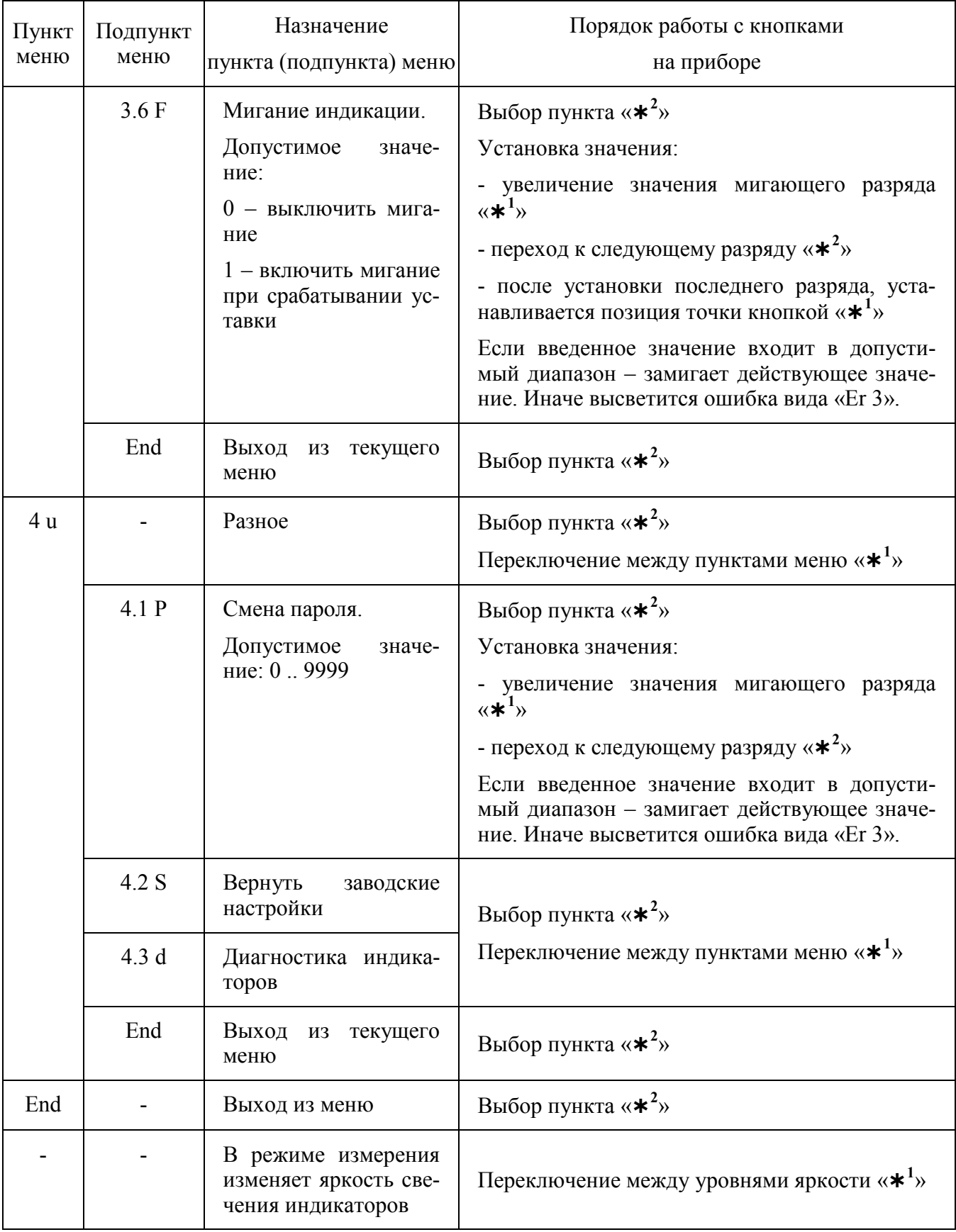